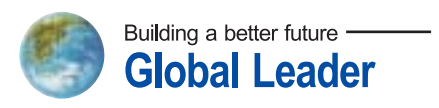

DOC. NO HHIS-WZ-PK-008 (02)

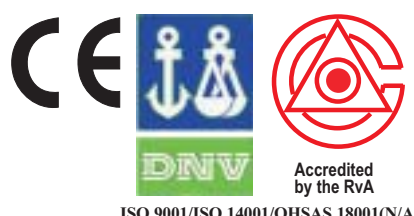

**ISO 9001/ISO 14001/OHSAS 18001(N/A) REGISTERED FIRM DNV Certification B.V., THE NETHERLANDS**

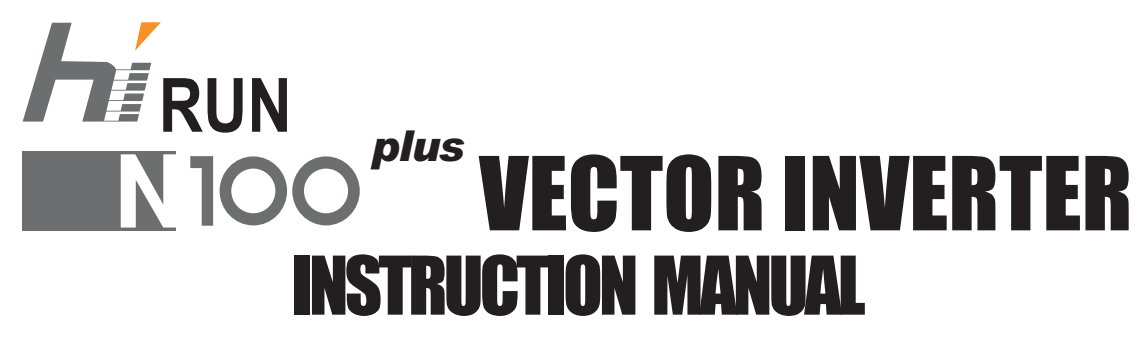

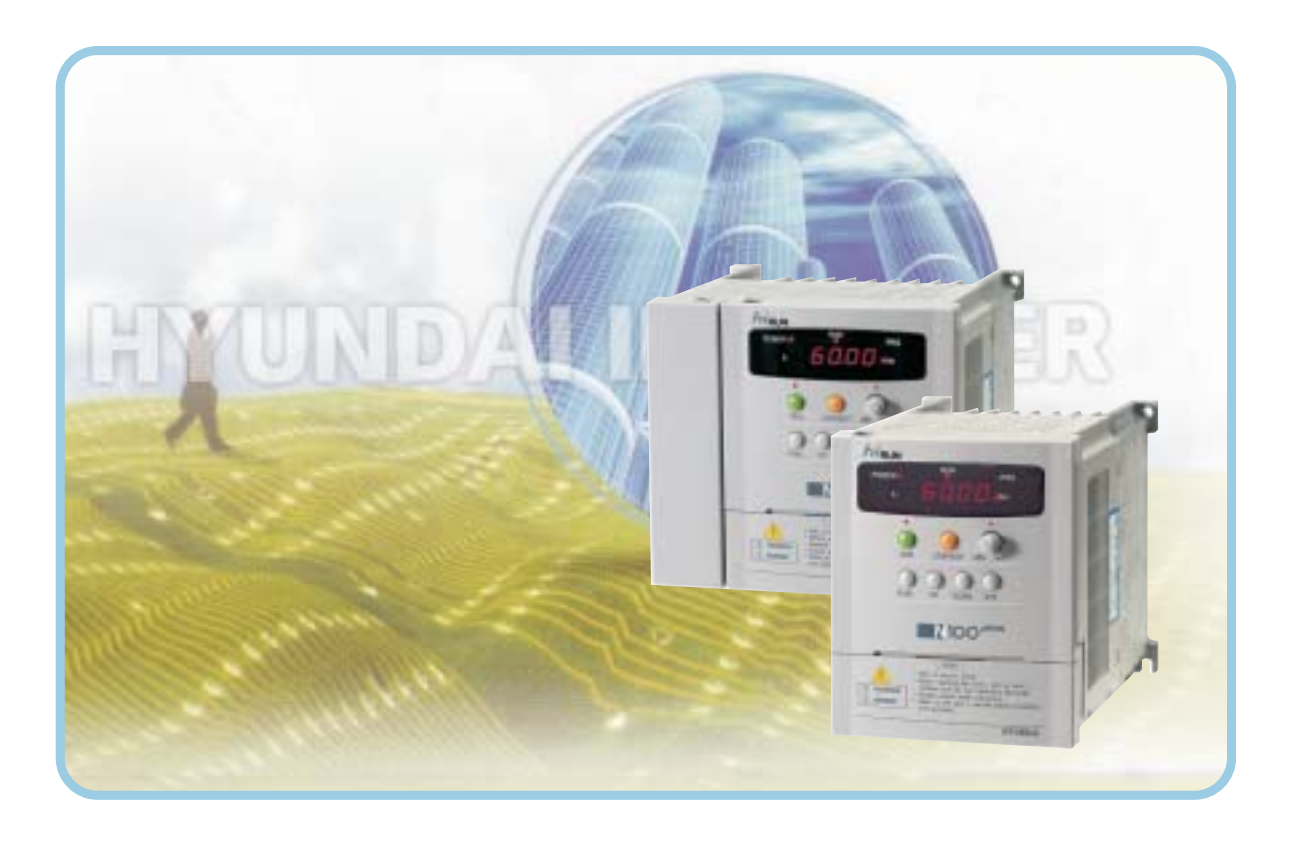

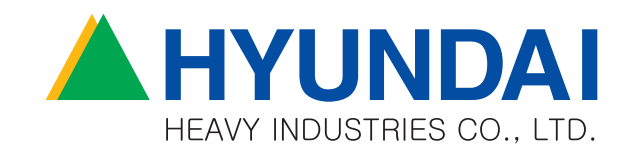

# **CONTENTS**

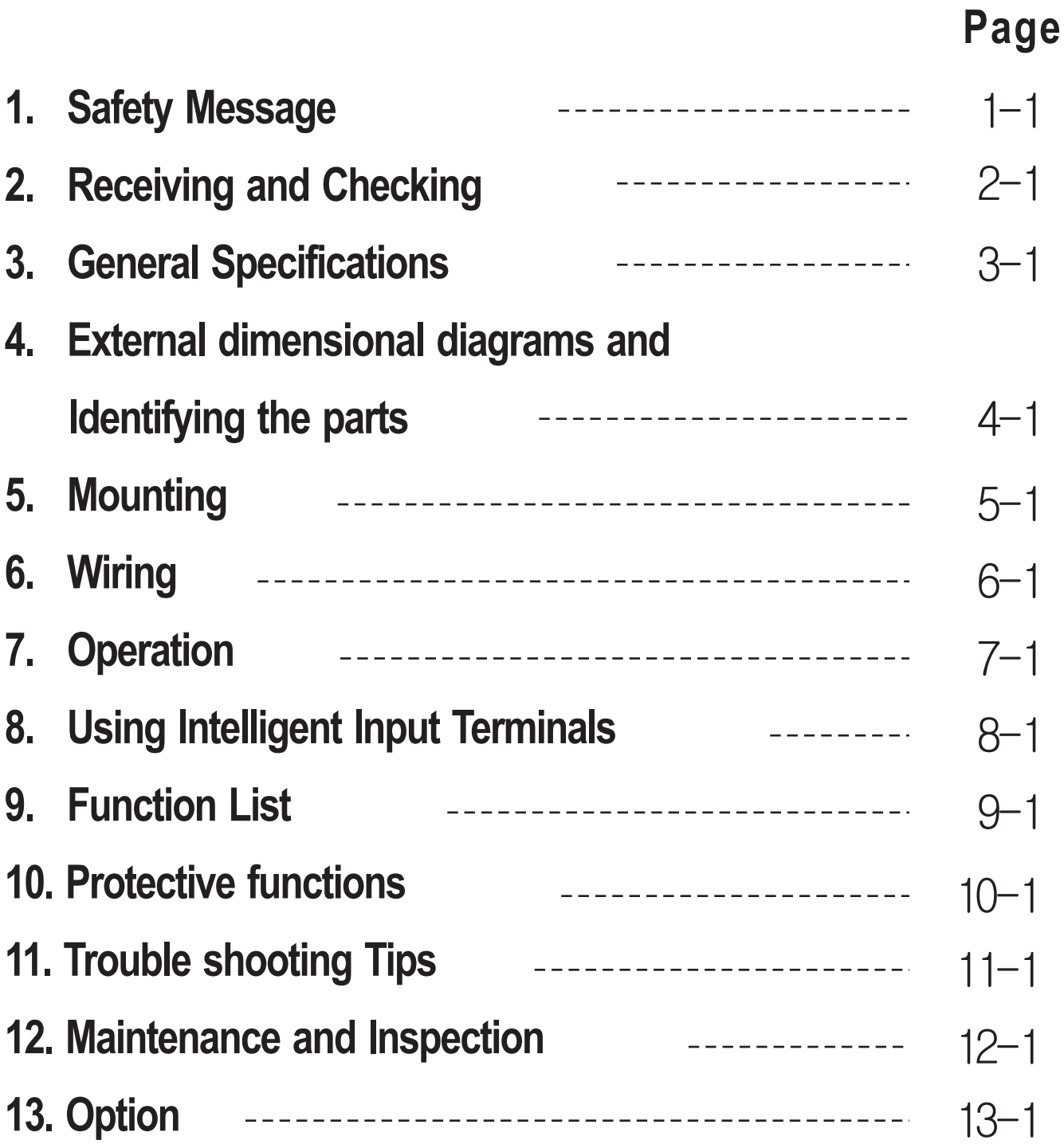

## **1. Safety Messages**

For the best results with the N100<sup>*plus*</sup> Series inverter, carefully read this manual and all of the warning labels attached to the inverter before installing and operating it, and follow the instructions exactly. Keep this manual handy for quick reference.

## **Definitions and Symbols**

A safety instruction(message) includes a hazard alert symbol and a signal word, DANGER or CAUTION. Each signal word has the following meaning:

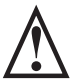

This symbol is the "Safety Alert Symbol." It occurs with either of two signal words : DANGER or CAUTION, as described below

DANGER : Indicates a potentially hazardous situation which, if not avoided, can result in serious injury or death.

**CAUTION :** Indicates a potentially hazardous situation which, if not avoided, can result in minor to moderate injury, or serious damage to the product. The situation described in the CAUTION may, if not avoided, lead to serious results. Important safety measures are described in CAUTION (as well as DANGER), so be sure to observe them.

**NOTE** : Notes indicate an area or subject of special merit, emphasizing either the product's capabilities or common errors in operation or maintenance.

# **CAUTION**

- Some drawings in this manual are shown with the protective or shields removed in order to describe detail with more clarity. Make sure all covers and shields are replaced before operating this product.
- This manual may be modified when necessary because of the improvement of the product, modification, or changes in specifications.
- To order a copy of this manual, or if your copy has been damaged or lost, contact your HYUNDAI representative.
- Hyundai is not responsible for any modification of the product made by the user, since that will void the guarantee.

## **Index to Dangers and Cautions in This Manual Installation-cautions for Mounting Procedures**

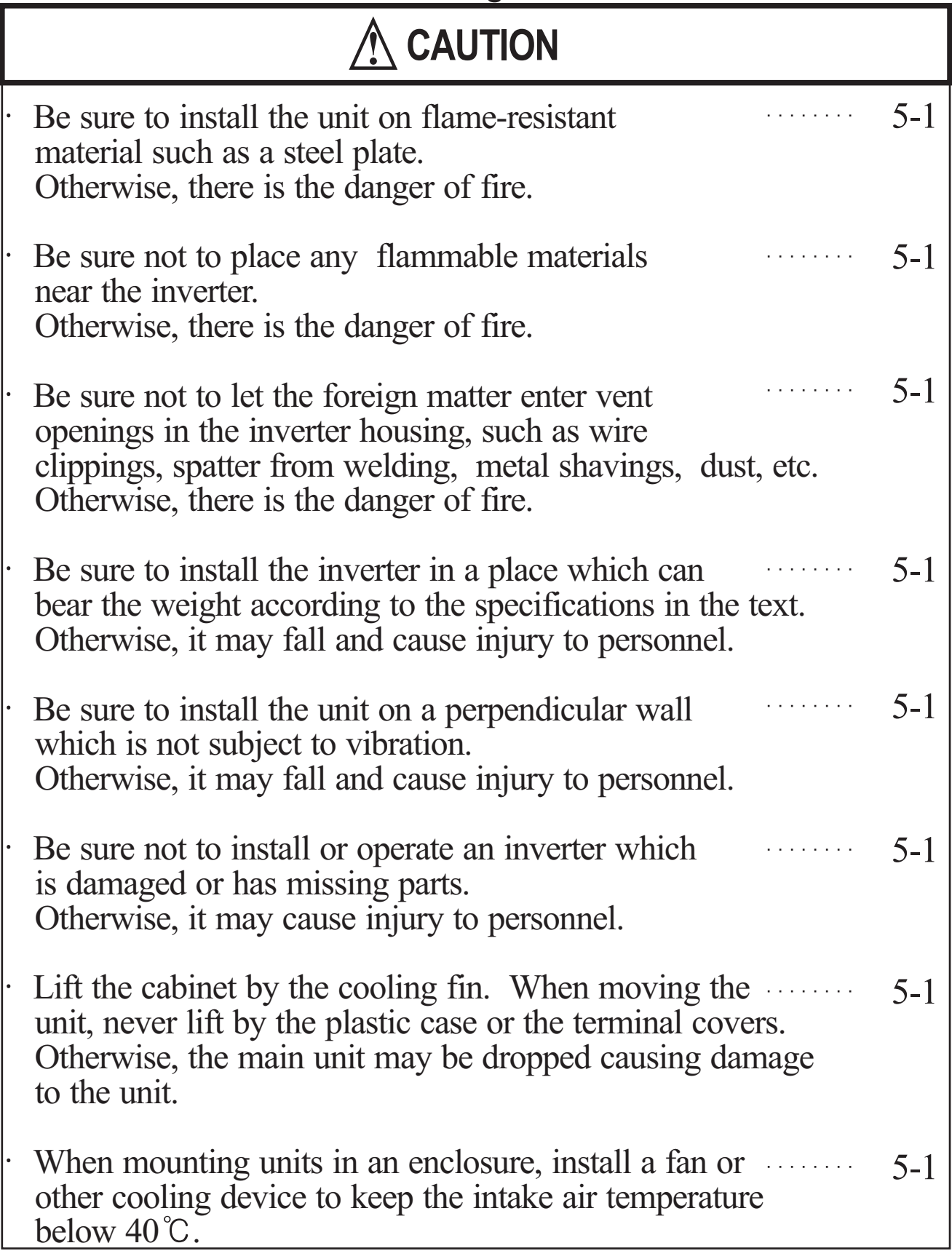

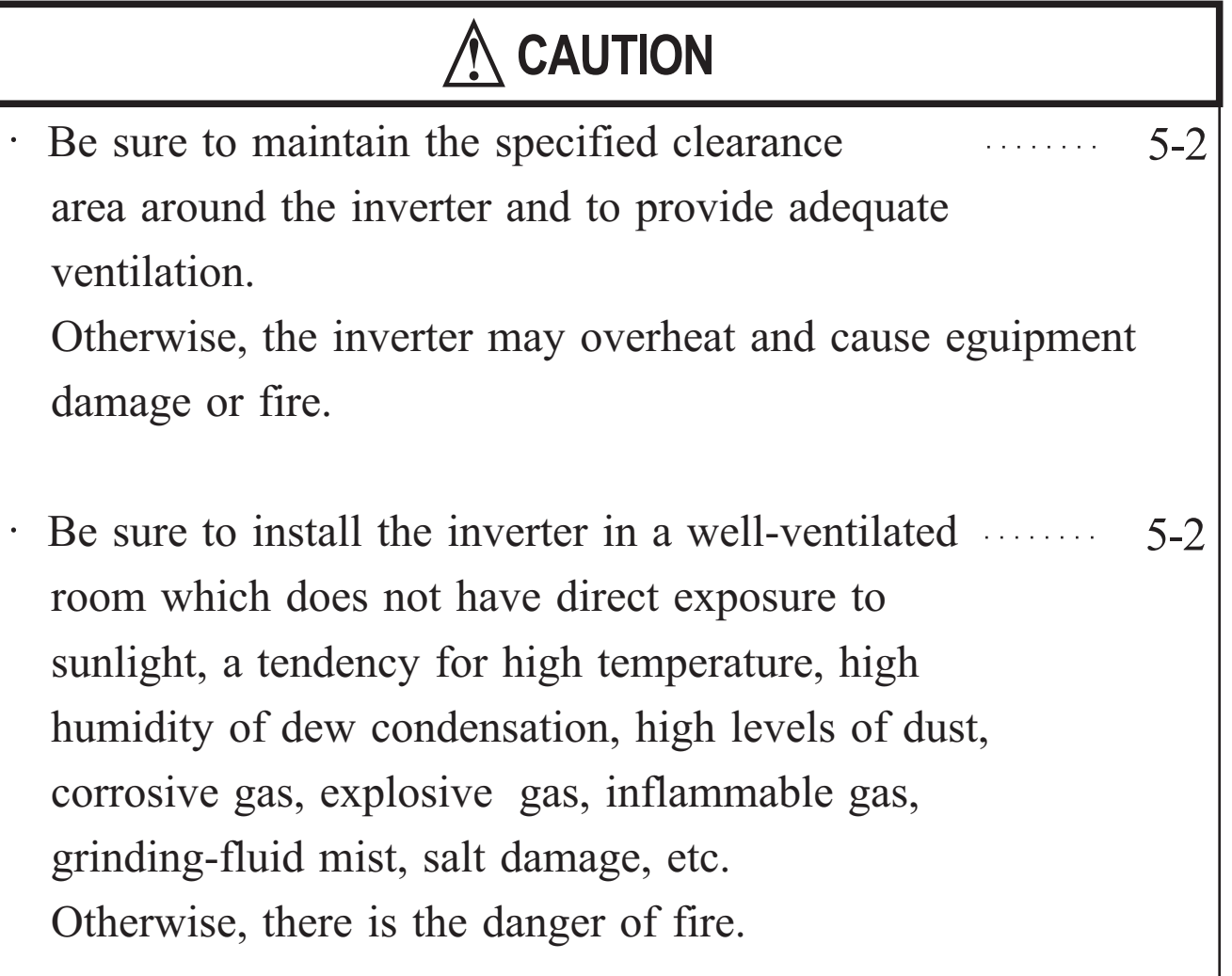

### **Wiring-Dangers for Electrical Practices and Wire Specifications**

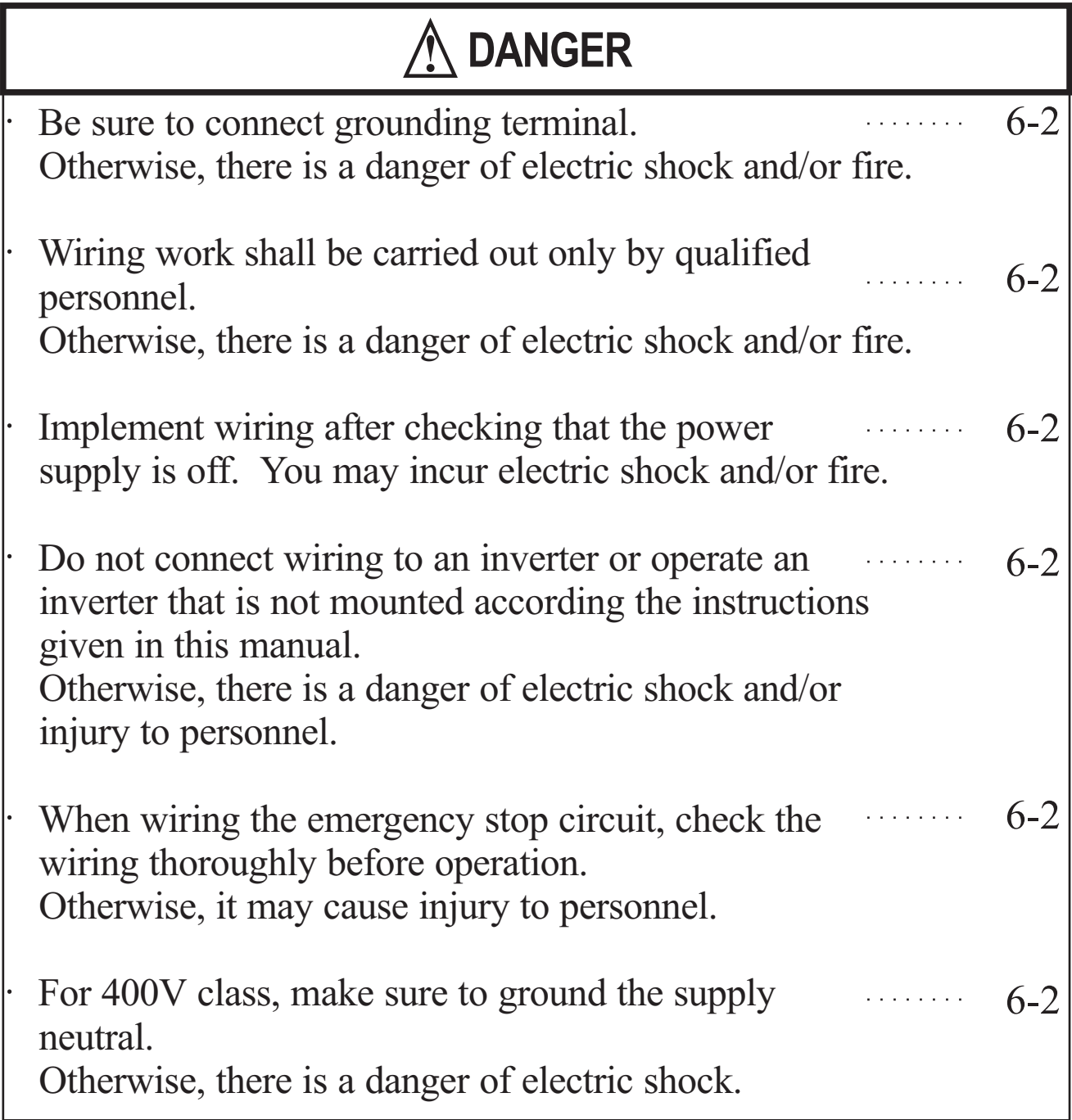

## **Wiring-Cautions for Electrical Practices**

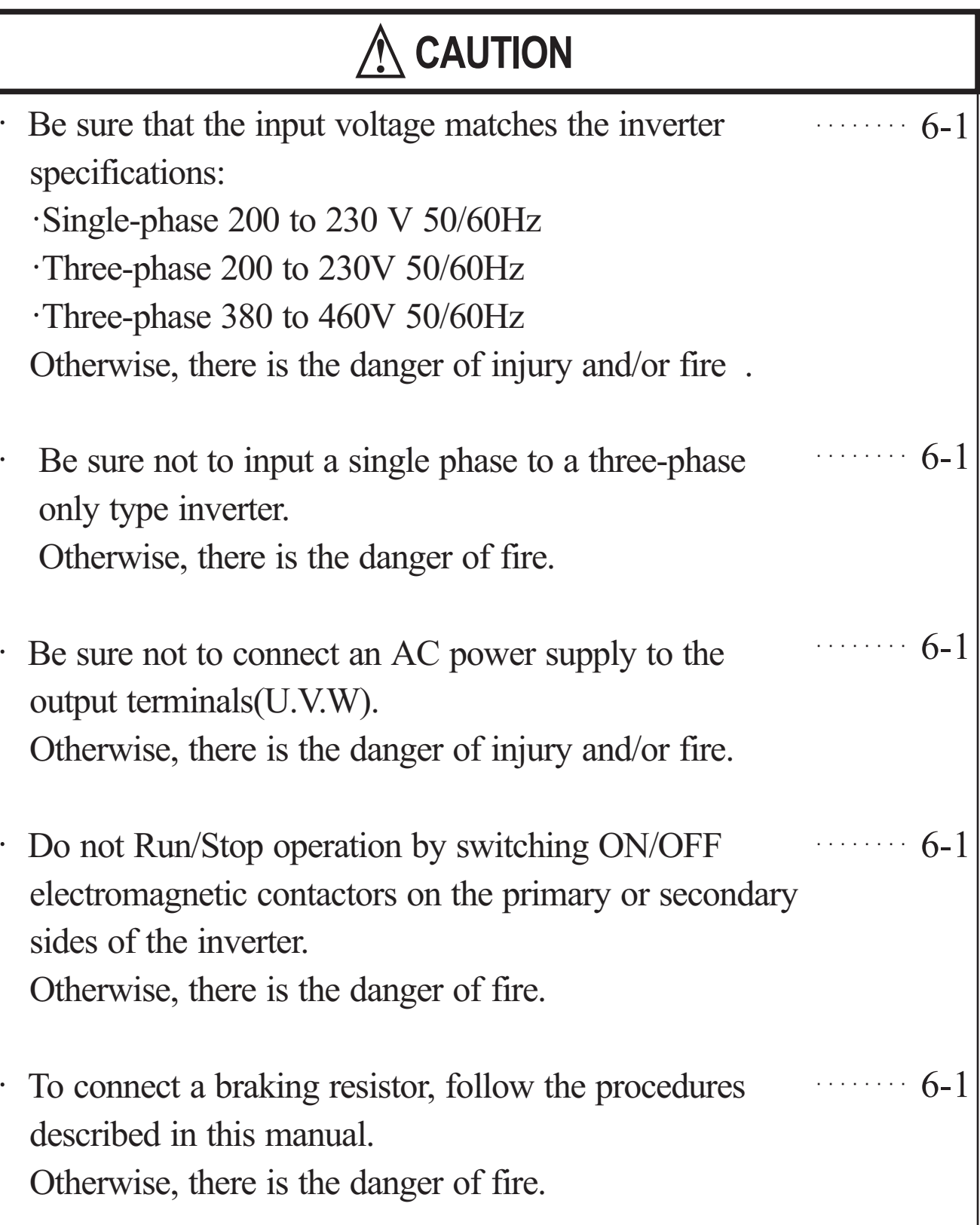

## Fasten the screws with the specified fastening torque. Check for any loosening of screws. Otherwise, there is the danger of fire. Be sure to install a fuse in the wire for each phase of the main power supply to the inverter. Otherwise, there is the danger of fire. Do not perform a withstand voltage test of the inverter. Otherwise, it may cause semi-conductor elements to be damaged. To connect a braking resistor, braking resistor unit or braking unit, follow the procedures in this manual. Improper connection may cause a fire. Do not connect or disconnect wires or connectors while power is applied to the circuit. Otherwise, it may cause injury to personnel. 6-1 6-1 6-1 6-1 6-1 **CAUTION**

## **Dangers for Operations and Monitoring**

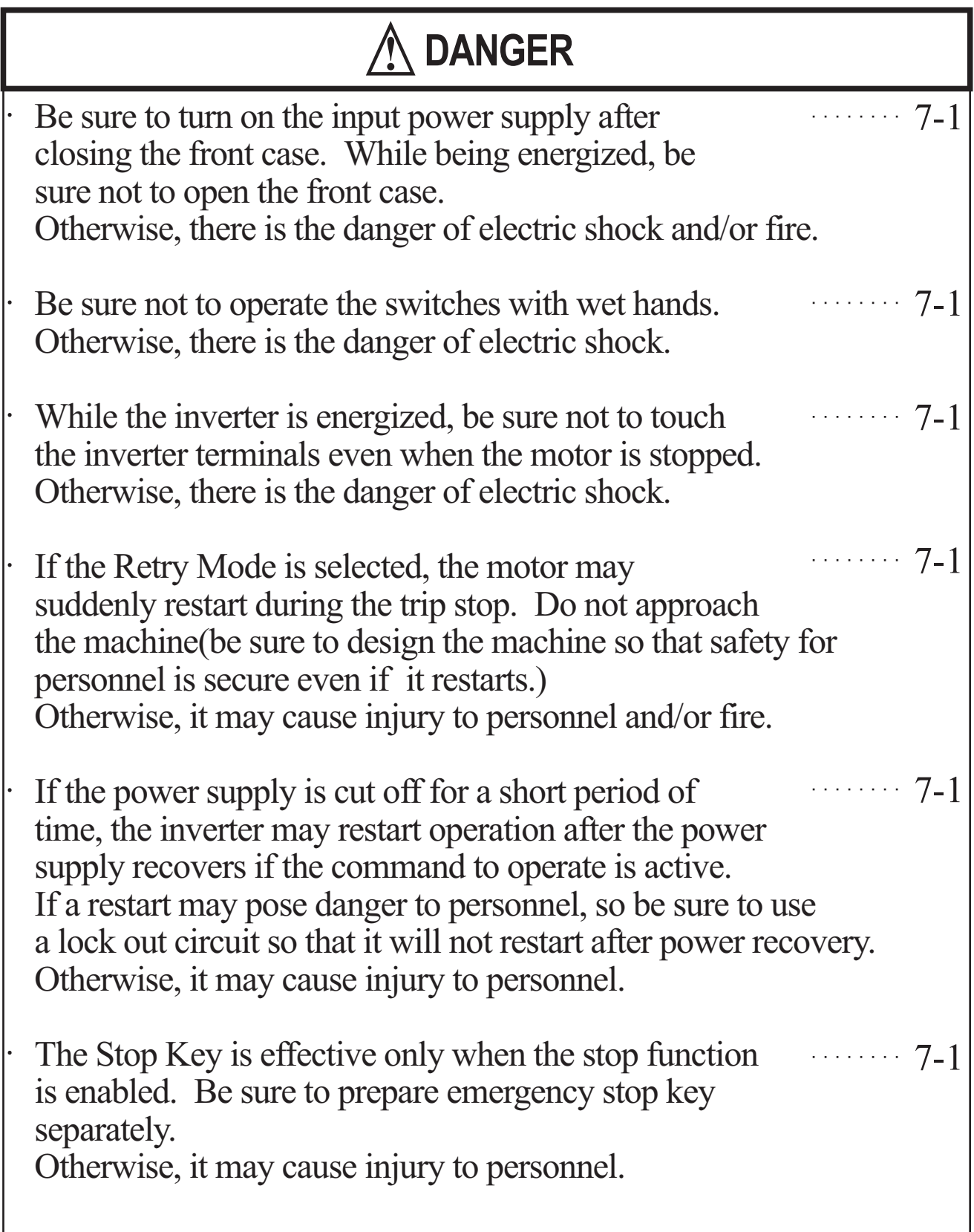

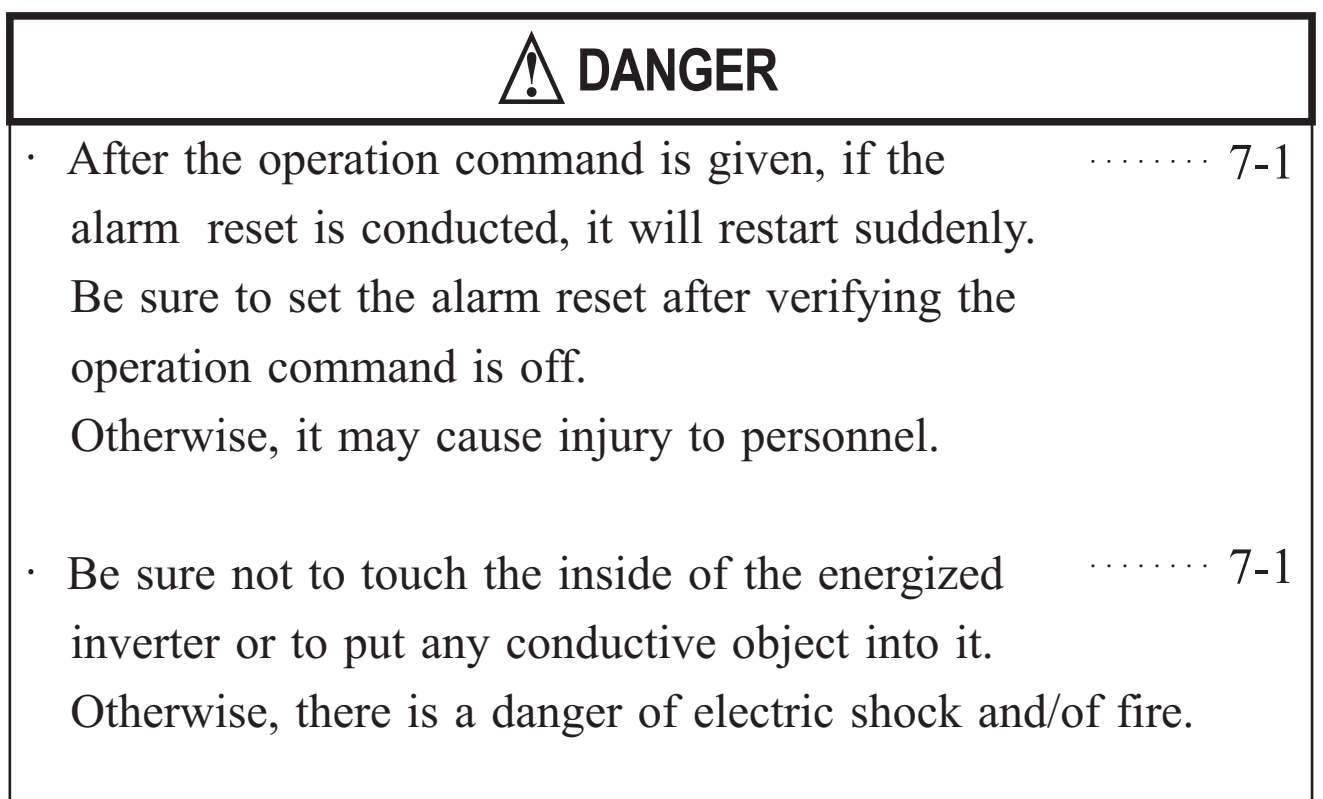

## **Cautions for Operations and Monitoring**

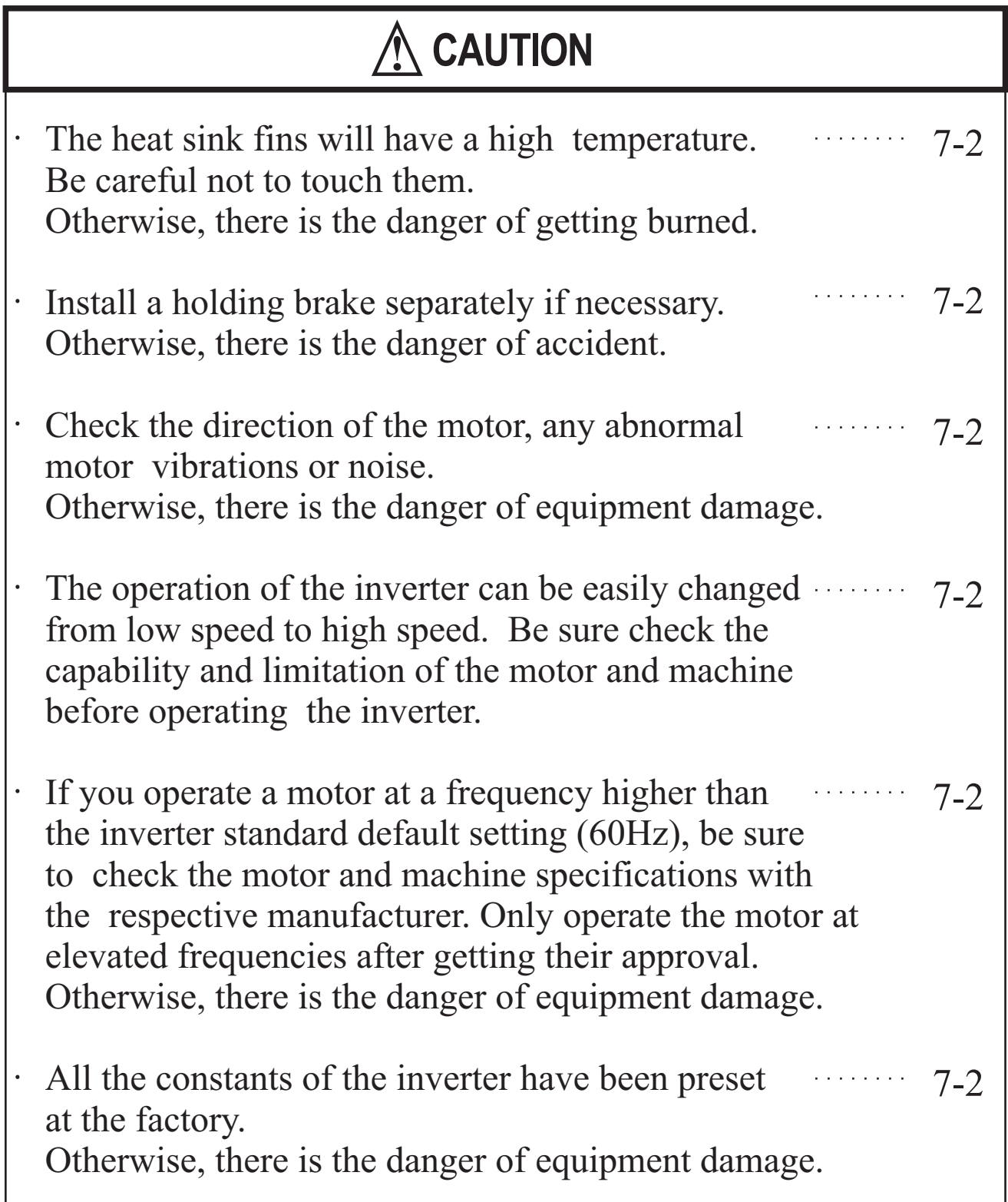

### **Dangers and cautions for Troubleshooting Inspection and Maintenance**

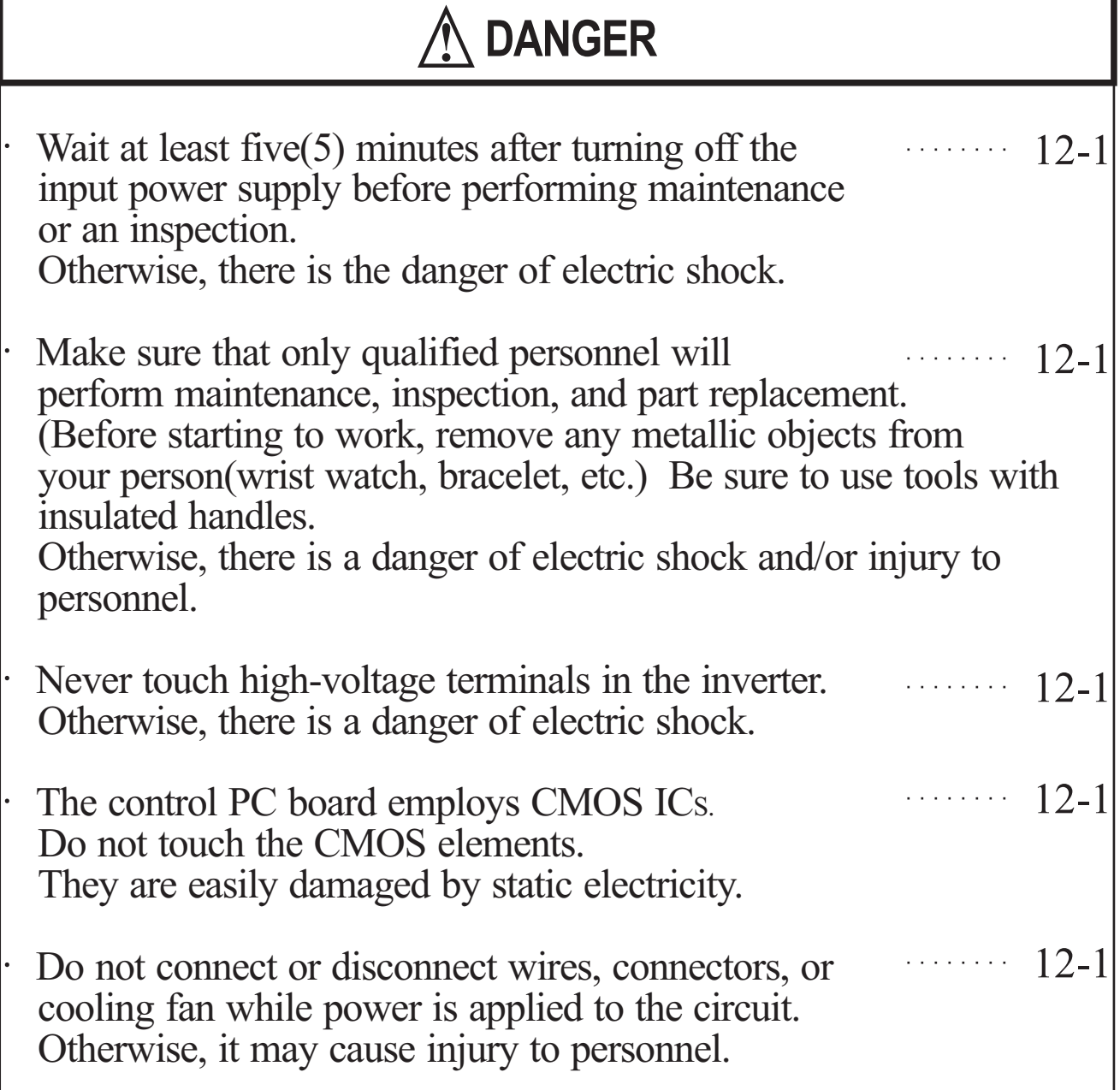

### **Dangers for using**

## **DANGER**

Never modify the product. Otherwise, there is a danger of electric shock and/or injury to personnel.

### **WARNING DISPLAY**

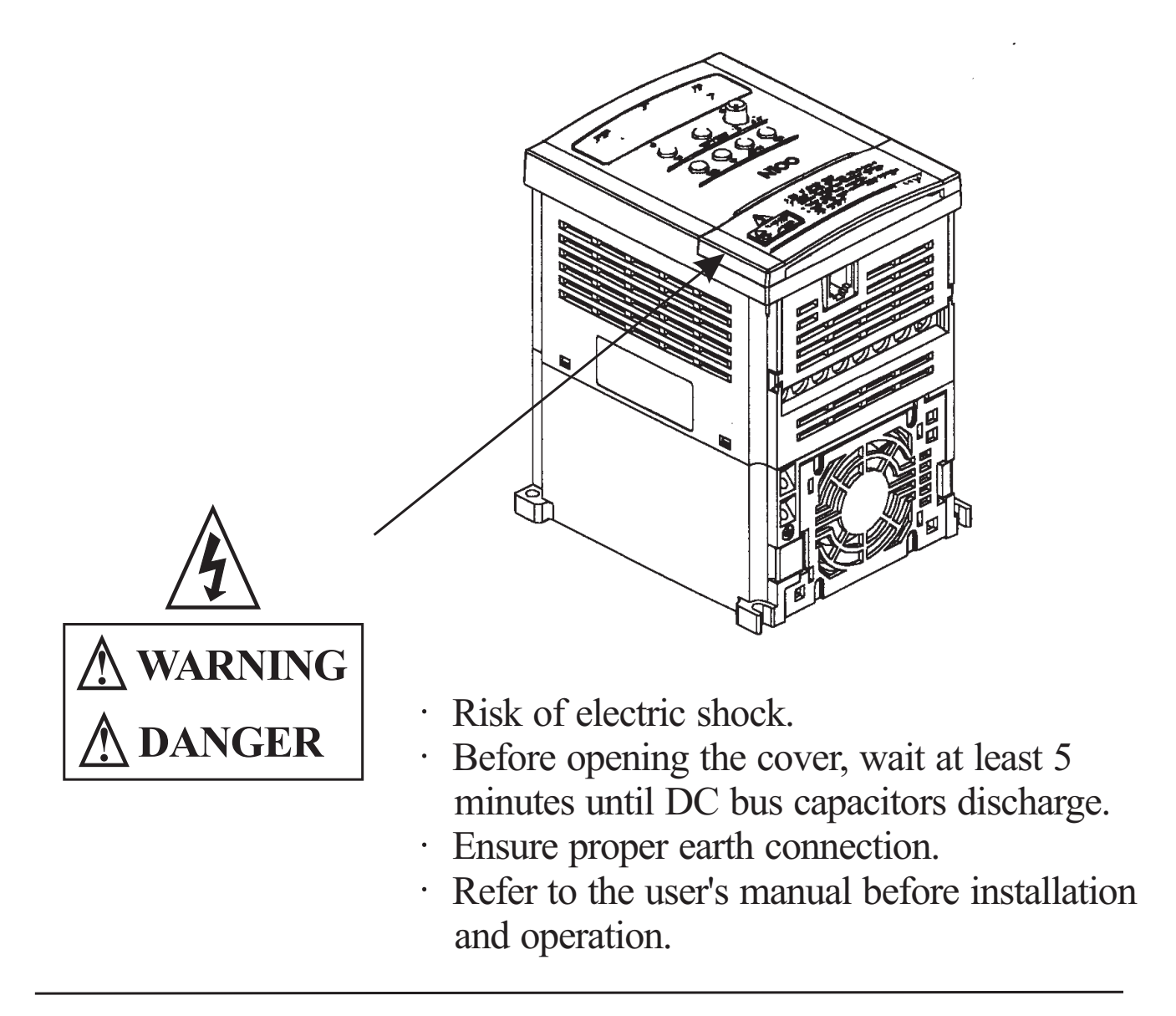

A warning label is displayed on the terminal cover of the inverter, as shown in the figure.

Follow these instructions when handling the inverter.

Note1) Do not Run/Stop operation by switching on/off electromagnetic contactors (Mc0, Mc1) on the primary or secondary sides of the inverter.

Operate the inverter by Run/Stop commanding [FW/RV].

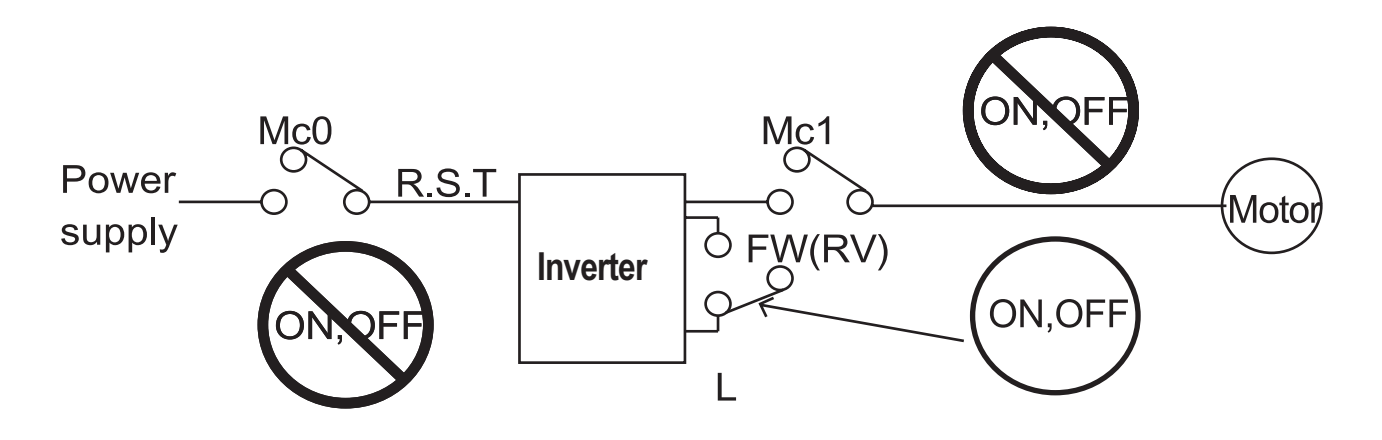

Note 2) Motor Terminal Surge Voltage Suppression Filter (for the 400V class)

In a system using an inverter with the voltage control PWM system, a voltage surge caused by the cable constants such as the cable length (especially when the distance between the motor and inverter is 10m or more) and cabling method may occur at the motor terminals. A dedicated filter of the 400V class for suppressing this voltage surge is available. Be sure to install a filter in this situation.

Note 3) Input power disconnection

This inverter is not able to protect input power disconnection. Be careful to connect the wires.

- Note 4) In the cases below involving a general-purpose inverter, a large peak current flows on the power supply side, sometimes destroying the converter module.
	- The unbalance factor of the power supply is 3% or higher.
	- The power supply capacity is at least 10 times greater than the inverter capacity(and the power supply capacity, 500kVA or more).
	- Abrupt power supply changes are expected.
		- some examples) Several inverters are interconnected with a short bus. An installed leading capacitor opens and closes.

Note 5) RC Value of the thermal Relay is 1.1 times greater than the motor rated current. Also, RC Value is adjustable to the wiring distance, but contacts us in this case.

Note 6) Do not connect and disconnect the power supply more than 1/5(number / minute)

There is the danger of inverter damage.

Note 7) When the EEPROM error  $E$  08 occurs, be sure to confirm the setting values again.

## **2. Receiving and checking**

#### **Inverter Specifications Label**

Before installing and wiring, check the following

- (1) Check the unit for physical damage that may have occurred during shipping
- (2) Verify that the package contains one inverter and one manual after packing the  $N100^{plus}$  inverter.
- (3) Verify that the specifications on the labels match your purchase order

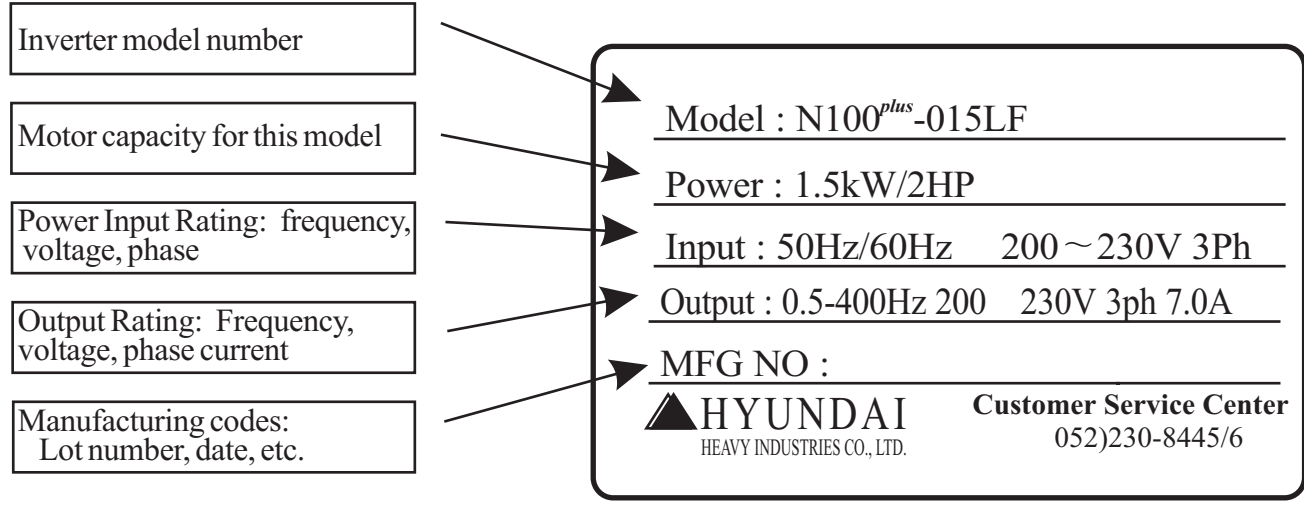

If any part of N100<sup>*rlus*</sup> is missing or damaged, call for service immediately

#### **Model Number convention**

The model number for a specific inverter contains useful information about its operating characteristics. Refer to the model number legend below:

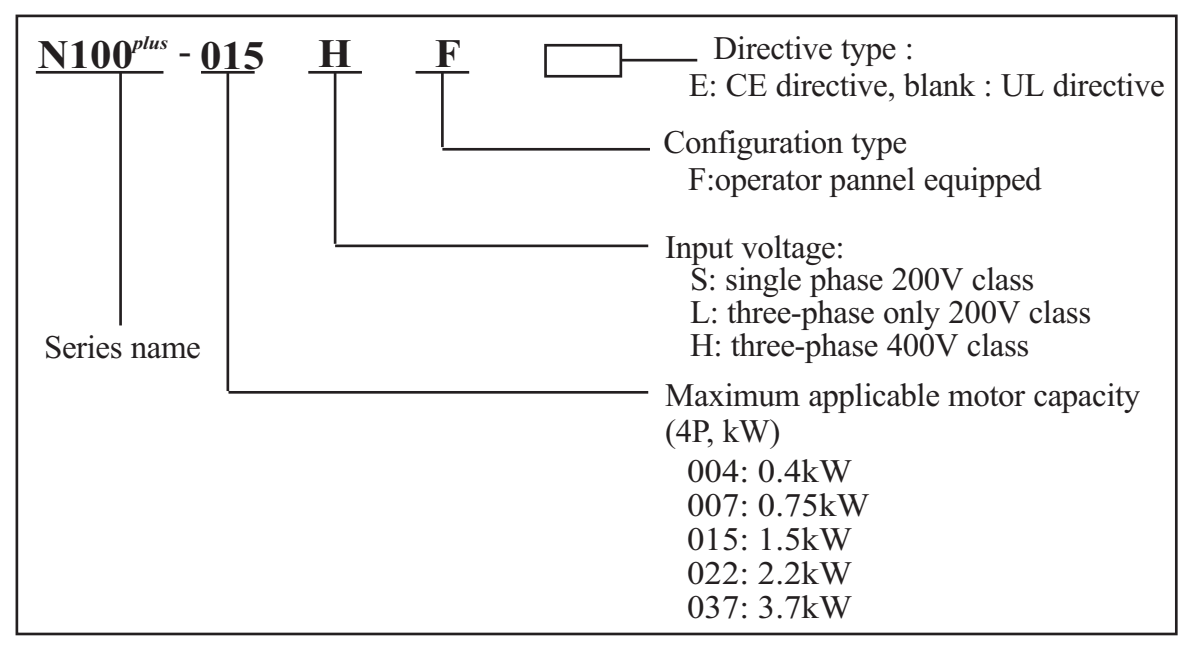

## **3. N100**<sup>*plus*</sup> Inverter Standard Specifiations.

#### **Model-specific tables for 200V and 400V class inverters**

The following two tables are specific to  $N100<sup>plus</sup>$  inverters for the 200V and 400V class model groups. The table on page 3-3 gives the general specifications that apply to both voltage class groups. Footnotes for all specifications tables are on the next page.

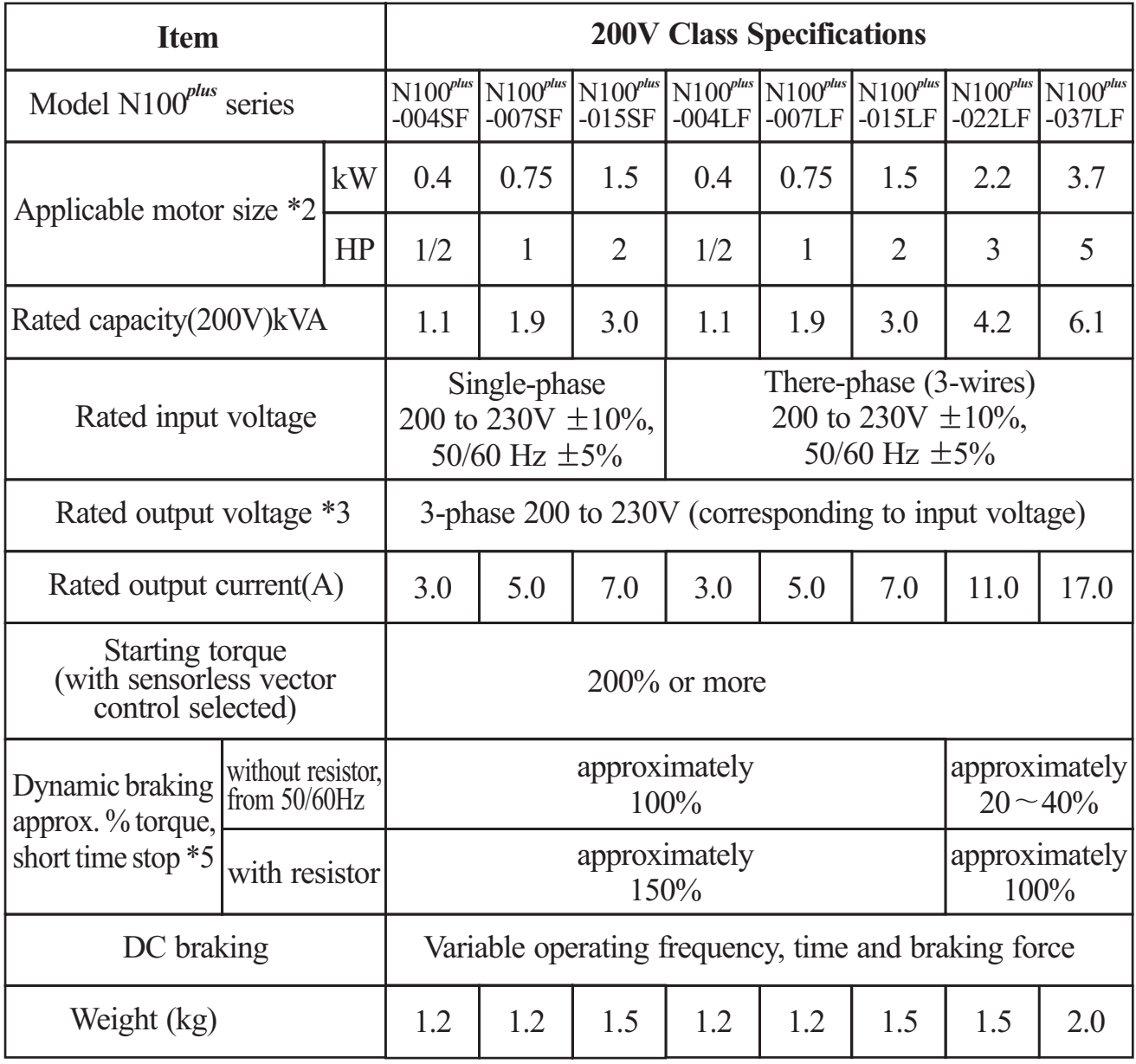

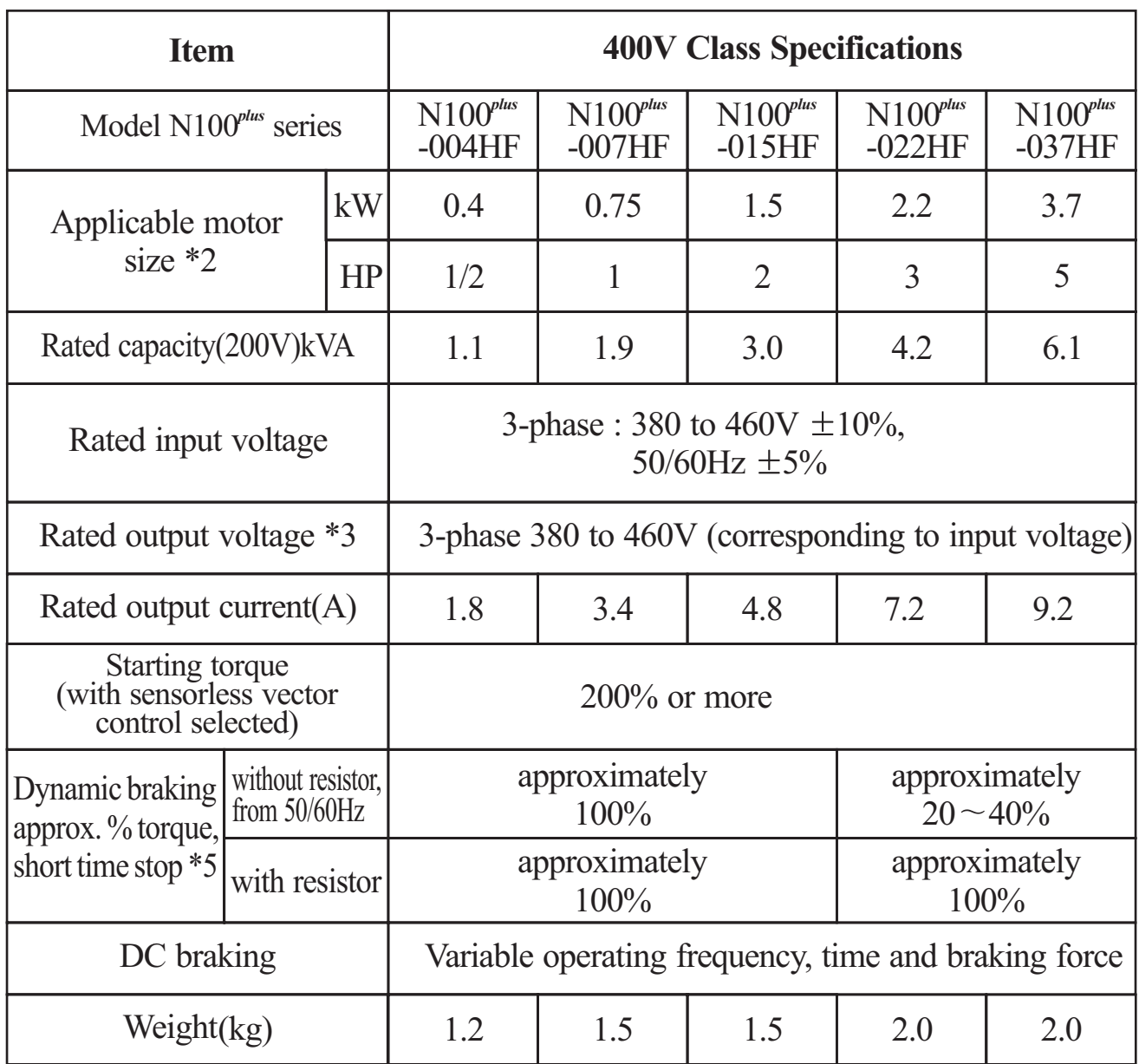

### **General Specifications**

The following table applies to all N100<sup>*rlus*</sup> inverters.

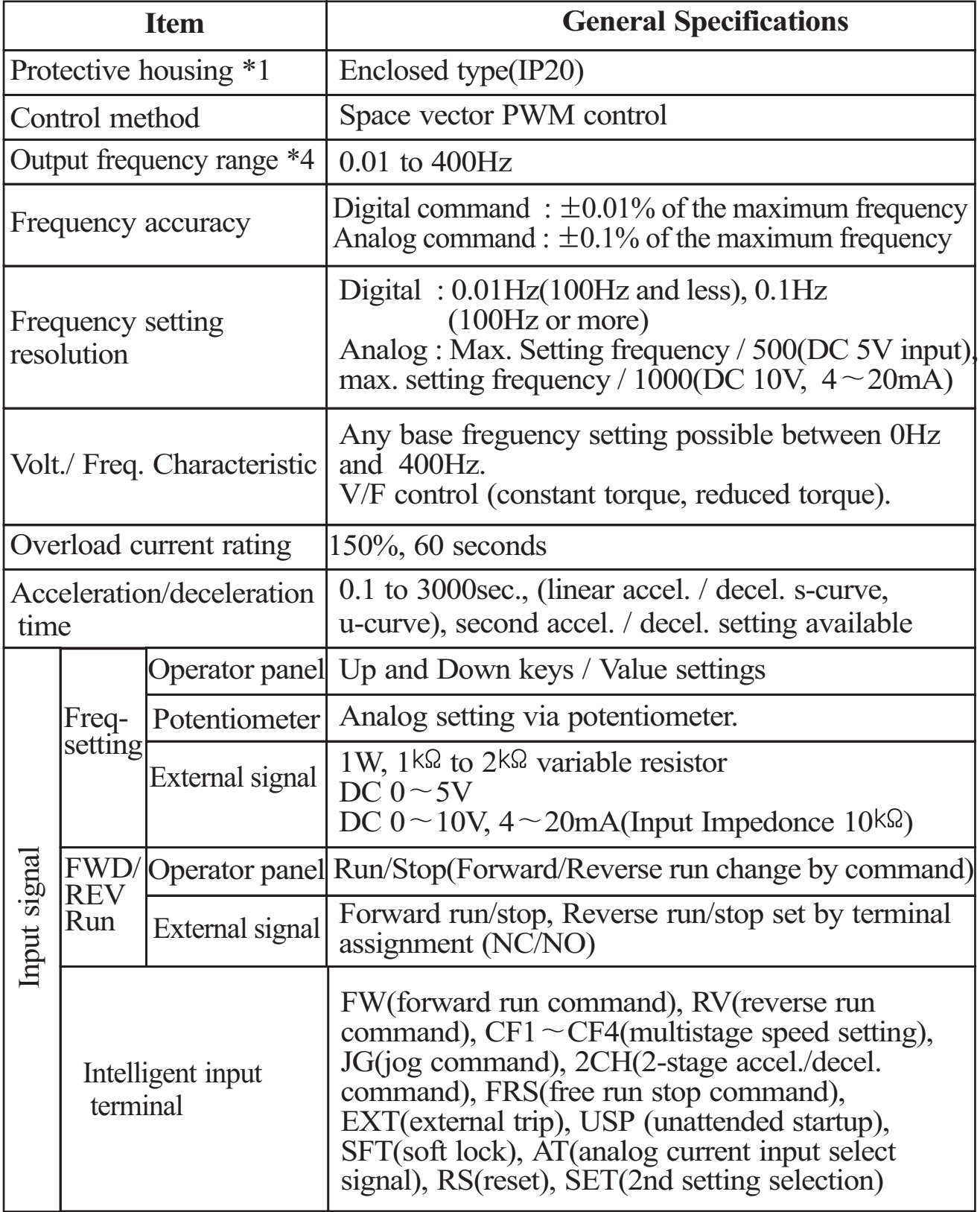

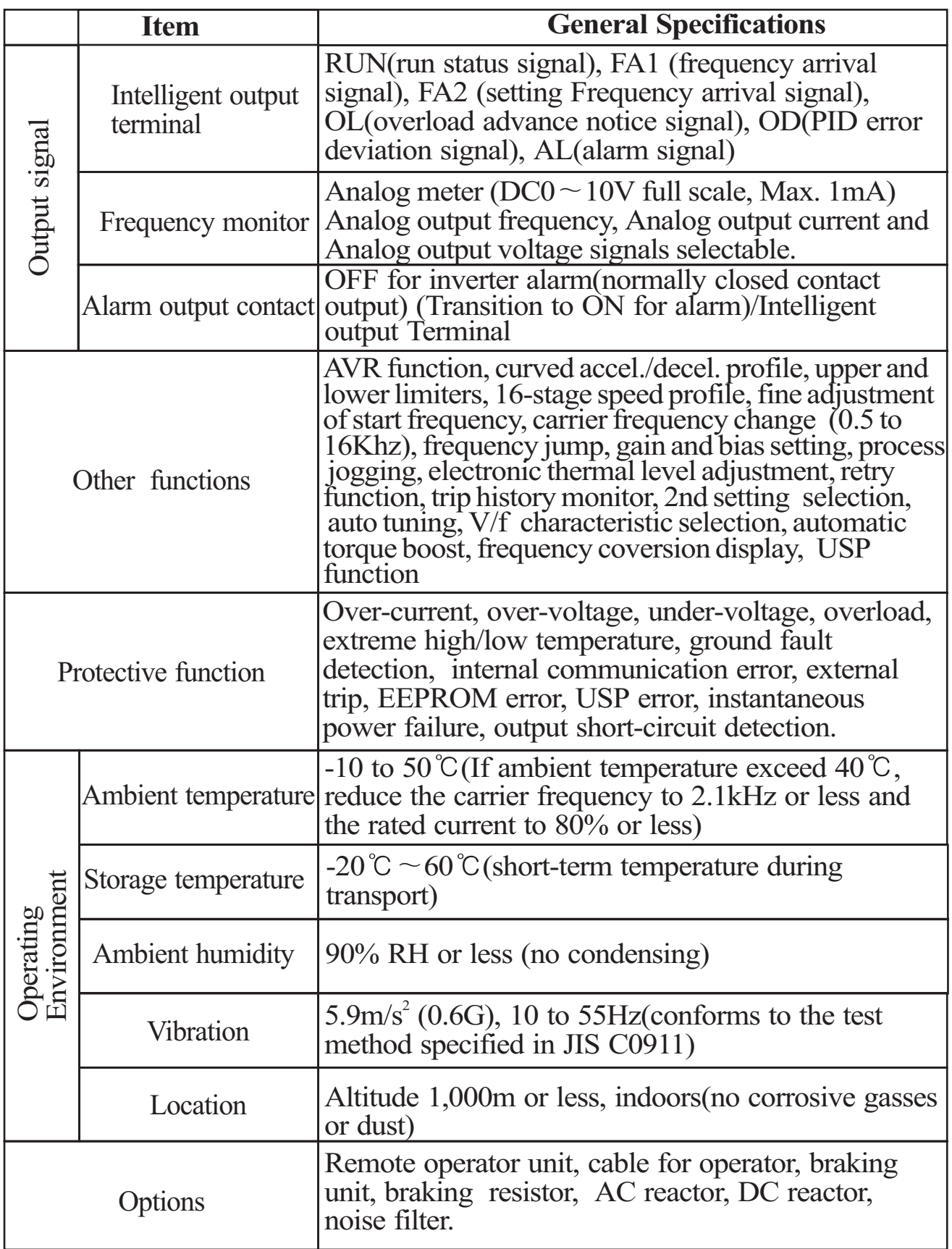

#### **Footnotes for the preceding tables :**

- 1. The protection method conforms to JEM 1030.
- 2. The applicable motor refers to HYUNDAI standard 3-phase motor (4-pole). To use other motors, care must be taken to prevent the rated motor current(50/60Hz) from exceeding the rated output current of the inverter.
- 3. The output voltage decreases as the main supply voltage decreases (except for use of the AVR function). In any case, the output voltage cannot exceed the input power supply voltage.
- 4. To operate the motor beyond 50/60Hz, consult the motor mamanufacturer about the maximum allowable rotation speed.
- 5. The braking torque via capacitive feedback is the average decelection torque at the shortest deceleration (stopping from 50/60Hz as indicated). It is not continuous regenerative braking torque. And, the average deceleration torque varies with motor loss. This value decreases when operating beyond 50 Hz. If a large regenerative torque is required, the optional regenerative braking resistor should be used.
- 6. Control method setting A31 to 2 (sensorless vector control) Selected, set carrier frequency setting b11 more than 2.1kHz.

### **4. External Dimension Diagrams and Identifying the parts**

#### **Main Physical Features**

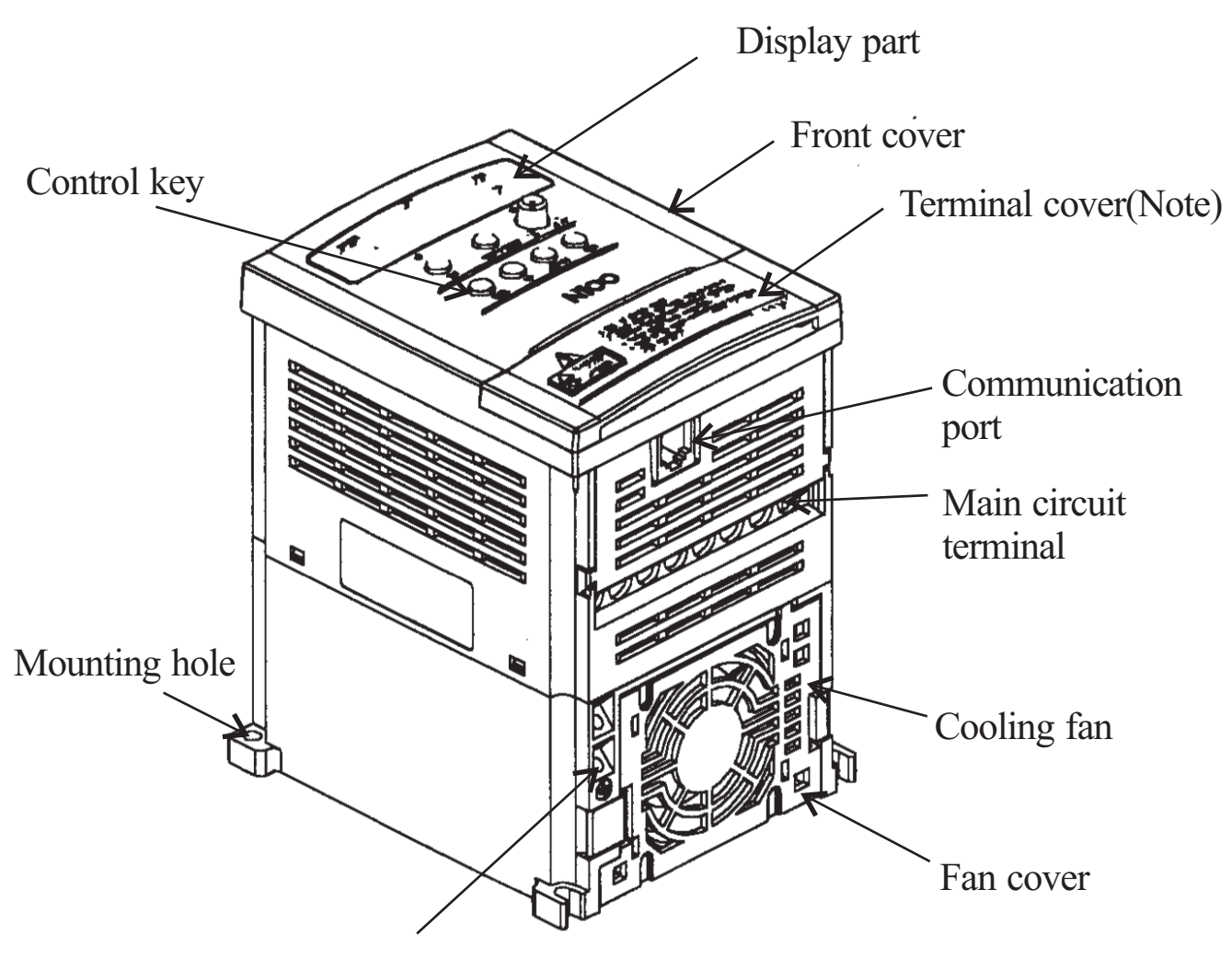

Ground Terminal

#### **Removing terminal cover** :

Use a hand and press on the terminal cover surface to remove it. Control wiring can be possible by removing terminal cover.

Note) Do not press excessive pressure.

Otherwise, the cover may be damaged.

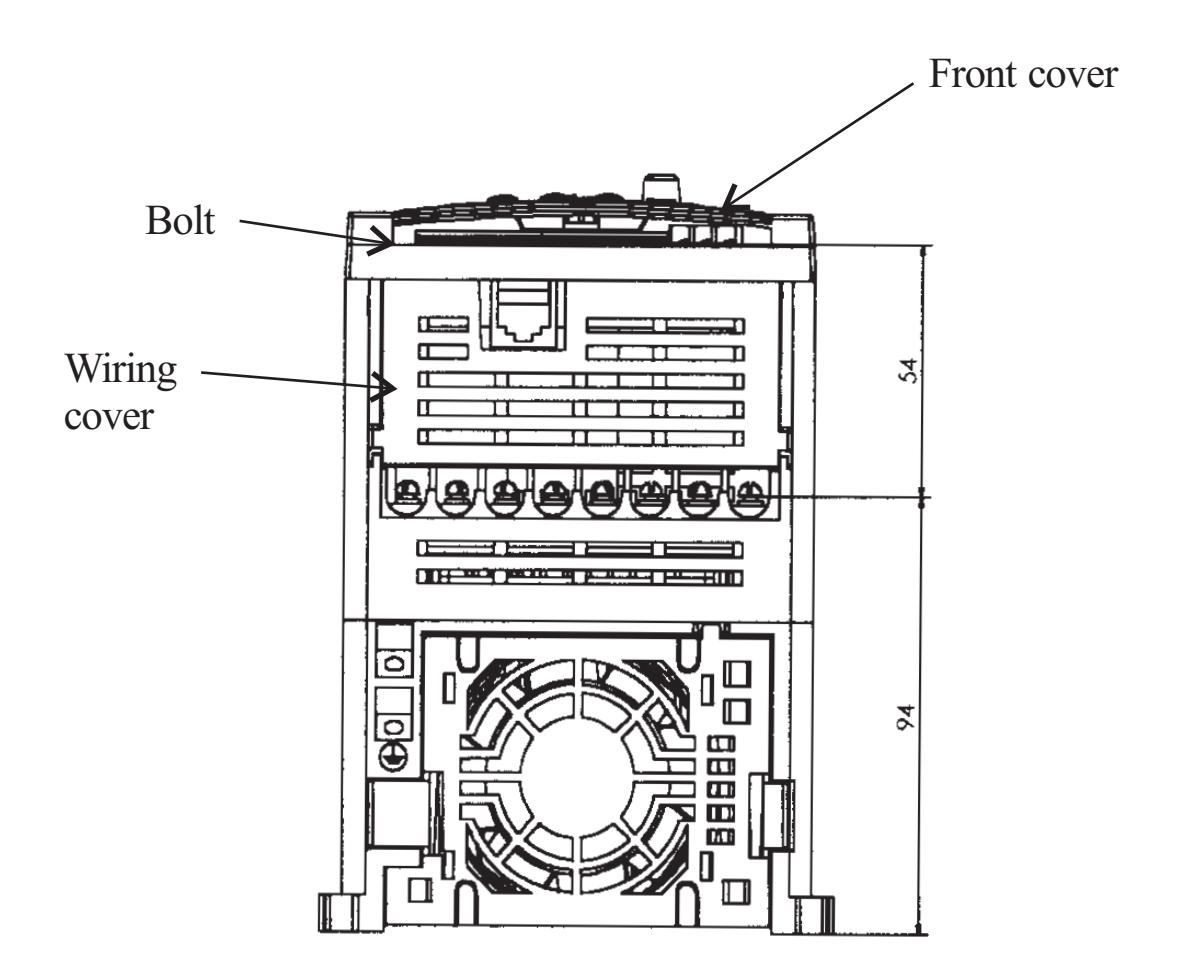

Use a screwdriver to loosen the Bolt on the front cover.

Notice the wiring cover that lifts out to allow full access to the terminals for wiring.

After removing terminal cover, locate the recessed retention screw on the left side main front panel.

Use a small screwdriver to loosen the screw, swing the door around to the left to reveal the internal components of the drive.

#### **Inverter Dimensions for Mounting**

The N100<sup>plus</sup> Series inverters have a digital operator as a standard and contains all the elements for monitoring and setting parameters. The optional remote operator may be available for remote operation. Locate the applicable drawing on the following pages for your inverter. Dimensions are given in millimeters (inches) format.

004SF/LF 007SF/LF 004HF

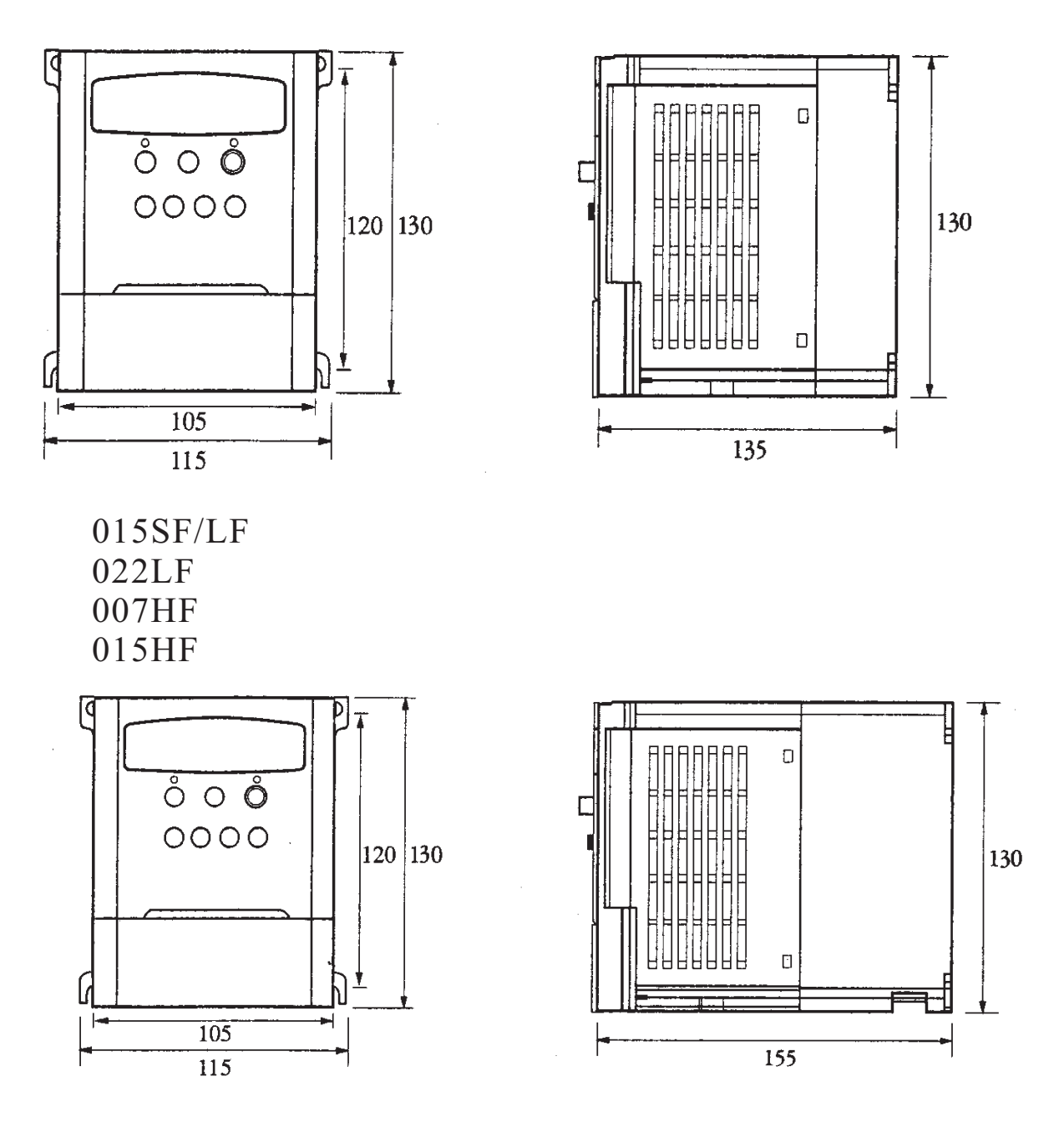

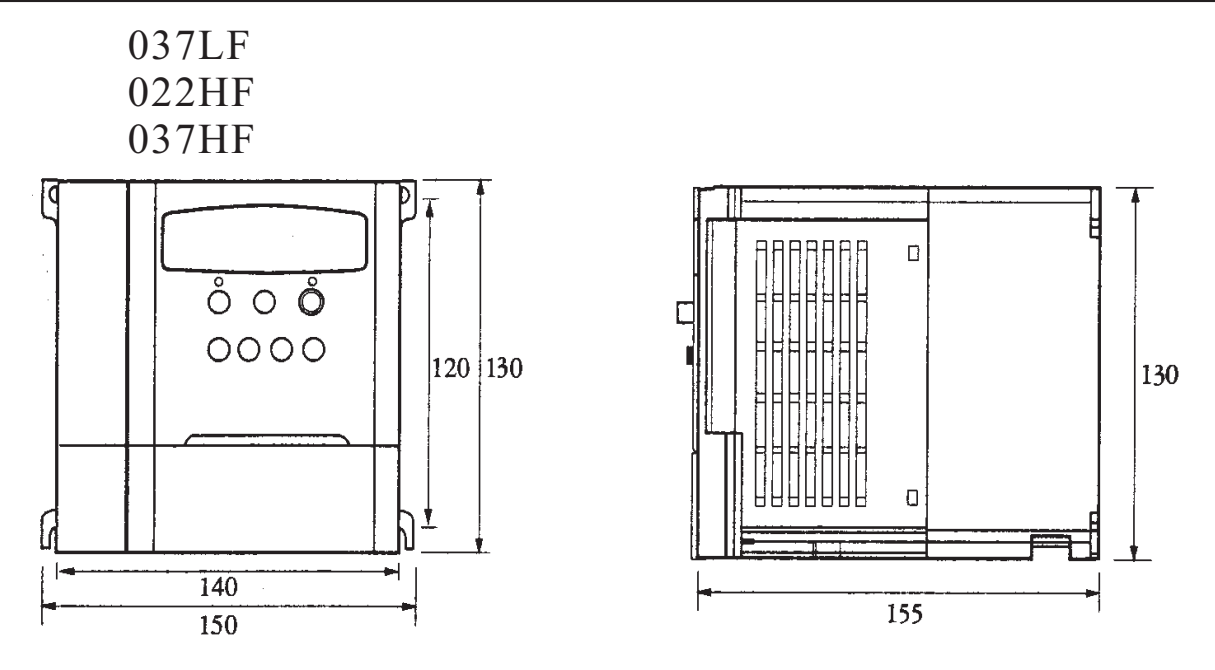

**Dimension table by the capacity**

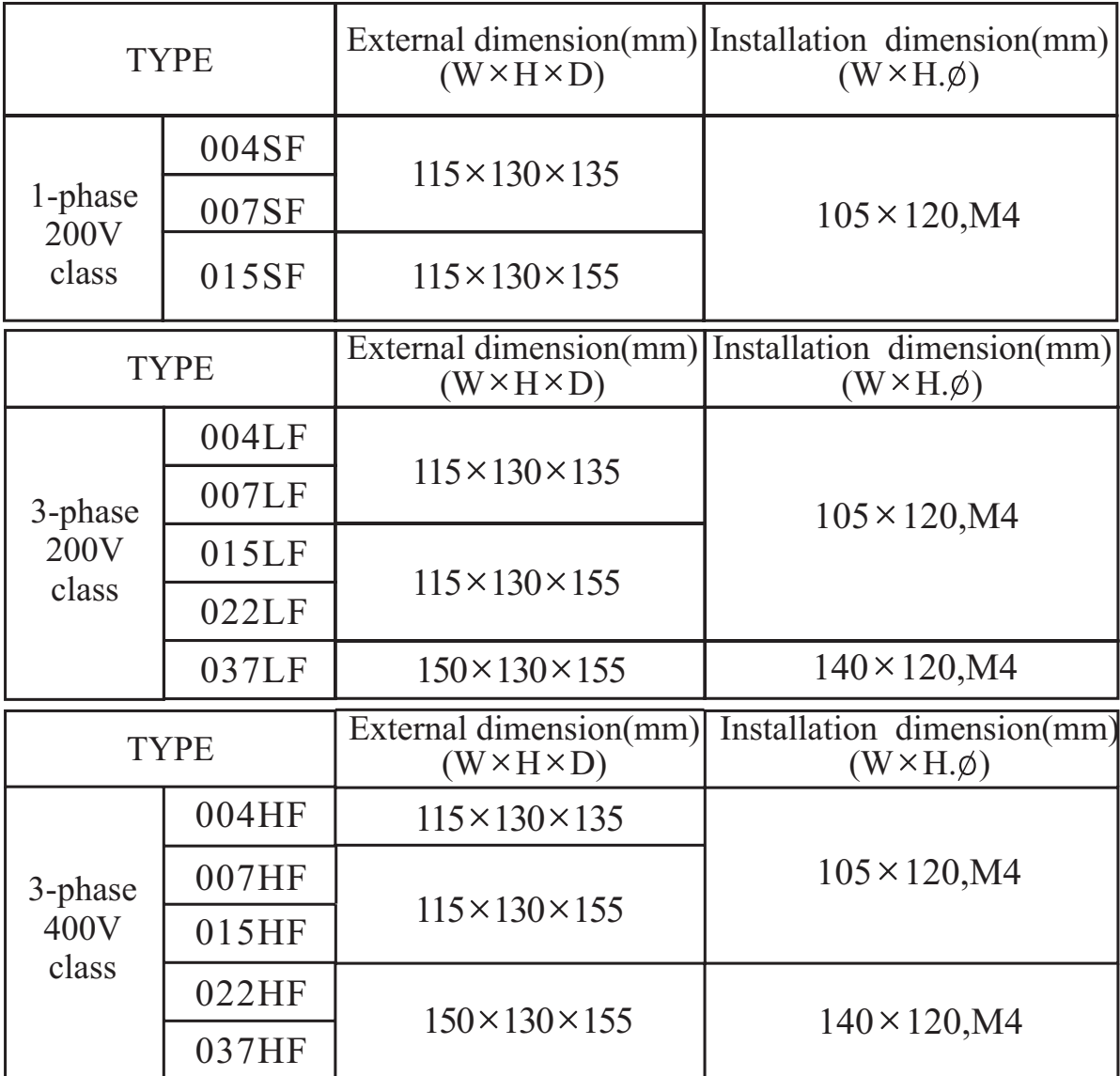

## **5. Installation**

#### **Choosing a Mounting Location**

## **CAUTION**

Be sure to install the unit on flame-resistant material such as a steel plate. Otherwise, there is the danger of fire.

Be sure not to place any flammable materials near the inverter.

Otherwise, there is the danger of fire.

Be sure not to let the foreign matter enter vent openings in the inverter housing, such as wire clippings, spatter from welding, metal shaving, dust, etc.

Otherwise, there is the danger of fire.

Be sure to install the inverter in a place which can bear the weight according to the specifications in the text

Otherwise, it may fall and cause injury to personnel.

## **CAUTION**

Be sure to install the unit on a perpendicular wall which is not subject to vibration.

Otherwise, it may fall and cause injury to personnel.

Be sure not to install or operate an inverter which is damaged or has missing parts.

Otherwise, there is the danger of fire.

Be sure to install the inverter in a well-ventilated room which does not have direct exposure to sunlight, a tendency for high temperature, high humidity or dew condensation, high levels of dust, corrosive gas, explosive gas, inflammable gas, grinding fluid mist, salt damage, etc.

Otherwise, there is the danger of fire.

To summarize the cautions messages-You will need to find a solid, nonflammable, vertical surface that is a relaticely clean and any envirnment. In order to ensure enough room for air circulation around the inverter to aid in cooling, maintain the specified clearance around the inverter specified in the diagram.

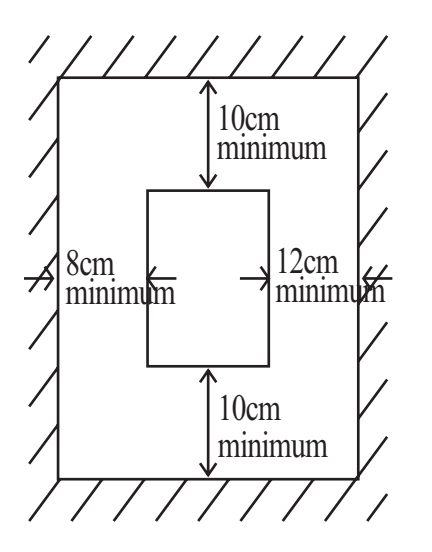

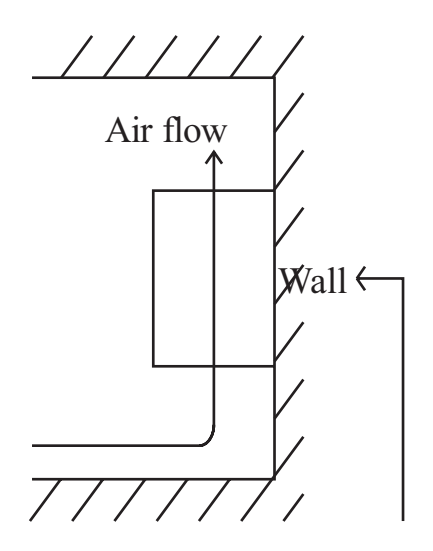

## **CAUTION**

#### Solid, nonflammable, vertical surface

Before proceeding to the wiring section, it's good time to temporarily cover the inverter's ventilation openings. It will prevent harmful debris such as wire clippings and metal shavings from entering the inverter during installation

## **CAUTION**

The ambient temperature must be in the range of-10 to 40 $\degree$ C. If the range will be up to  $50^{\circ}$ C, you will need to set the carrier frequency to 2kHz or less and derate the output current to 80% or less.

## **6.Wiring**

## **DANGER**

Be sure to ground the unit.

Otherwise, there is a danger of electric shock and/or fire.

Wiring work shall be carried out only by qualified personnel. Otherwise, there is a danger of electric shock and/or fire.

Implement wiring after checking that the power supply is off. You may incur electric shock and/or fire.

Do not connect wiring to an inverter or operate an inverter that is not mounted according the instructions given in this manual.

Otherwise, there is a danger of electric shock and/or injury to personnel.

## **CAUTION**

Be sure to that input voltage matches the inverter specifications. Otherwise, there is a danger of electric fire and/or injury to personnel.

Be sure not to connect an AC power supply to the output terminals. Otherwise, there is a danger of electric fire and/or injury to personnel.

Be sure not to connect a resistor to the DC-link terminal(P, PB). Otherwise, there is a danger of fire

Remarks for using earth leakage circuit breakers in the main supply. Otherwise, there is a danger of fire.

For motor leads, earth leakage breakers and electromagnetic contactors, be sure to size these components properly. Otherwise, there is a danger of fire.

Do not RUN/STOP operation by switching ON/OFF electromagnetic contactors on the primary or secondary sides of the inverter. Otherwise, there is a danger of fire.

Fasten the screws with the specified fastening torque. Otherwise, there is a danger of fire.

#### **6.1 Wiring the main circuit**

You will connect main circuit terminal wiring to the input of the inverter. For wiring, open the front cover and wiring cover.

 $Ex)N100^{plus} - 004LF$ 

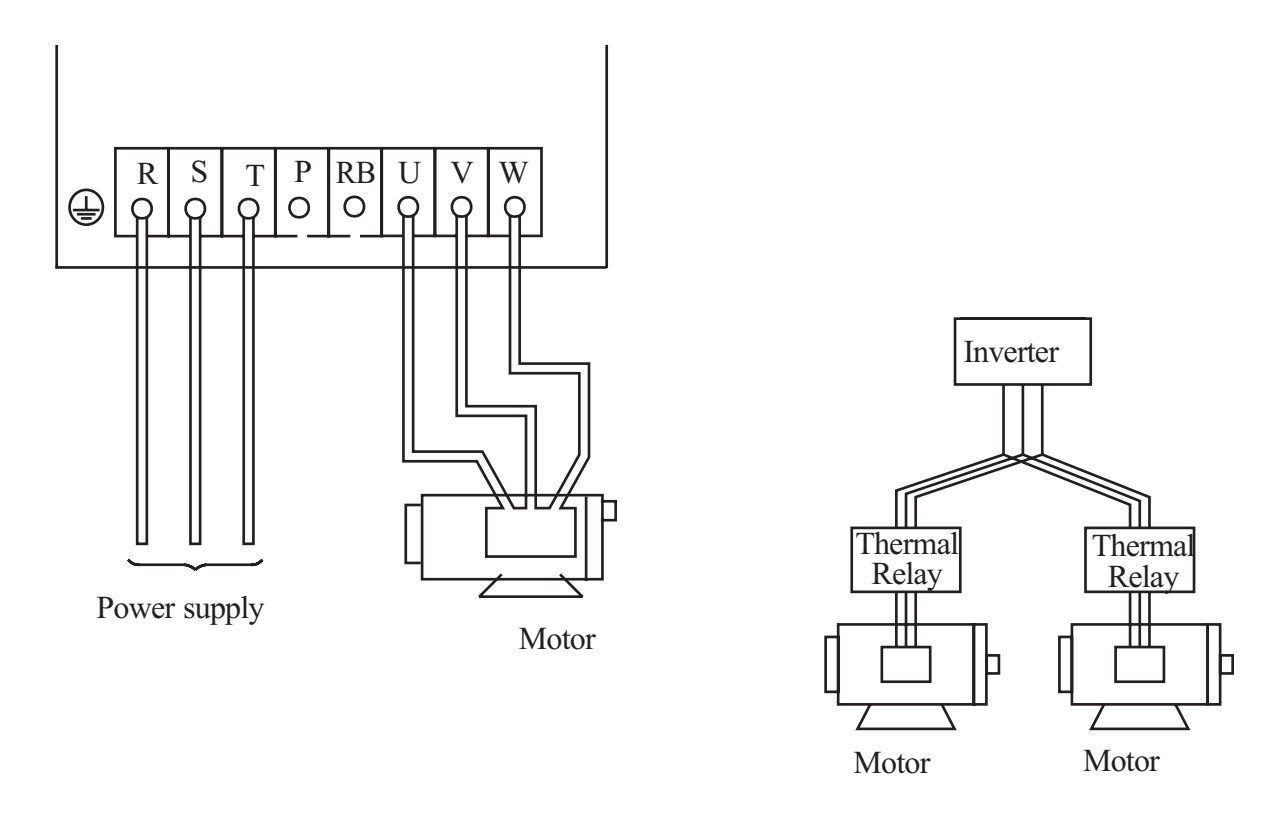

Always connect the power input terminals R, S, and T to the power supply. Be sure to install thermal relay individually when one inverter operates several motors.

Never connect P, RB, to R, S, T, or U, V, W.

Otherwise, there is the danger of equipment damage.

**NOTE1)** Install mechanically interlocked switches Mc1 and Mc2 in case of exchange by using commercial power supply and inverter.

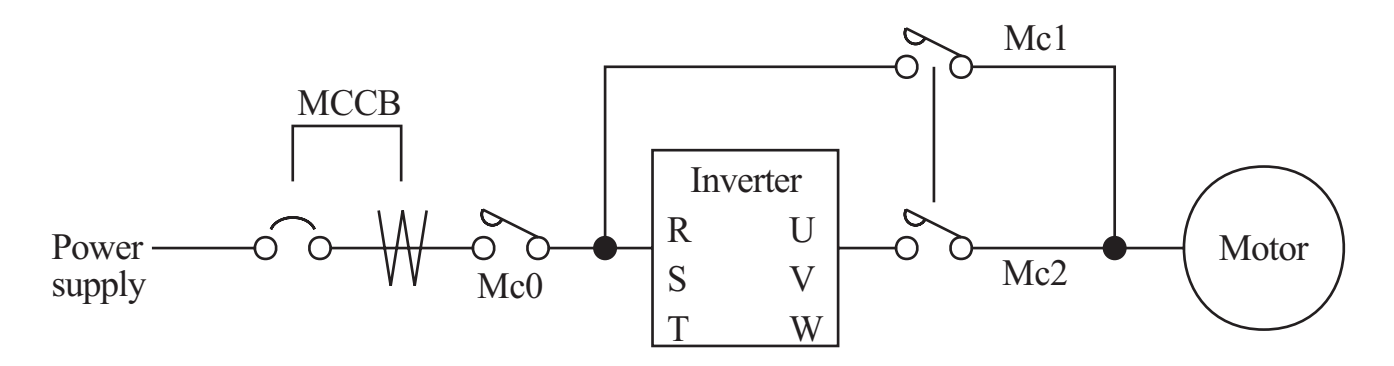

- **NOTE2)** Install an earth leakage breaker(or MCCB) on the power supply side of the inverter. If the wiring distance between inverter and motor (10m and more) is long, the thermal relay may be incorrectly operated on the effect of high-frequency noise. Install the AC reactor on the inverter output side or use the current sensor.
- **NOTE3)** Make sure to ground the ground terminal according to the local grounding code. Never ground the N100<sup>plus</sup> inverter in common with welding machines, motors, or other electrical equipment.

When several inverters are used side by side, ground each unit as shown in examples. Do not the ground wires.

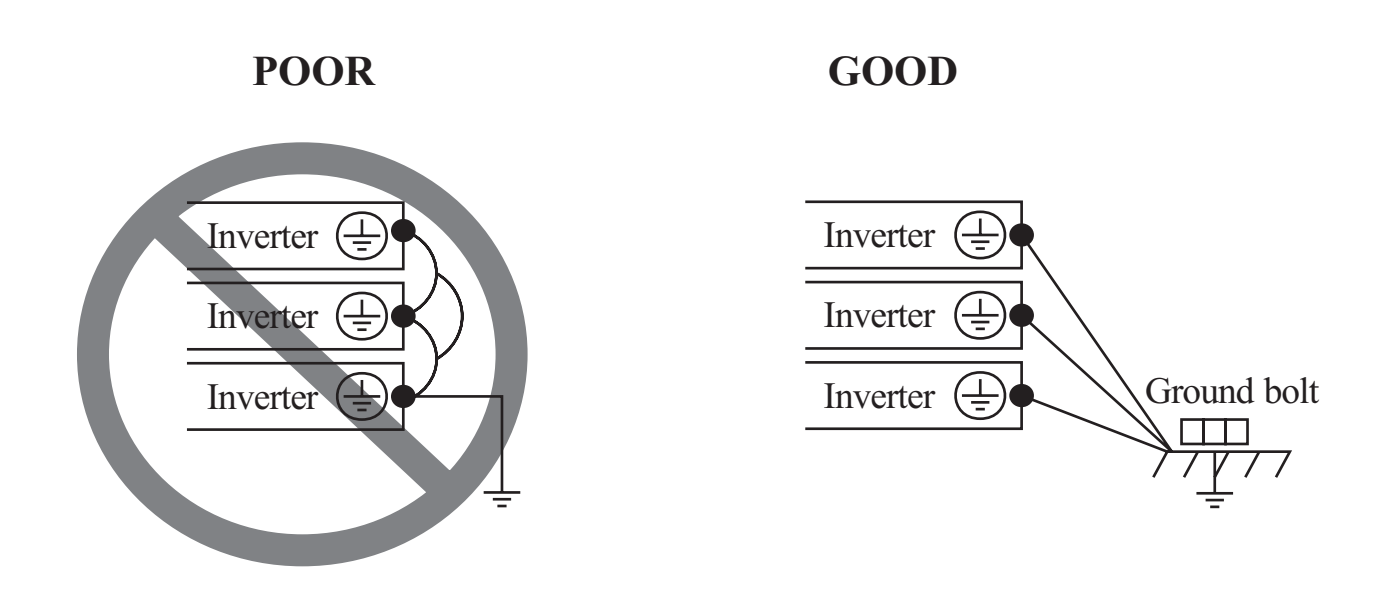

#### **6.2 Wiring the control circuit**

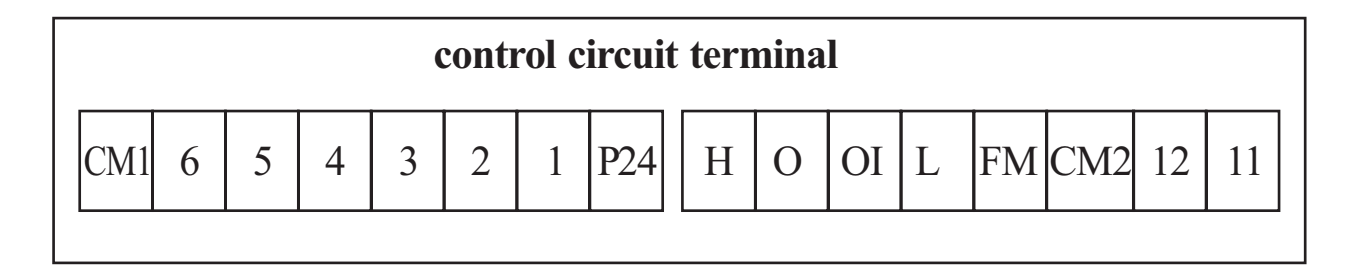

#### **Example of control circuit terminal**

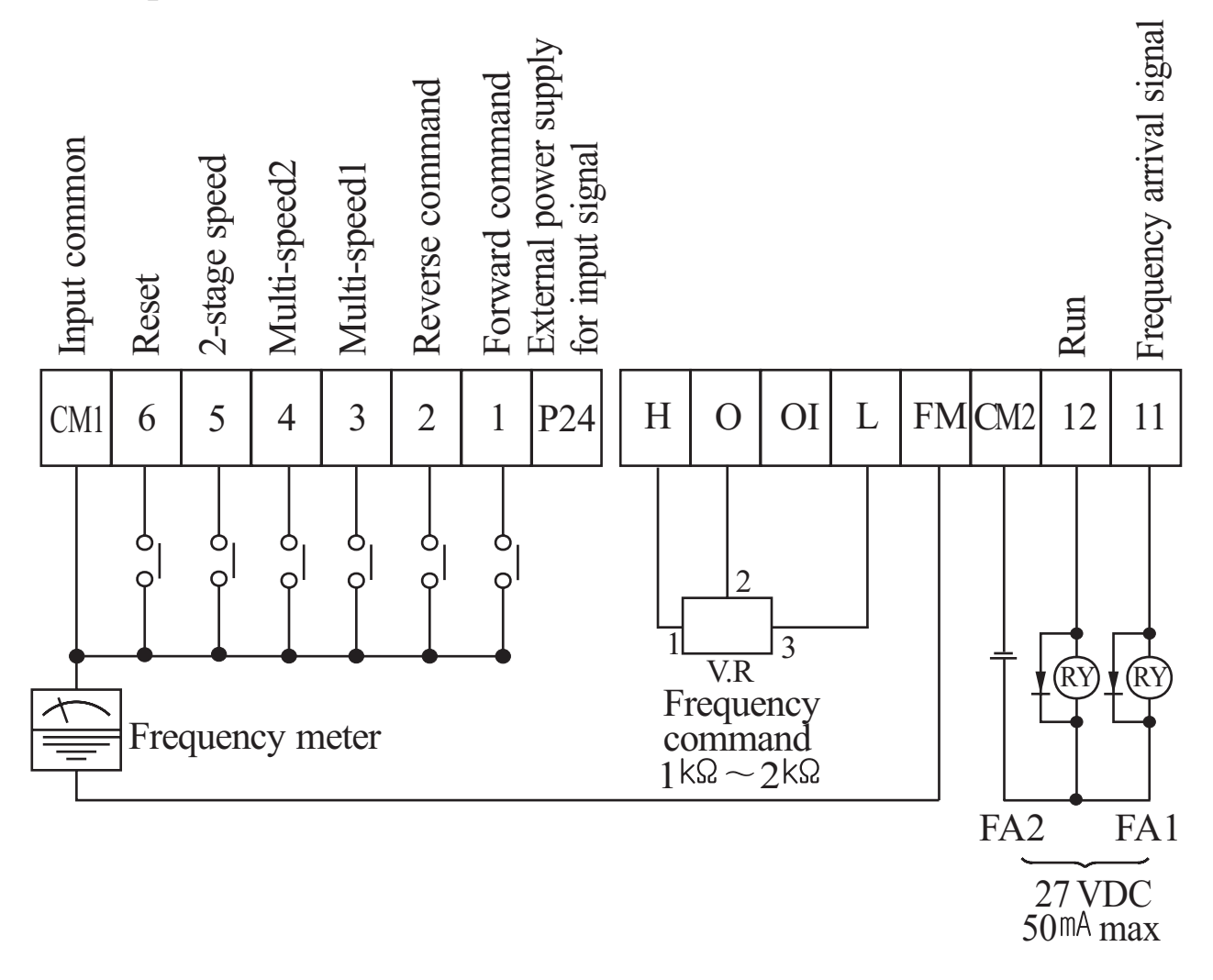

**Note1)** When an output intelligent terminal is used, be sure to install a surge absorbing diode in parallel with relay. Otherwise, the surge voltage created when the relay goes ON or OFF may damage the output intelligent terminal circuit.

Note2) Use a twisted and shielded wire for the signal line, and cut the shielded covering as shown in the diagram below. Make sure that the length of the signal line is 20 meters or less

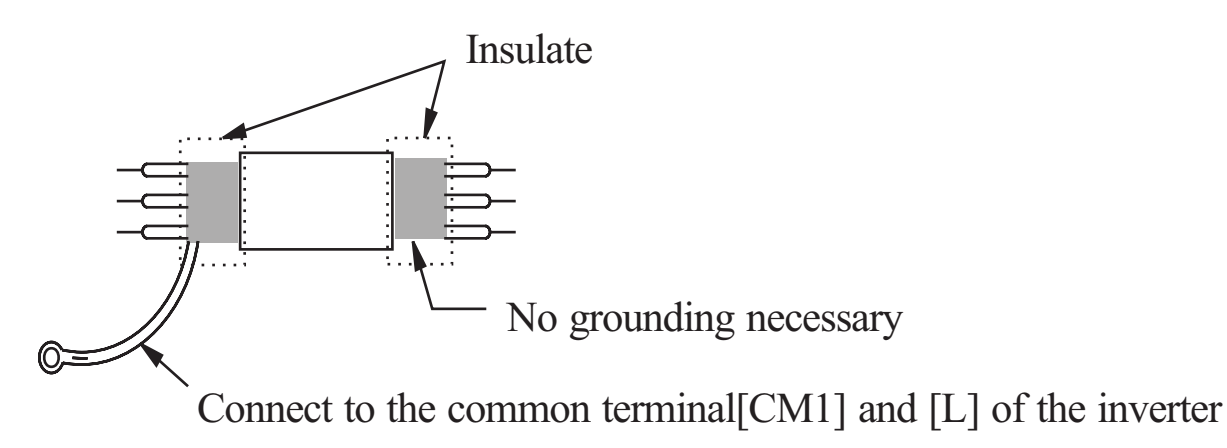

- Note3) When the frequency setting signal is turned on and off with a contact, use a relay which will not cause contact malfunctions, even with the extremely weak currents and voltages.
- Note4) Use relays which do not have contact defects at 24 V DC, 3mA for the other terminals.
- Note5) Separate the main circuit wiring from the relay control circuit wiring. If they must cross, be sure that they cross at a right angle.

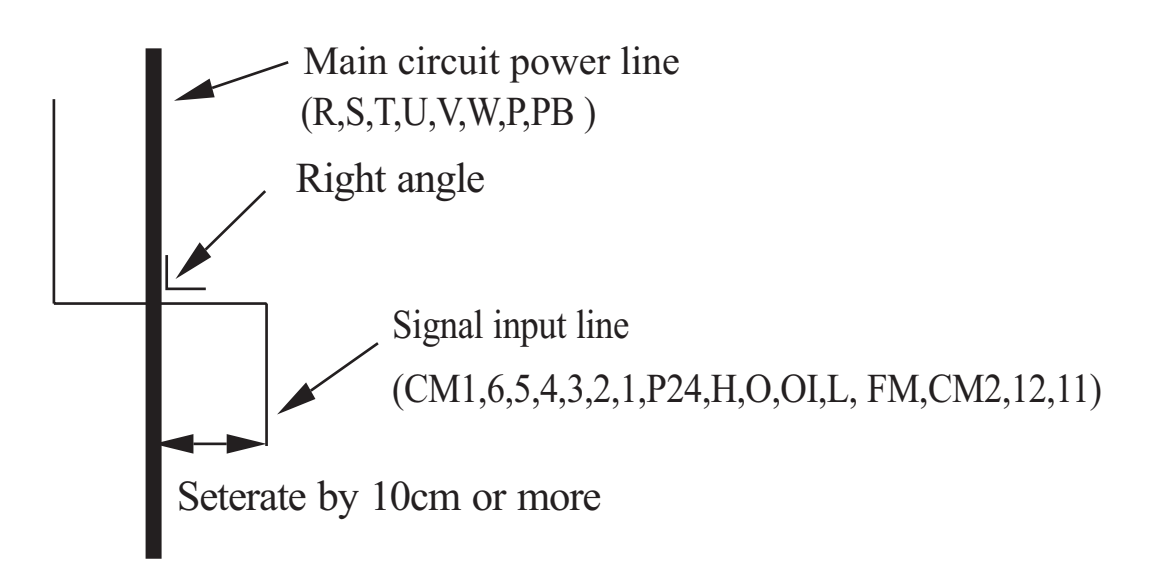

Note6) Do not short circuit the terminals H-L of the control circuit. **Note7)** Do not short circuit the terminals H-OI of the control circuit.

#### **6.3 Connecting to PLCs**

**Note 1)** In order to use terminal CM1, install the reverse prevention Diode D

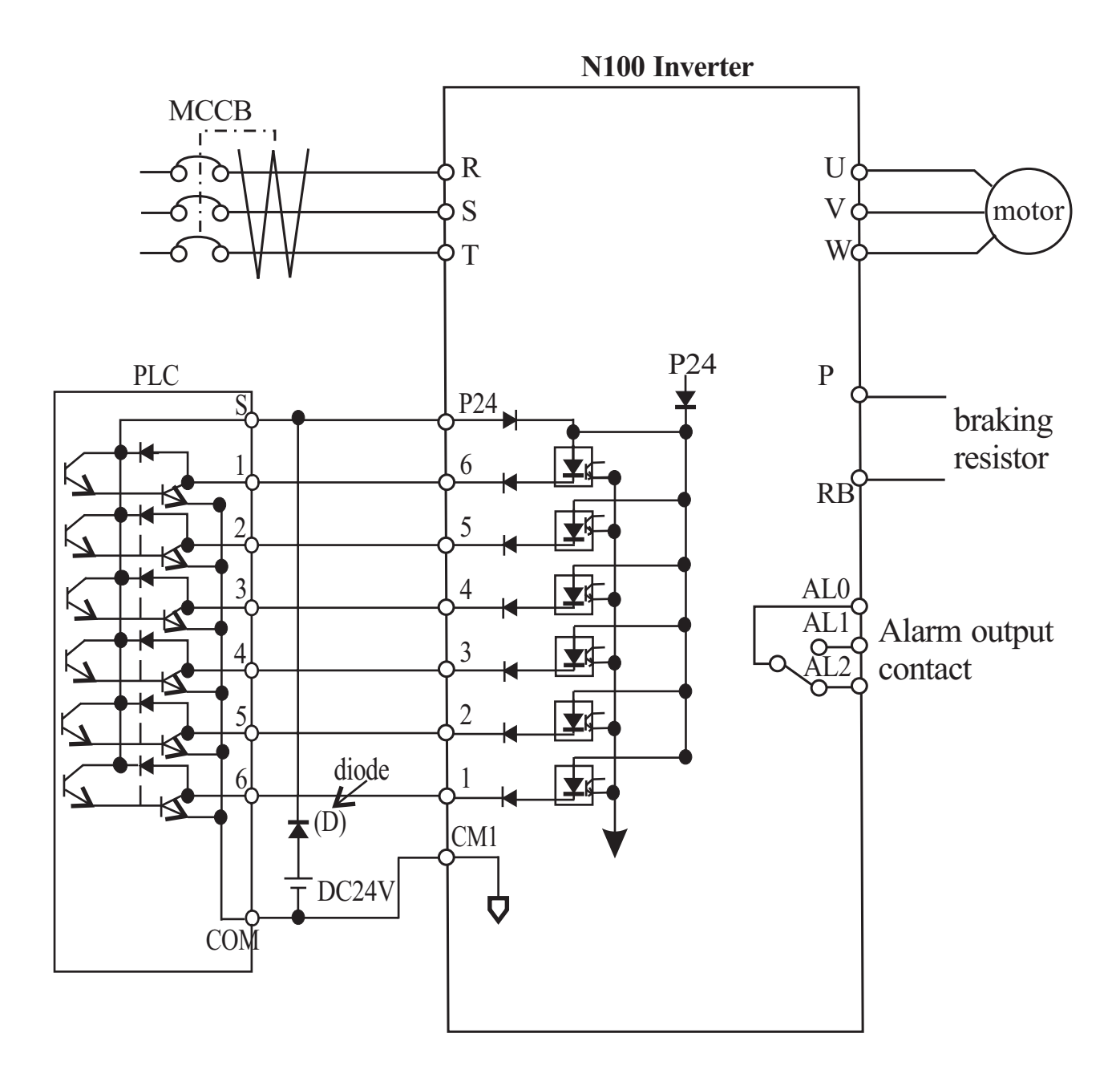

### **6.4 Application wiring apparatus & options Determination of wire and Fuse size**

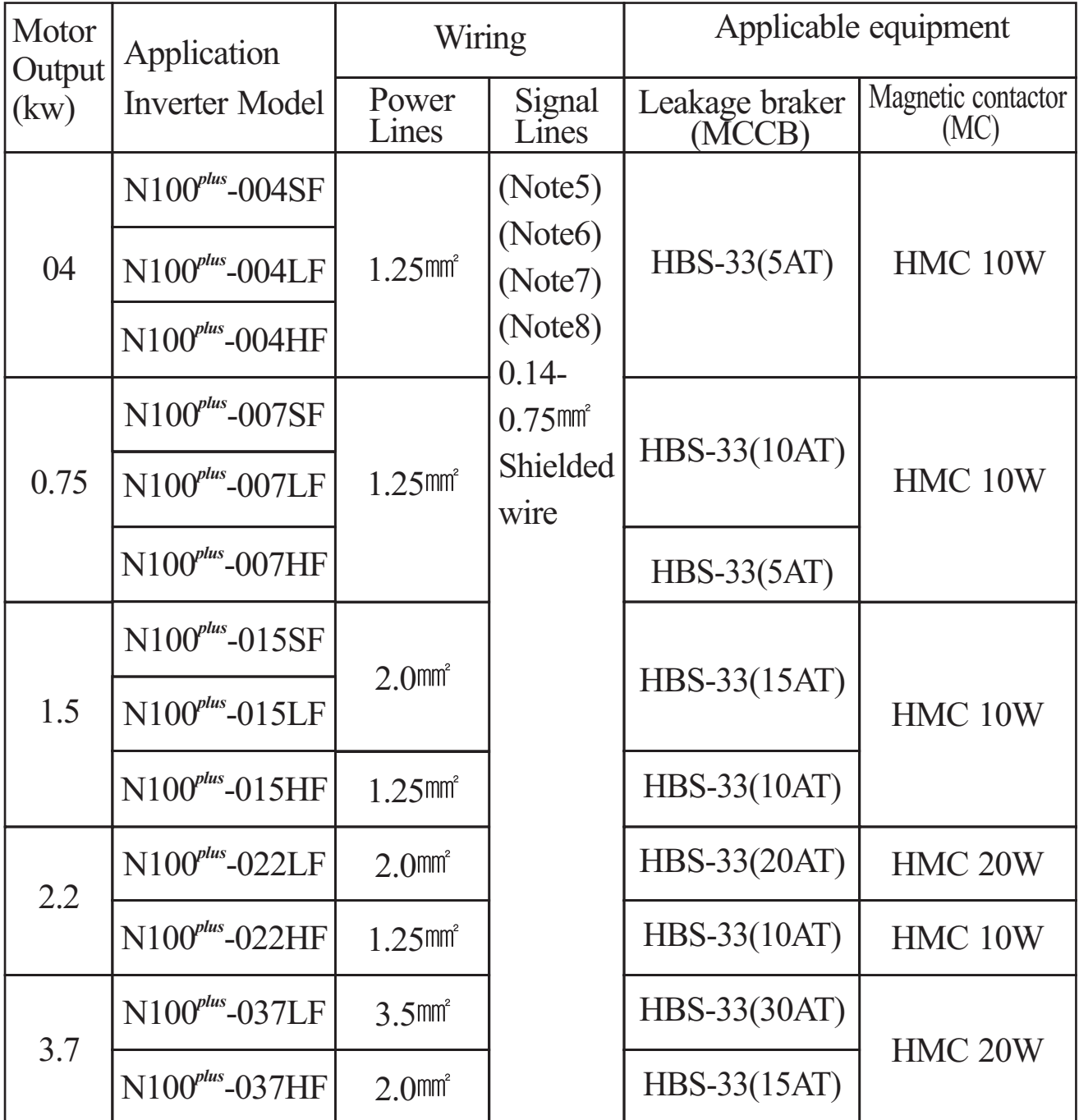

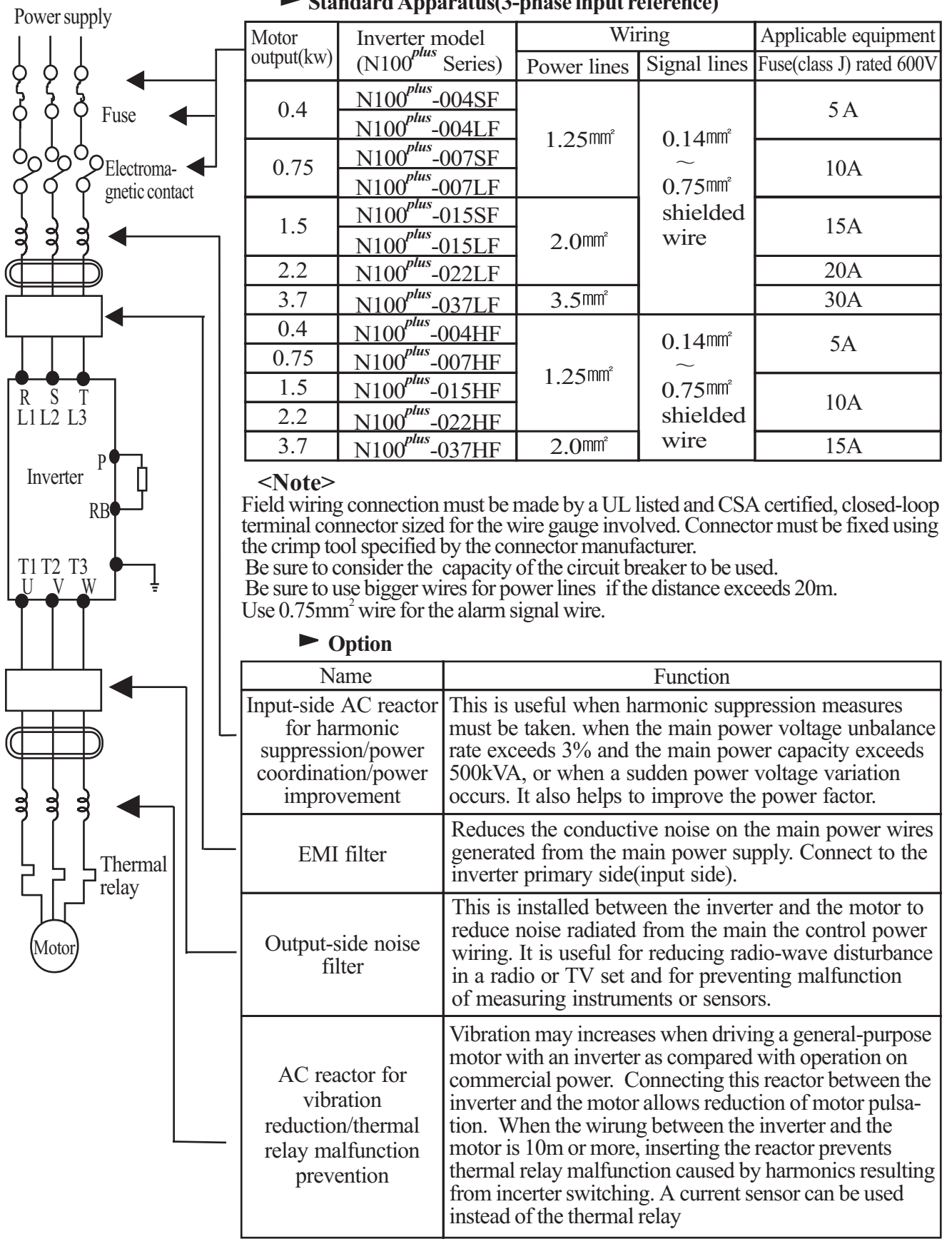

#### **Standard Apparatus(3-phase input reference)**
- Note 1) The applicable equipment is for HYUNDAI standard four pole squirrel cage motor.
- 2) Be sure to consider the capacity of the circuit breaker to be used. Note
- Note 3) Be sure to use larger wire for power lines if the distance exceeds 20m.
- Note 4) Be sure to use an grounding wire same size of power line or similar.
- Note 5) Use  $0.75$ mm<sup>2</sup> wire for the alarm signal terminal.
- Note  $6$ ) Use  $0.5$ mm<sup>2</sup> wire for the control curcyit terminal.

Classify the detective current of the earth leakage breaker depending on the total distance between the inverter and the motor.

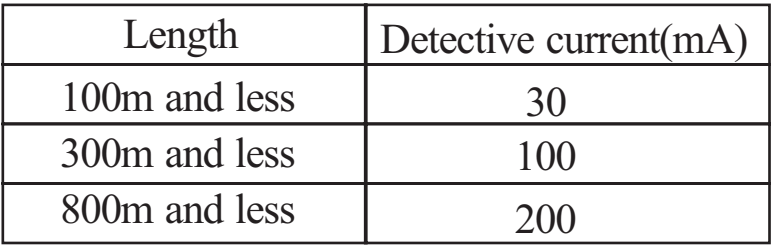

- Note1) When using CV wire and metal tube the leakage current is around 30mA/km.
- Note2) The leakage current becomes eight times because IV wires have a high dielectric constant. Therefore, use an one class earth leakage breaker according to the above table.

### **6.5 Terminal array & Terminal function**

#### **(1) Terminal array**

#### **<Main circuit>**

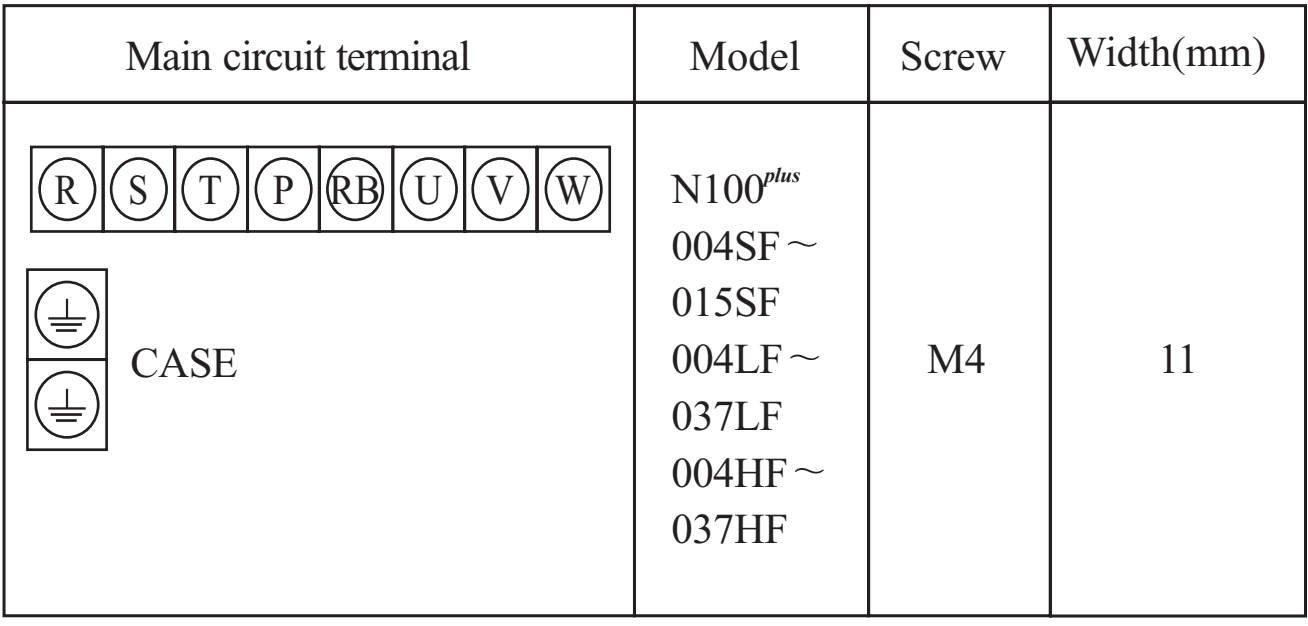

#### **<Control circuit>**

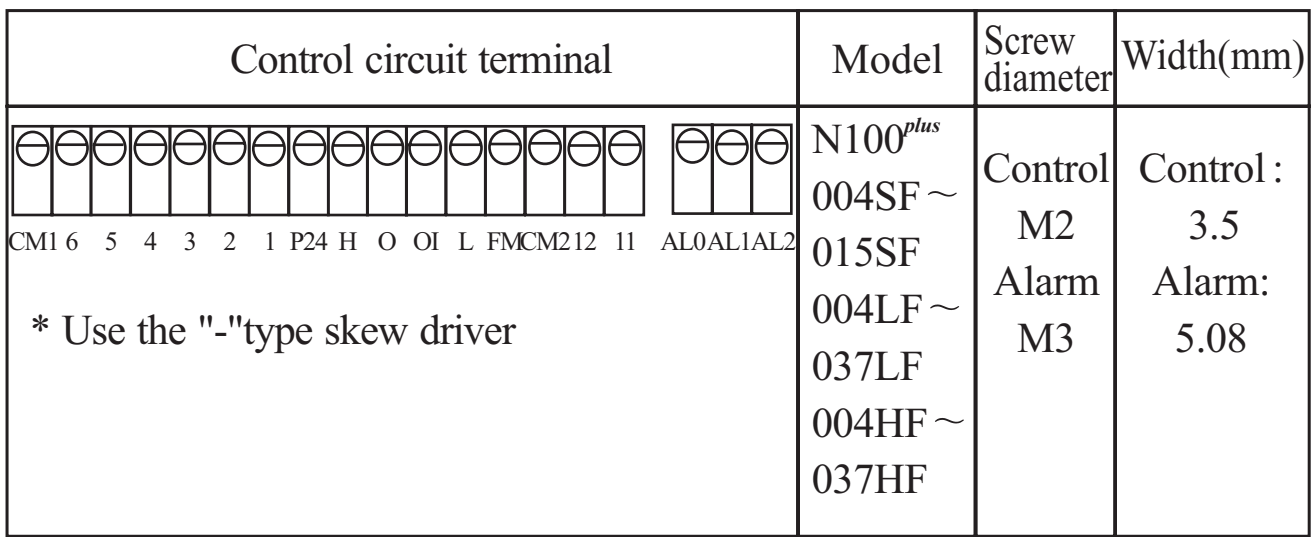

### **(2) Terminal Function**

#### **Main circuit Terminal**

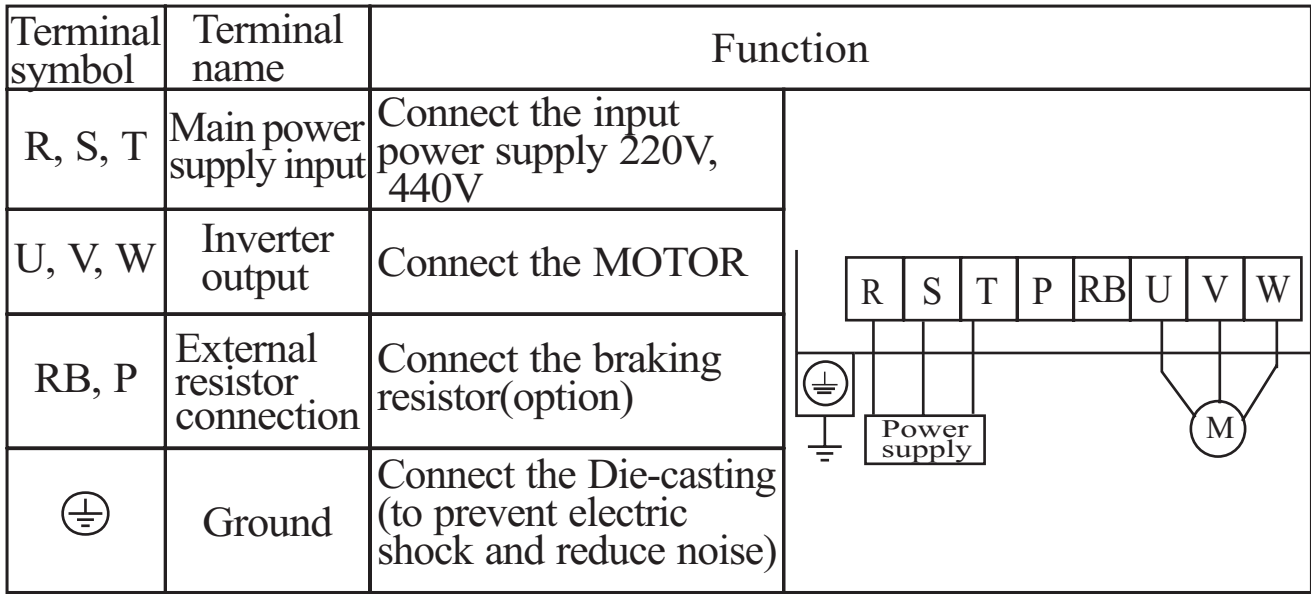

### **Control circuit Terminal**

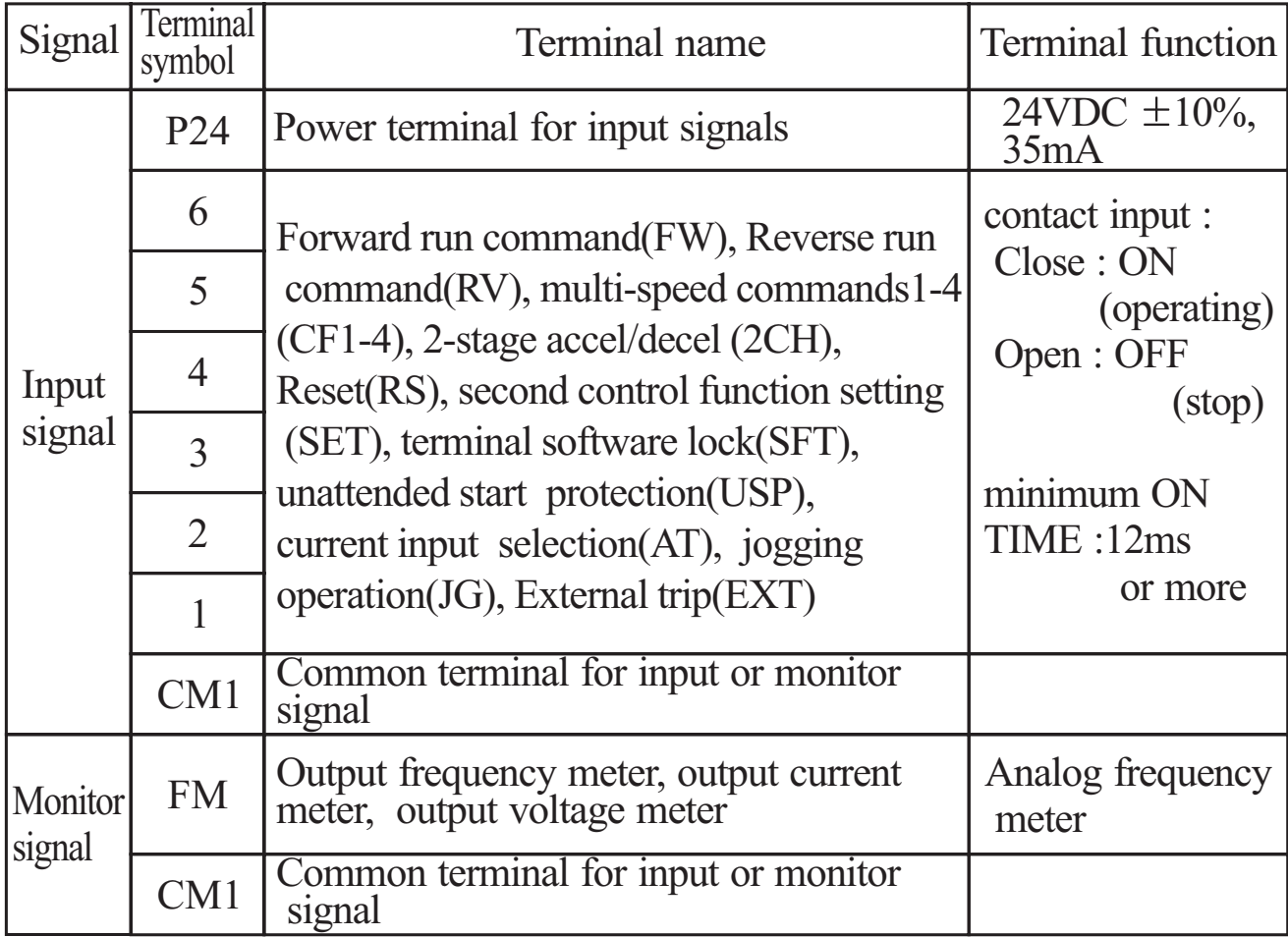

#### **Control circuit Terminal**

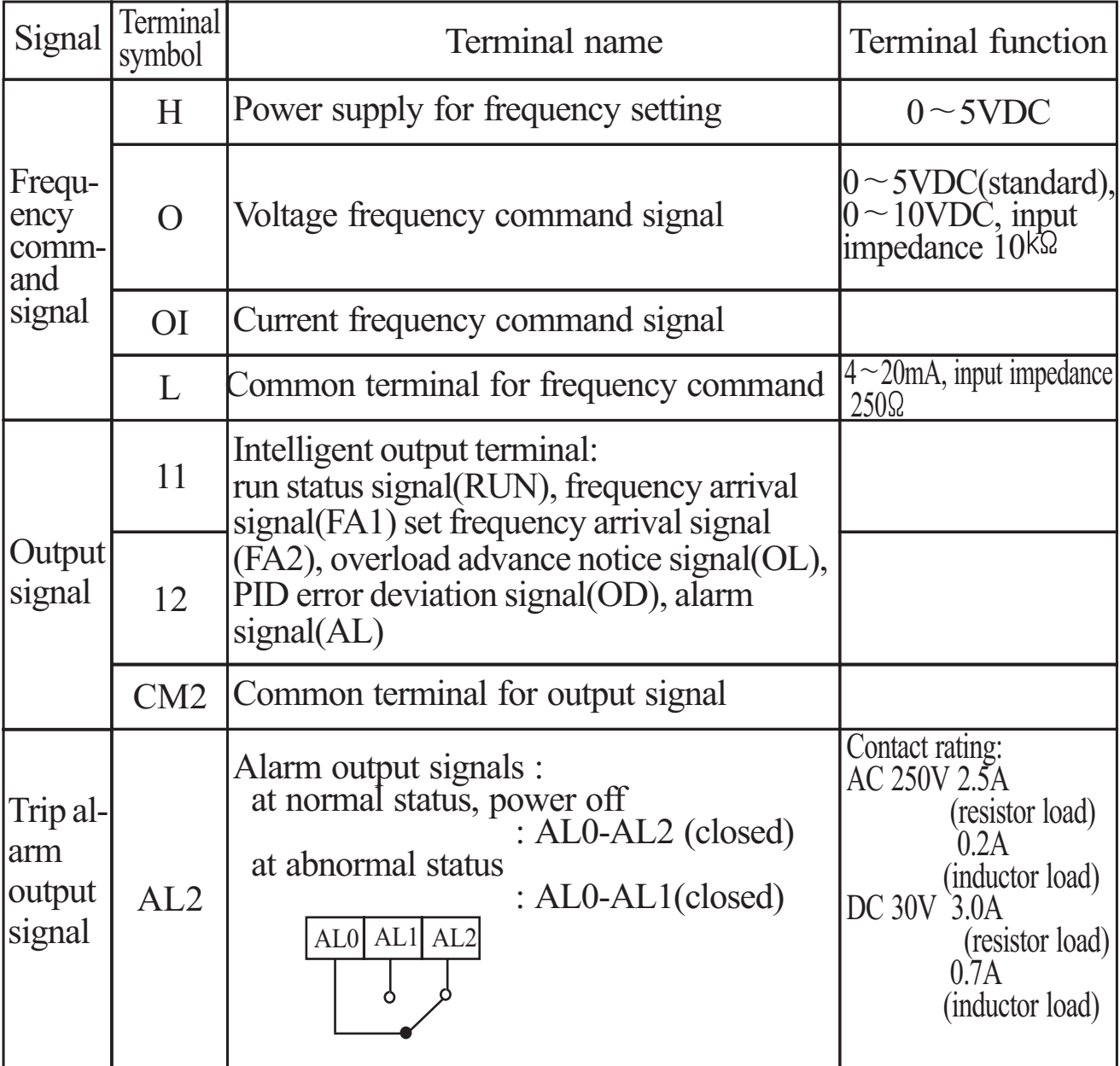

**NOTE1)** The USP function prevents the automatic startup immediately after powerup.

- The contact can be inverted by using the parameter  $\boxed{C}$  (07) to  $\boxed{C}$  (12) **NOTE2)** The reset terminal can be used in the normally open(NO)contact state.
- **NOTE3)** The intelligent output terminal has several functions which you can assign individually to three physical logic outputs.
- The contact logic can be inverted by using the parameter  $\boxed{C}$  [15]  $\boxed{C}$  [06] **NOTE4)** The output terminal [11][12] is the normally open(NO) contact.

## **7. Operation**

# **DANGER**

- Be sure to turn on the input power supply after closing the front case. While being energized, be sure not to open the front case. Otherwise, there is the danger of electric shock
- Be sure not to operate the switches with wet hands. Otherwise, there is the danger of electric shock.
- While the inverter is energized, be sure not to touch the inverter terminals even when the motor is stopped. Otherwise, there is the danger of electric shock.
- If the Retry Mode is selected, the motor may suddenly restart during the trip stop. Do not approach the machine(be sure to design the machine so that safety for personnel is secure even if it restarts). Otherwise, it may cause injury to personnel.
- If the power supply is cut off for a short period of time, the inverter may restart operation after the power supply recovers if the command to operate is active. If a restart may pose danger to personnel, so be sure to use a lock-out circuit so that it will not restart after power recovery. Otherwise, it may cause injury to personnel.
- The stop key is effective only when the stop function is enabled. Be sure to enable the key sepatately from the emergency stop. Otherwise, it may cause injury to personnel.
- Arter the operation command is given, if the alarm reset is conducted, it will restart suddenly. Be sure to set the alarm reset after verifying the operation command is off.

Otherwise, it may cause injury to personnel.

Be sure not to touch the inside of the energized inverter or to put any conductive object into it.

Otherwise, there is a danger of electric shock and/or fire.

## **CAUTION**

The heat sink fins will have a high temperature. Be careful not to touch them.

Otherwise is the danger of getting burned.

The operation of the inverter can be easily changed from low speed to high speed. Be sure check the capability and limitations of the motor and machine before operating the inverter. Otherwise, there is the danger of injury.

If you operate a motor at a frequency higher than the inverter standard default setting 60Hz, be sure to check the motor and machine specifications with the respective manufacturer.

Otherwise, there is the danger of equipment damage.

- Install a holding brake separately if necessary. Otherwise, there is the danger of accident.
- Check the direction of the motor, abnormal motor vibrations, and noise. Otherwise, there is the danger of equipment damage.

**Prior** to the test run, shook the Prior to the test run, check the following

- (1) Make sure that the power lines (R, S and T) and output terminals (U, V and W)are connected correctly. Otherwise, there is a danger of inverter damage
- (2)Make sure that there are no mistakes in the signal line connections Otherwise, it may be incorrect operation of the inverter.
- (3) Make sure that the inverter earth terminal is grounded. Otherwise, there is a danger of electric shock.
- (4) Make sure that terminals other than those specified are not grounded. Otherwise, it may be incorrect operation of the inverter.
- (5) Make sure that there are no short-circuits caused by stay pieces of wire, solderless terminals or other objects left from wiring work. Also, make sure that no tools have been left behind. Otherwise, there is a danger of inverter breakage.
- (6) Make sure that the output wires are not short-circuited of grounded. Otherwise. there is a danger of inverter damage.

*<u>7.2 Power Call 1:2 Power</u>* The following instructions apply to the power up test.

The operation from the standard operator Frequency setting, Run and stop command are controlled as follows :

Frequency setting select the potentiometer STOP/RUN : select the RUN and STOP key

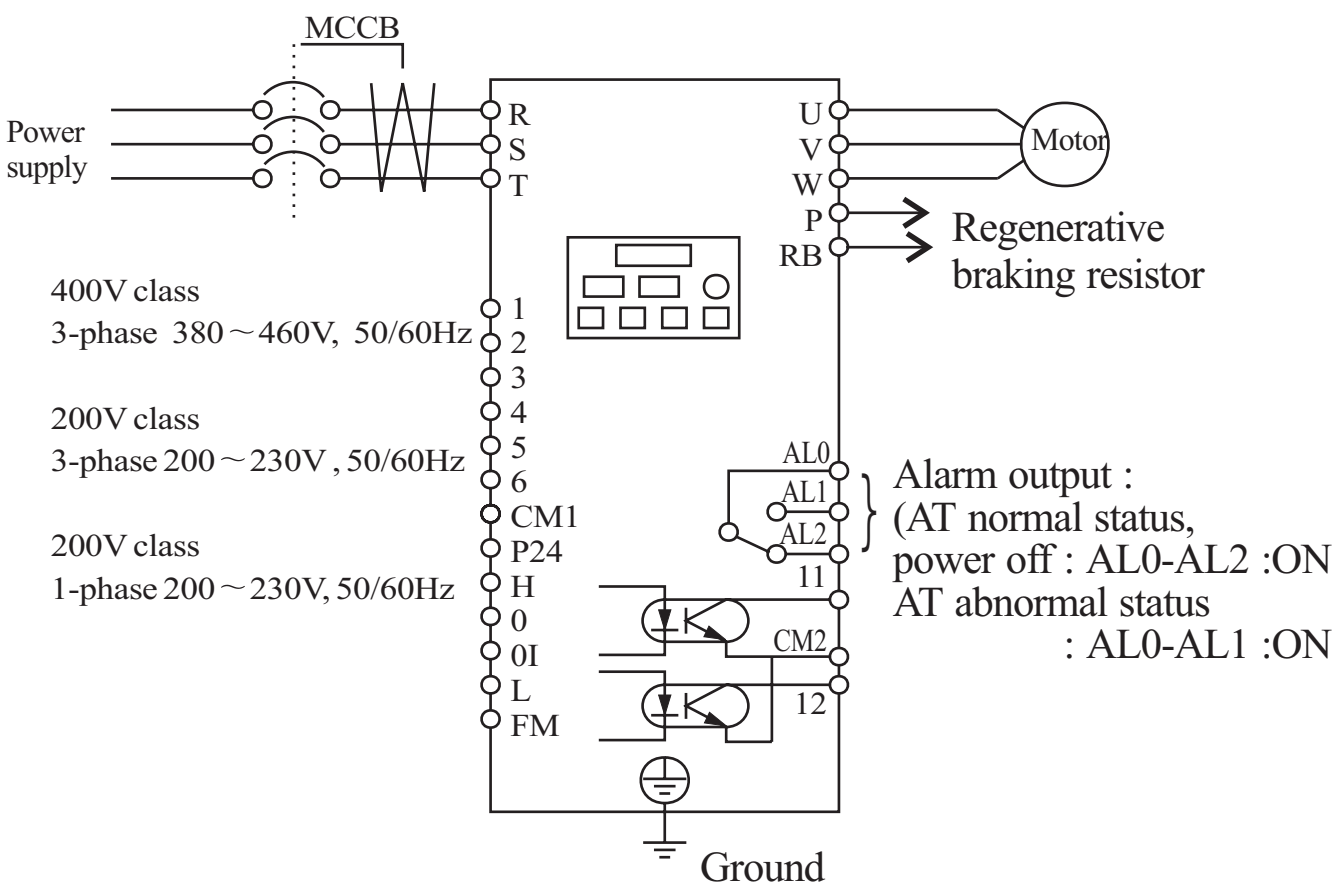

## **ACTION (Digital operator control)**

- (1) Turn On the power supply by turning ON MCCB. The [POWER] LED will illuminate.
- (2) After checking that the potentiometer Enable LED is ON, set the frequency by rotating the potentiometer.
- (3) After checking that the RUN Enable LED is ON, press the  $(RUN)$  key.
- (4) The inverter starts running [RUN] LED is ON.
- (5) Monitor the output frequency in the monitor mode  $\boxed{d}$ 01
- (6) Press the  $\binom{STOP}{ \text{p}_{ \text{EGFT}}}$  key to stop the motor rotation. RESET

Check the following before and during the powerup test.

## **CAUTION**

- Is the direction of the motor correct? Otherwise, there is the danger of equipment damage.
- Were there any abnormal motor vibrations or noise? Otherwise, there is the danger of equipment damage.
- 1. Did the inverter trip during acceleration or deceleration? 2. Were the rpm and frequency meter readings as expected? **NOTE1)**

If the over current or over voltage trip is occurred of the power up test, set the acceleration or deceleration time longer.

Factory setting

Maximum frequency : 60Hz Rotation direction : forward run

## **8. Using intelligent terminals**

#### **8.1 Intelligent terminal lists**

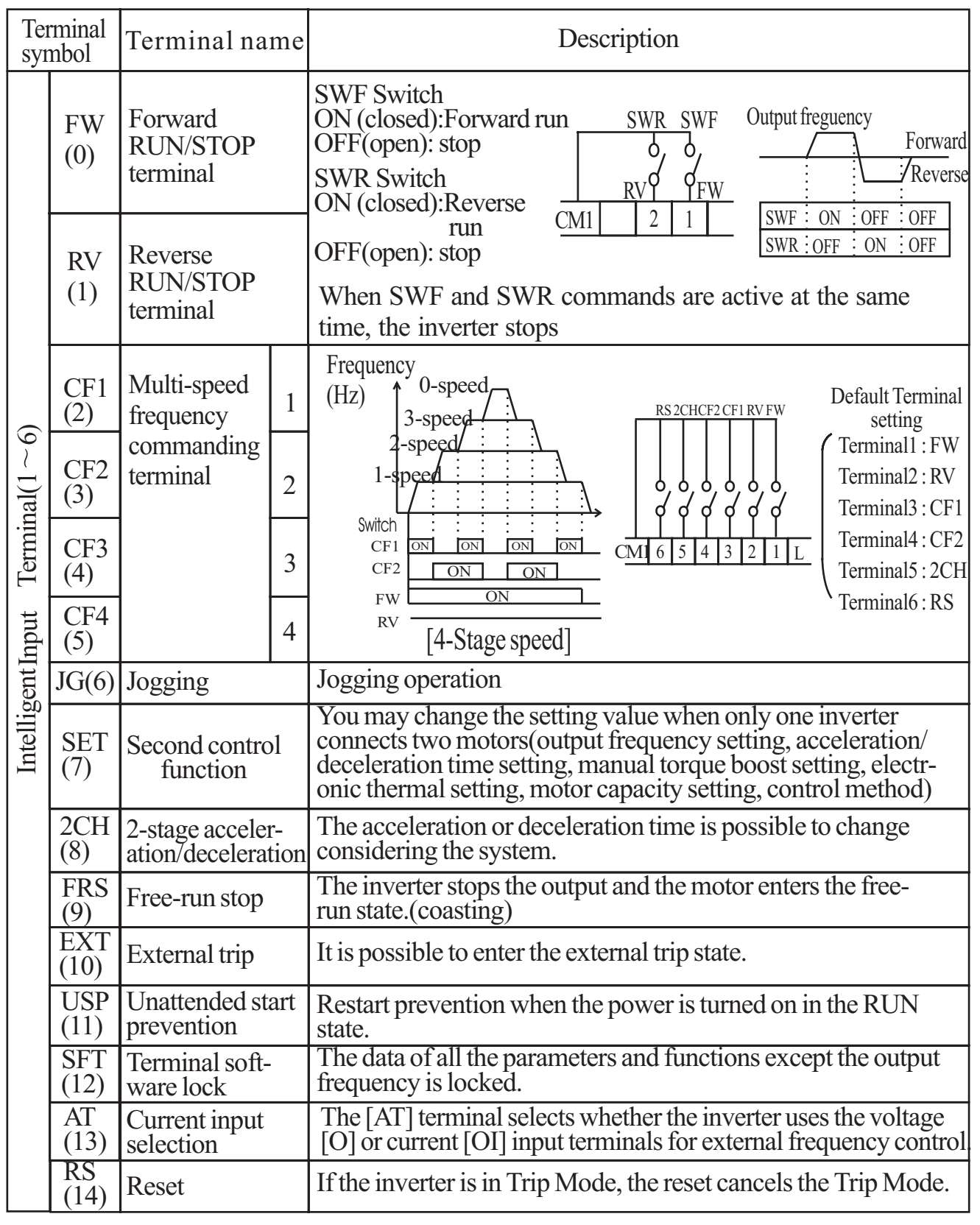

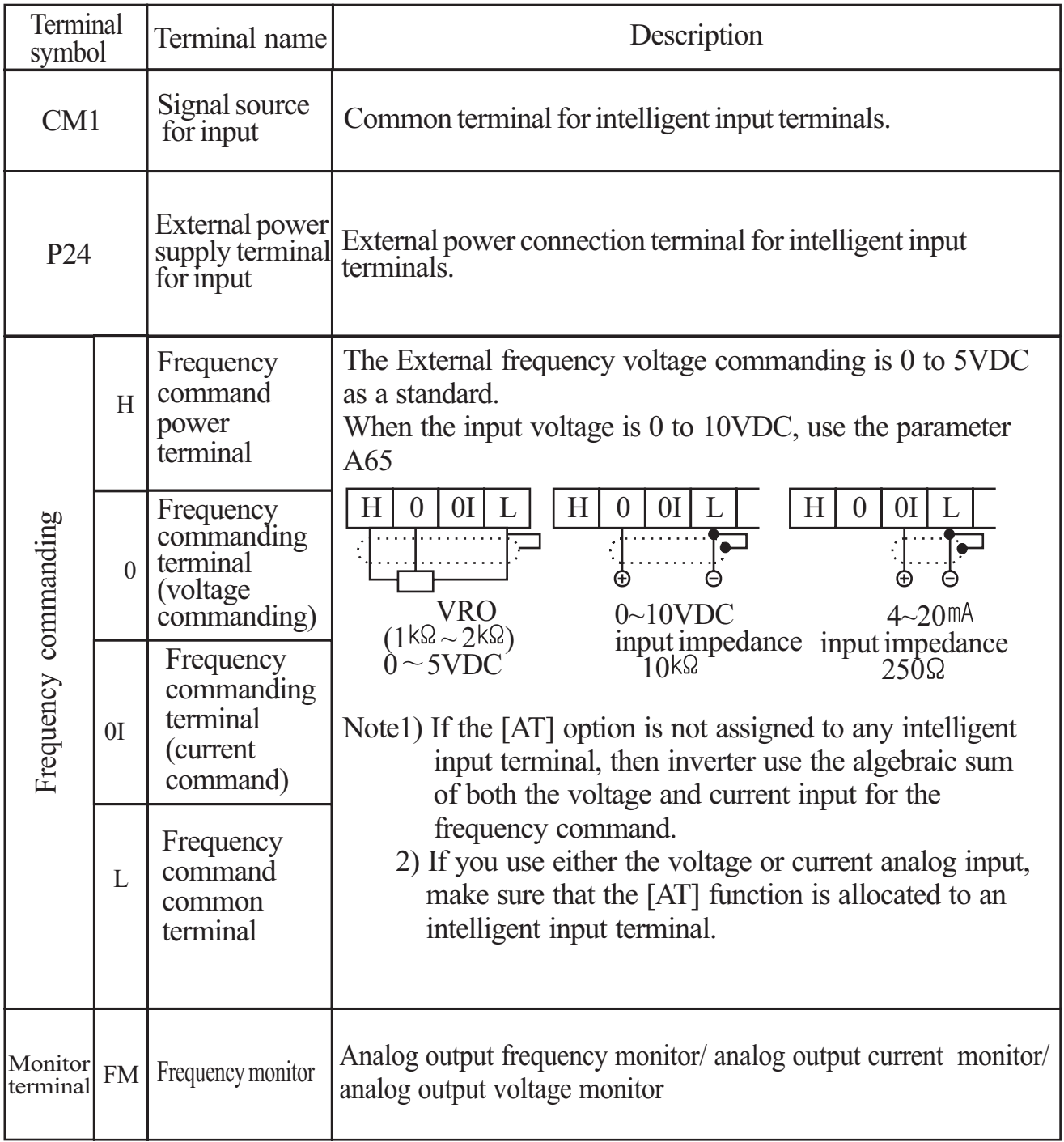

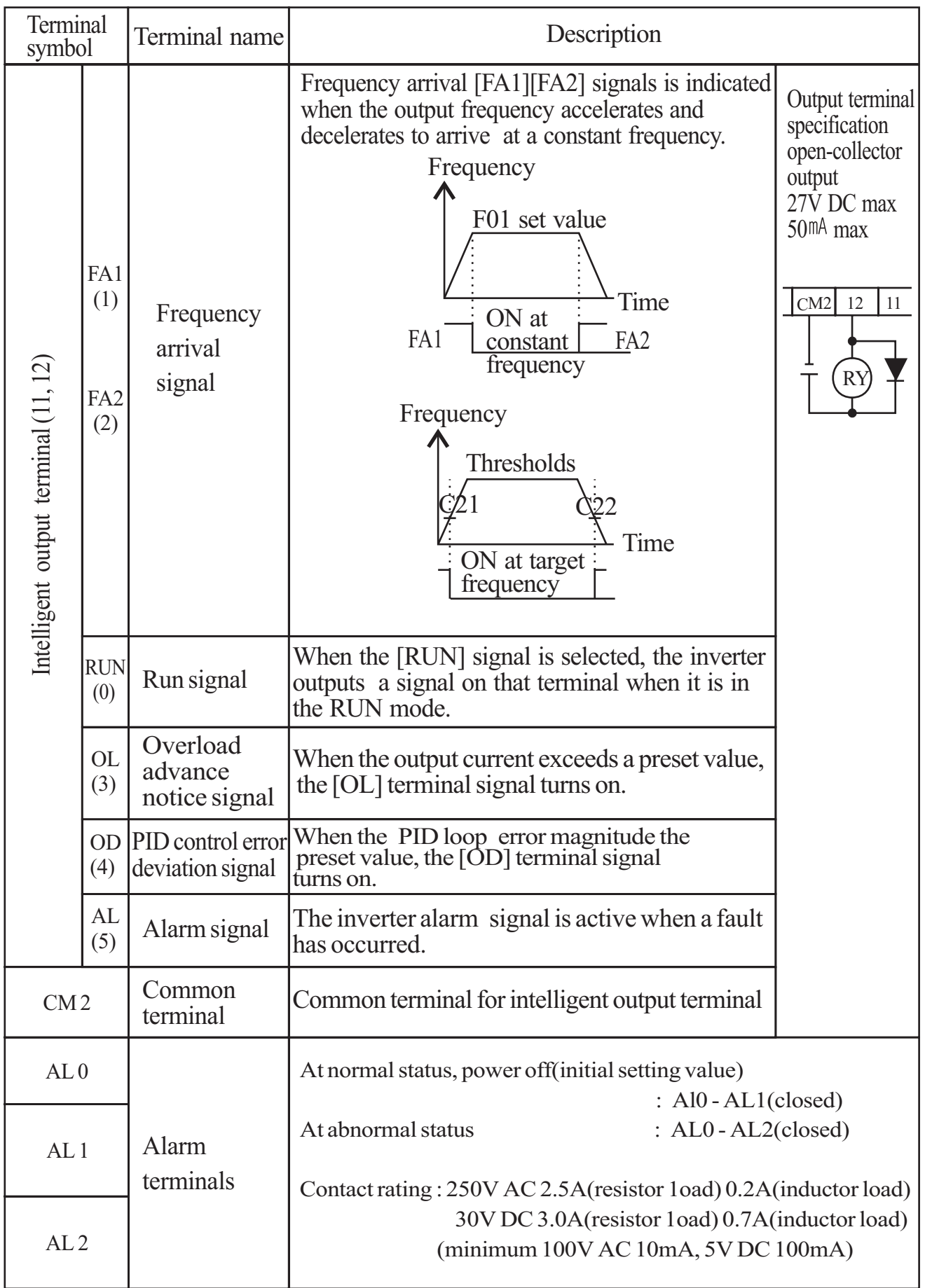

#### **8.2 Monitor terminal function Terminal Name : Monitor terminal [FM] (analog)**

- The inverter provides an analog output terminal primary for frequency monitoring on terminal [FW] (output frequency, Output current, and output voltage monitor signal).
- Parameter C17 selects the output signal data.
- When using the analog motor for monitoring, use scale reactor C18 and C19 to adjust the [FM] output so that the maximum frequency in the inverter corresponds to full-scale reading on the motor.
- (1) output frequency monitor signal

The [FM] output duty cycle varies with the inverter output frequency. The signal on [FM] reaches full scale when the inverter outputs the maximum frequency.

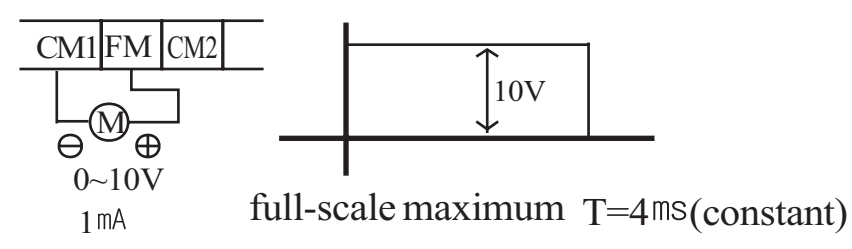

- Note) This is dedicated indicator, so that it cannot be used as a line speed signal. The indicator accuracy after adjustment is about  $\pm 5\%$  (Depending on the meter, the accuracy may exceed this value)
- (2) output current monitor signal

The [FM] output duty cycle varies with the inverter output current to the motor. The signal on [FM] reaches full scale when the inverter output current reaches 200% of the rated inverter current.

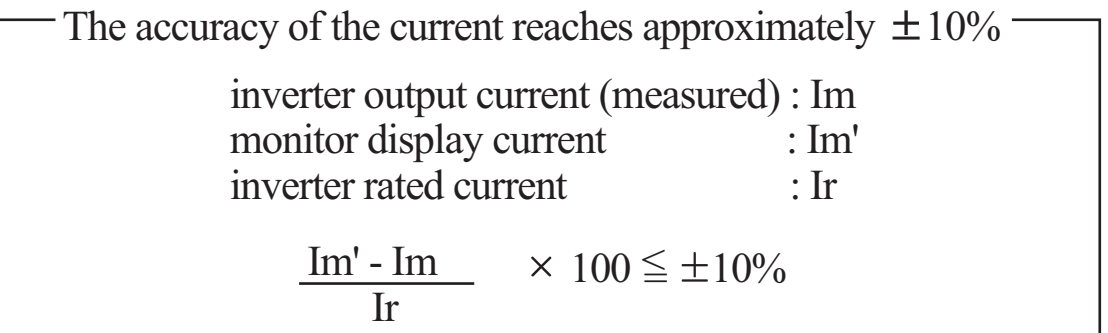

(3) output voltage monitor signal

The [FM] output duty cycle varies with inverter output voltage. The signal on [FM] reaches full scale when the inverter output voltage reaches 100% of the rated inverter voltage.

#### **8.3 Intelligent Input Terminal Function Forward Run/Stop[FW] and Reverse Run/Stop Command[RV]**

- When you input the Run command via the terminal [FW], the inverter executes the Forward Run command (high) or Stop command(low).
- When you input the Run command via the terminal [RV], the inverter executes the Reverse Run command(high) or Stop command(low).

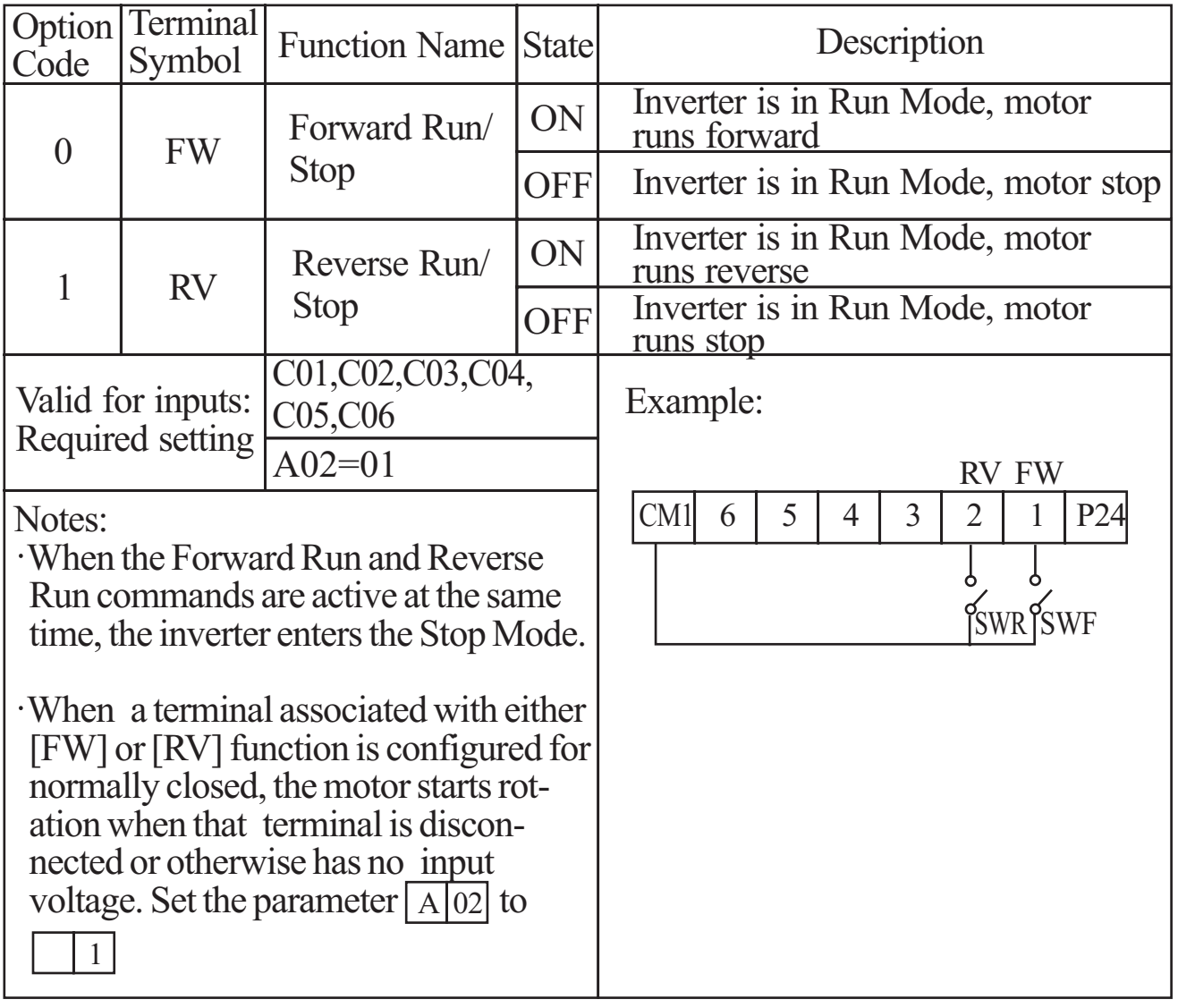

**DANGER :** If the power is turned on and the Run command is already active, the motor starts rotation and is dangerous! Before turning power on, confirm that Run command is not active.

### **Multi-Speed Select [CF1][CF2][CF3][CF4]**

The inverter provides storage parameters for up to 16 different target frequencies (speeds) that the motor output uses for steady-state run condition.

These speeds are accessible through programming four of the intelligent terminals as binary-encoded inputs CF1 to CF4 per the table . These can be any of the six inputs, and in any order.

You can use fewer inputs if you need eight or less speeds.

When choosing a subset of speeds to use, always start at the top of the table, **Note :** and with the least-significant bit: CF1, CF2, etc.

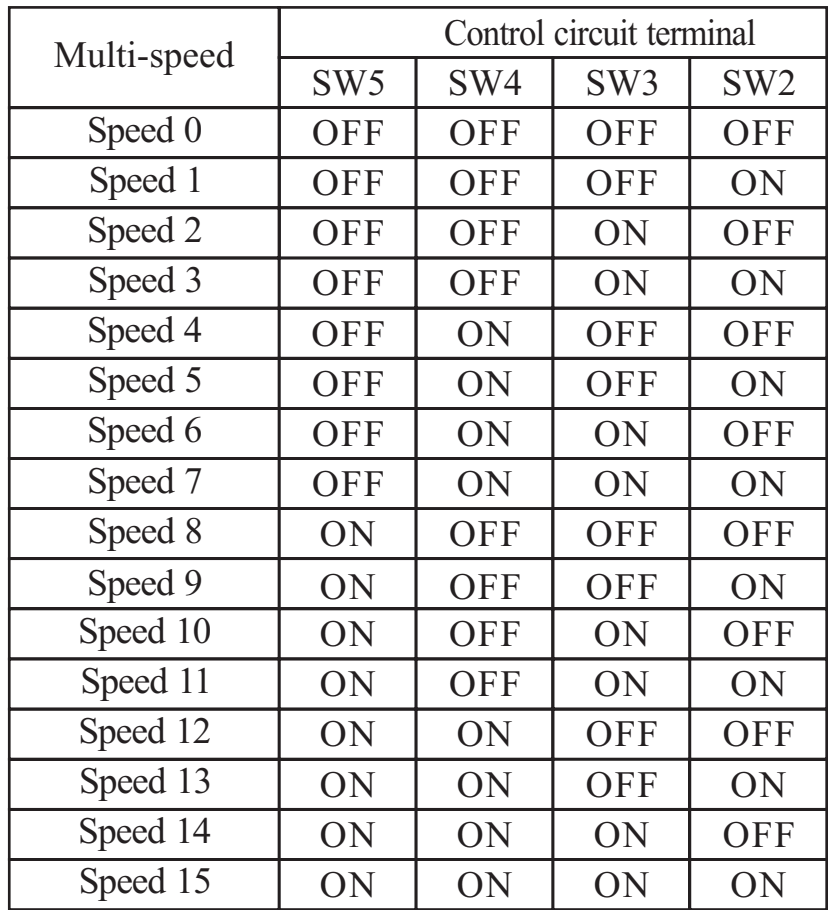

**NOTE :** Speed 0 is set by the  $\boxed{F[0]}$  parameter value.

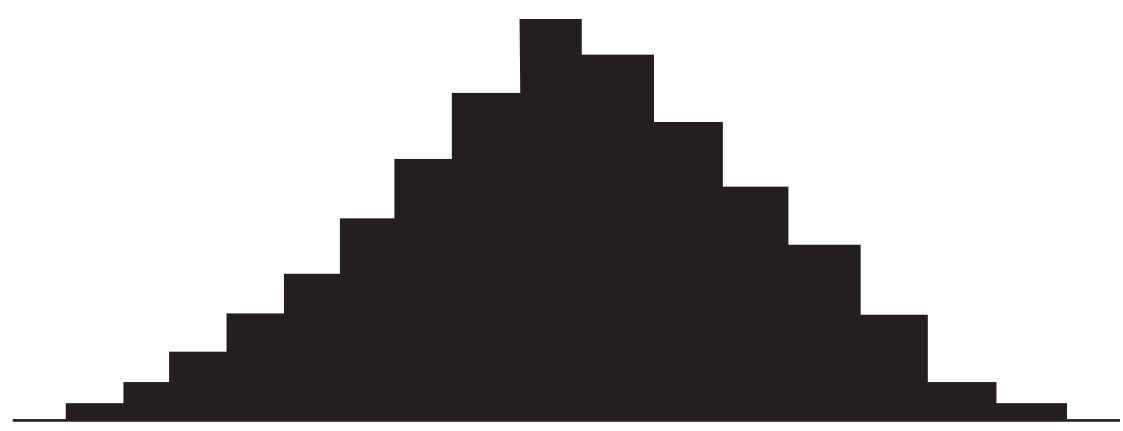

**speed0 speed1speed2 speed3speed4speed5 speed6 speed7 speed8 speed9 speed10speed11 speed12 speed13 speed14 speed15**

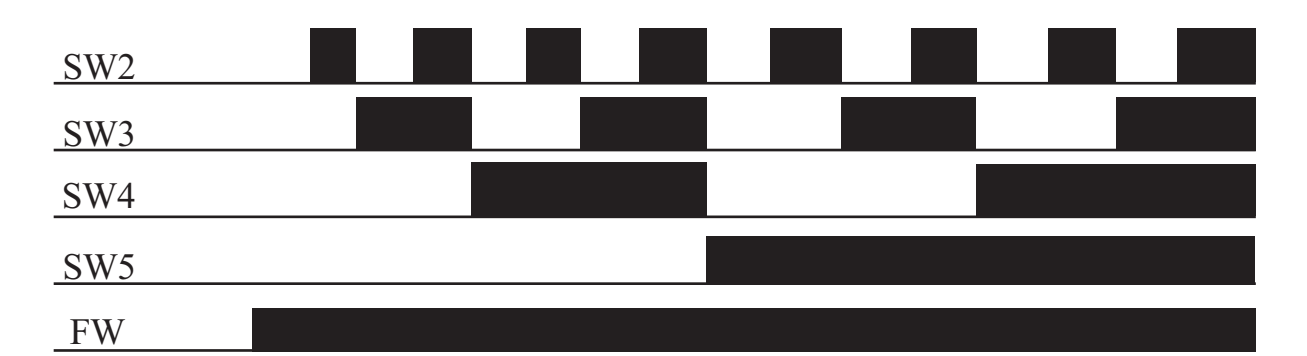

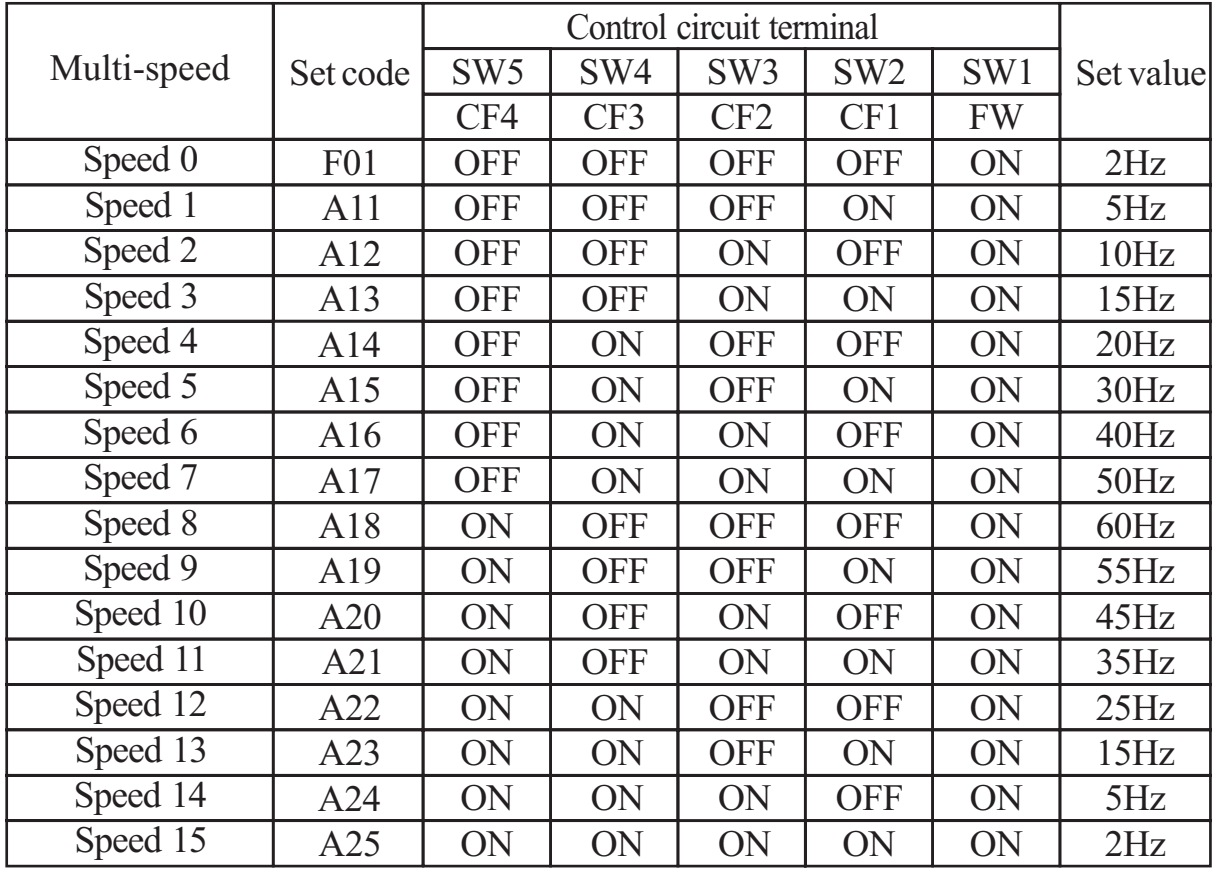

Set the parameter  $\left[ \begin{array}{|c|c|c|} \hline C & 01 \end{array} \right] \sim \left[ \begin{array}{|c|c|c|} \hline C & 06 \end{array} \right]$  to  $\left[ \begin{array}{|c|c|c|} \hline 0 & 2 \end{array} \right] \sim \left[ \begin{array}{|c|c|c|} \hline 0 & 5 \end{array} \right]$ Standard operator option code

2 CF1 FV CM1 6  $5$  4 3 2 1 P24 sw6 sw5 Sw4 sw3 sw2 sw **Option Code** Terminal Symbol Function Name State Description Valid for inputs: Required setting C01,C02,C03,C04,C05,C06 F01, A11 to A25 **Notes:** When programming the multi-speed setting sure to press the Store key each time and then set the next multi-speed setting. Note that when the key is not pressed, no data will be set. When a multi-speed setting more than  $50\text{Hz}$  $(60\text{Hz})$  is to be set, it is necessary to program the maximum frequency A04 high enough to allow that speed. Example:

with monitor function  $F(01)$  during each segment of a multispeed operation. While using the multi-speed capability, you can monitor the current frequency There are two ways to program the speeds into the registers  $A$  20 to  $A$  25

Programming using the CF switches, Set the speed by following these steps

- (1) Turn the Run command off(Stop Mode).
- of  $|F|01|$ . (2) Turn each switch on and set it to Multi-speed n. Display the data section
- (3) Set an optional output frequency by pressing the  $\bigotimes$  and  $\bigvee$  keys.
- $(4)$  Press the (STR) key once to store the set frequency. When this occurs, F 01 indicates the output frequency of Multi-speed n.
- (5) Press the  $(FUNC)$  key once to confirm that the indication is the same as the set frequency.
- be set. It can be set also be parameters  $A[11]$  to  $A[25]$ (6) When you repeat operations in (1) to (4), the frequency of Multi-speed can

#### **Jogging Command [JG]**

- When the terminal [JG] is turned on and the Run command is issued, the inverter outputs the programmed jog frequency to the motor. Use a switch between terminals [CM1] and [P24] to activate the JG frequency.
- set by parameter  $A[26]$ . The frequency for the jogging operation is

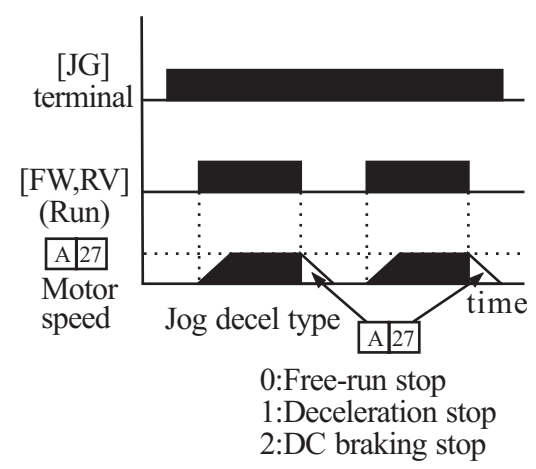

- Set the value  $\boxed{1}$  (terminal mode) in  $\boxed{A}$  [02] (Run command)
- setting the jogging frequency in  $A$  26 to 5Hz or less to prevent tripping. • Since jogging does not use an acceleration ramp, we recommend

programming function  $A$  27 The options are: The type of deceleration used to end a motor jog is selectable by

0 : Free-run stop (coasting)

- 1 : Deceleration (normal level) and stop
- 2 : DC braking and stop

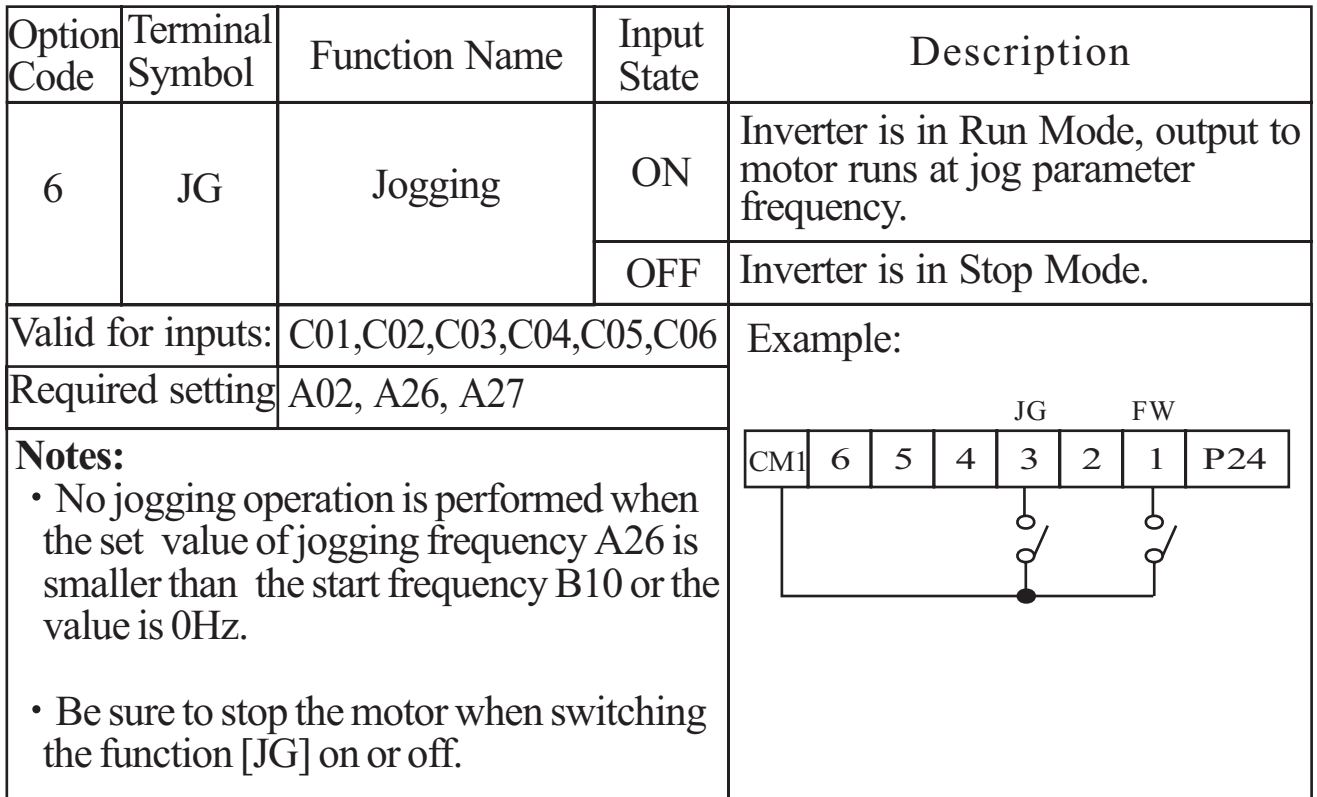

#### **Second Control Function [SET]**

- If you assign the [SET] function to a logic terminal, the inverter will display the Sxx numbered parameters, allowing you to edit the second motor parameters. These parameters store an alternate set of motor characteristic parameters. When the terminal [SET] is turned on, the inverter will use the second set of parameters to generate the frequency output to the motor.
- When changing the state of the [SET] input terminal, first confirm the inverter is in the Stop Mode, and the motor is not rotating.
- When the switch between the set terminals [SET] and [CM1] is on, the inverter operates per the second set of parameters.
- When the terminal is turned off, the output function returns to the original settings(first set of motor parameters.)

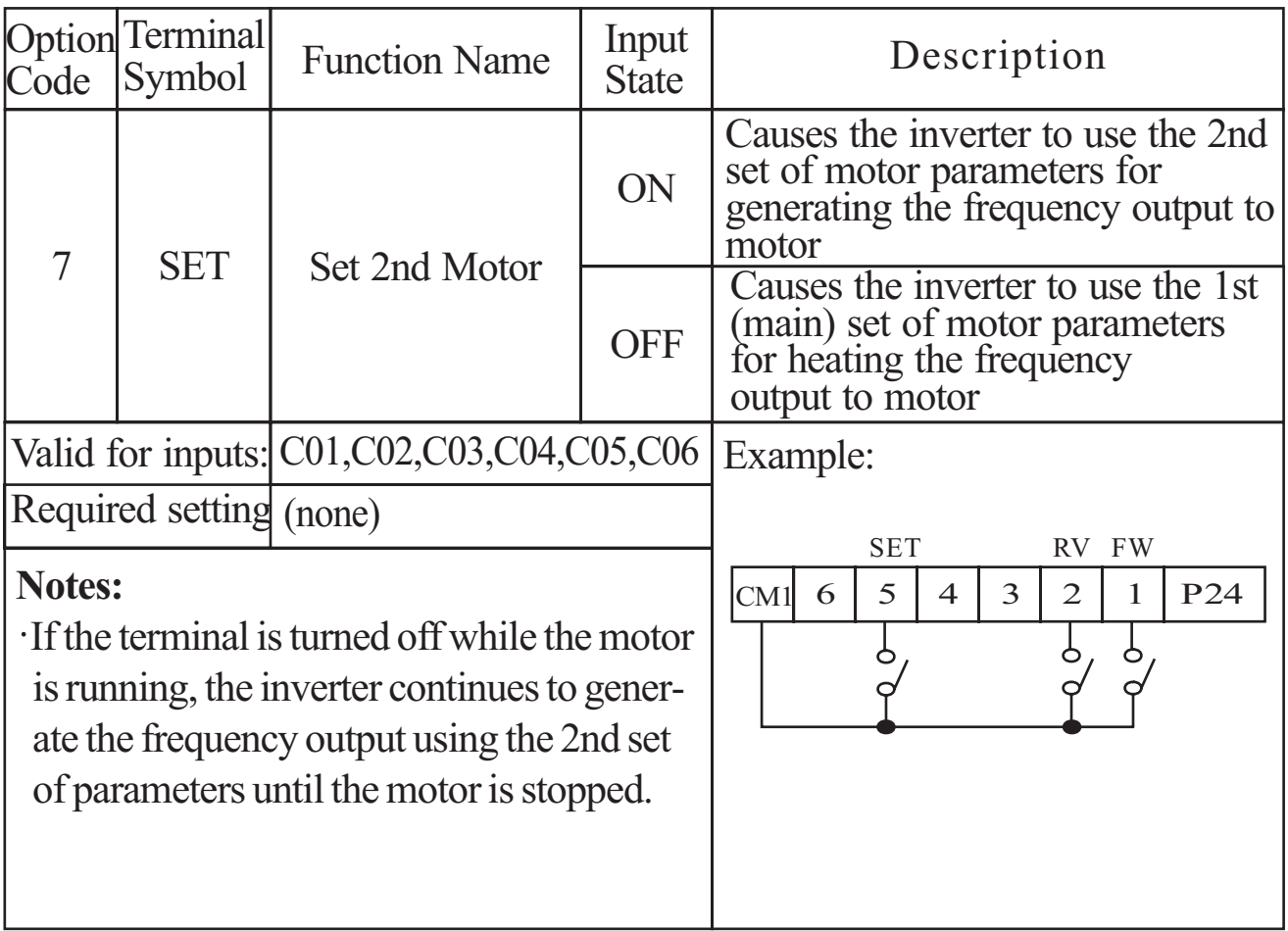

#### **Two-stage Acceleration and Deceleration[2CH]**

- $F[02]$ (acceleration time1) and  $\boxed{F[03]}$ (deceleration time1) to use the second set of acceleration / deceleration values. When terminal [2CH] is turned on, the inverter changes the rate of acceleration and deceleration from the initial settings
- ( $F$  |02| acceleration time1 and  $F$  |03| deceleration time1). Use |A|54 (acceleration time2) and  $\lfloor A \rfloor$  55 (deceleration time2) to set the second **Output** frequency Time When the terminal is turned off, the equipment is turned off, the equipment is returned to the original acceleration and deceleration time stage acceleration and deceleration time.

[FW, RV]

 $[2CH]$ 

 $(\boxed{F[02]}$  to acceleration 2  $(\boxed{A[54]})$ In the graph shown above, the [2CH] becomes active during the initial acceleration. This causes the inverter to switch form using acceleration 1

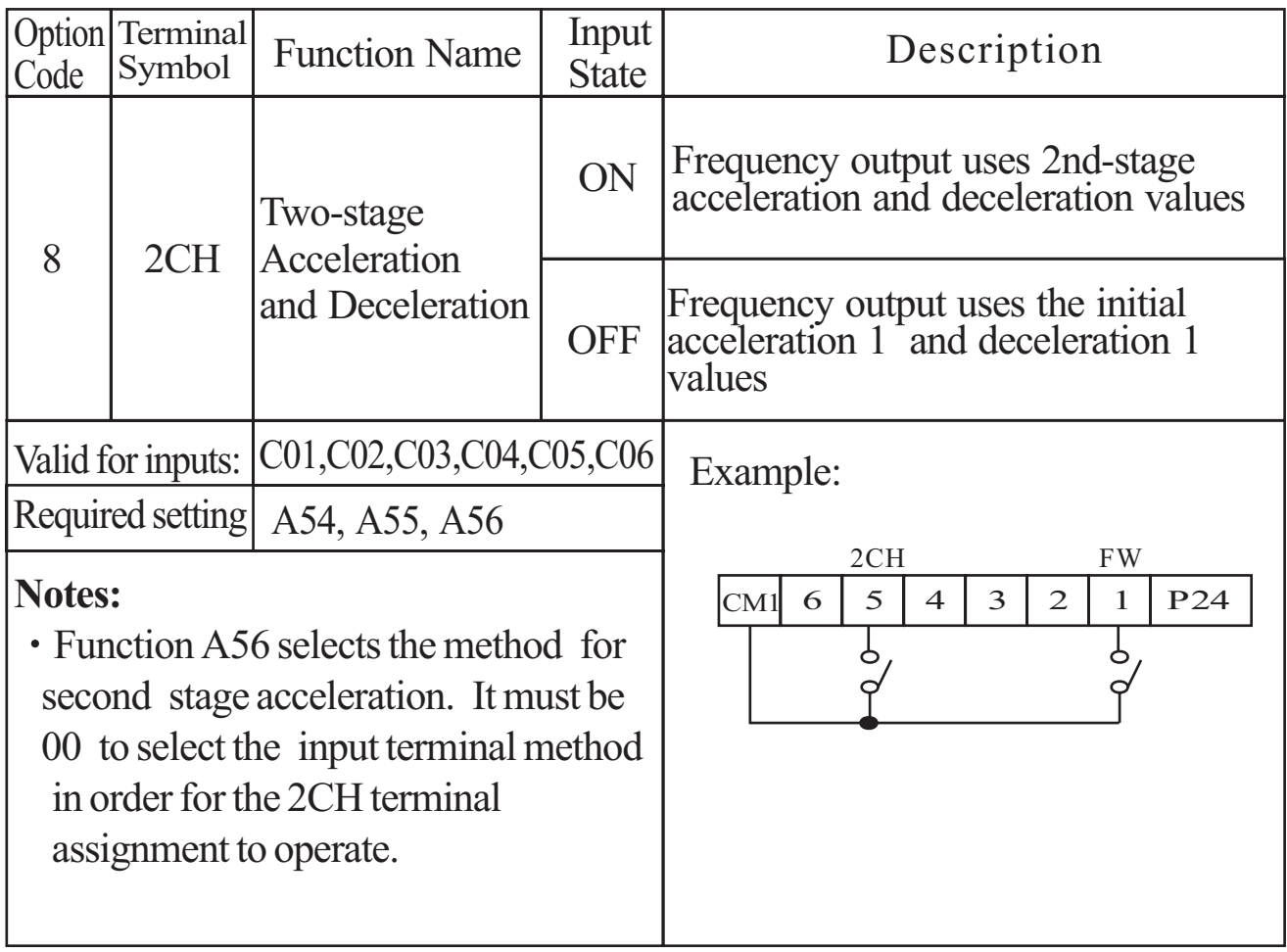

#### **Free-run stop [FRS]**

- When the terminal [FRS] is turned on, the inverter stops the output and the motor enters the free-run state (coasting). If terminal [FRS] is turned off, the output resumes sending power to the motor if the Run command is still active. The free-run stop feature works with other parameters to provide flexibility in stopping and starting motor rotation.
- In the figure below, parameter  $\boxed{B \mid 16}$  selects whether the inverter resumes operation form  $0Hz$  (left graph) or the current motor rotation speed (right graph) when the [FRS] terminal turns off. The application determines which is the best setting. Parameter  $\boxed{B[03]}$  specifies a delay time before resuming operation from a free-run stop. To disable this feature, use a zero delay time.

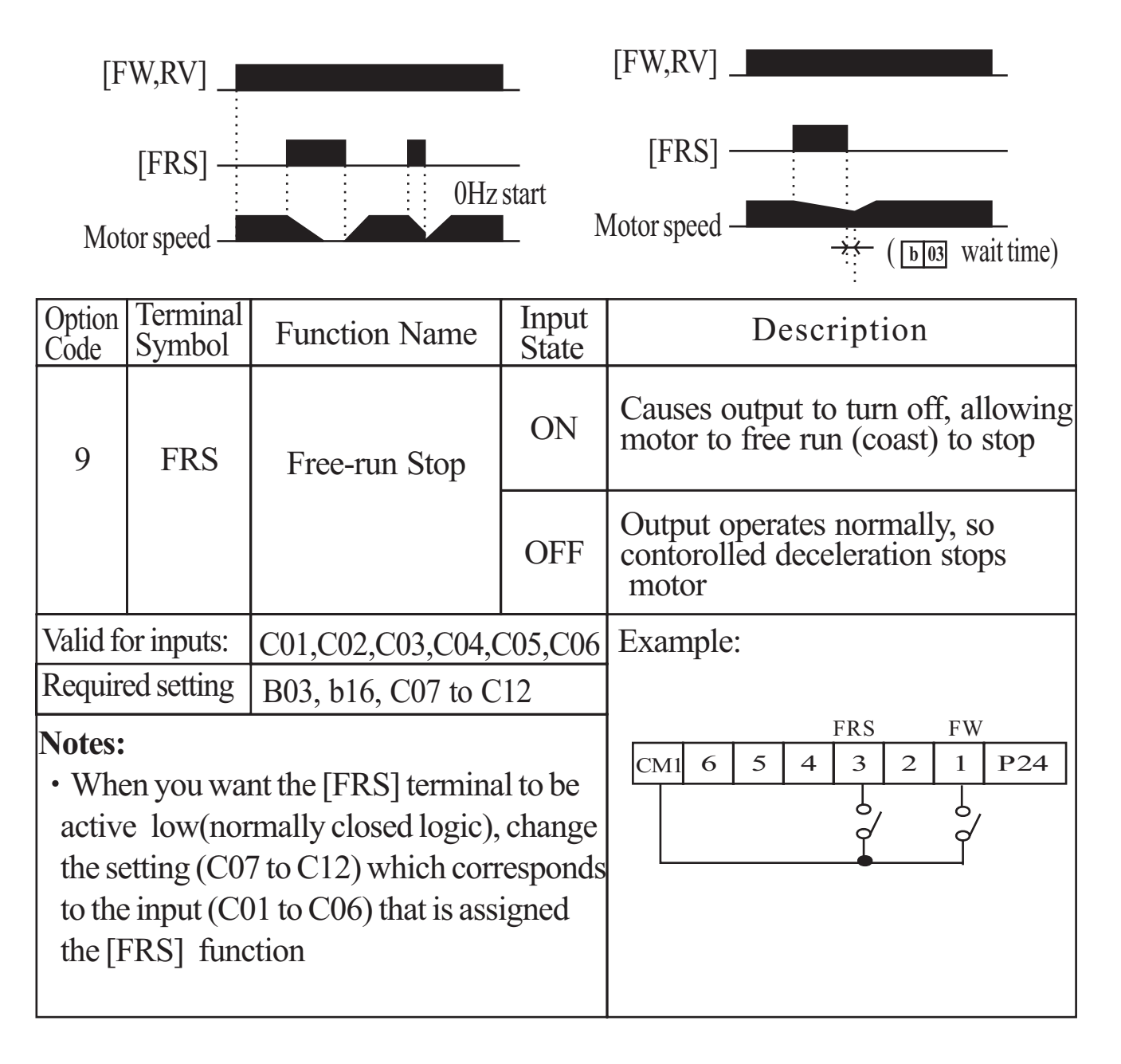

#### **External Trip [EXT]**

error code  $E[12]$ , and stop the output. This is a general purpose interrupt type When the terminal [EXT] is turned on, the inverter enters the trip state, indicates feature, and the meaning of the error depends on what you connect to the [EXT] terminal. When the switch between the set terminals [EXT] and [CM1] is turned on, the equipment enters the trip state. Even when the switch to [EXT] is turned off, the inverter remains in the trip state. You must reset the inverter or cycle power to clear the error, returning the inverter to the Stop Mode.

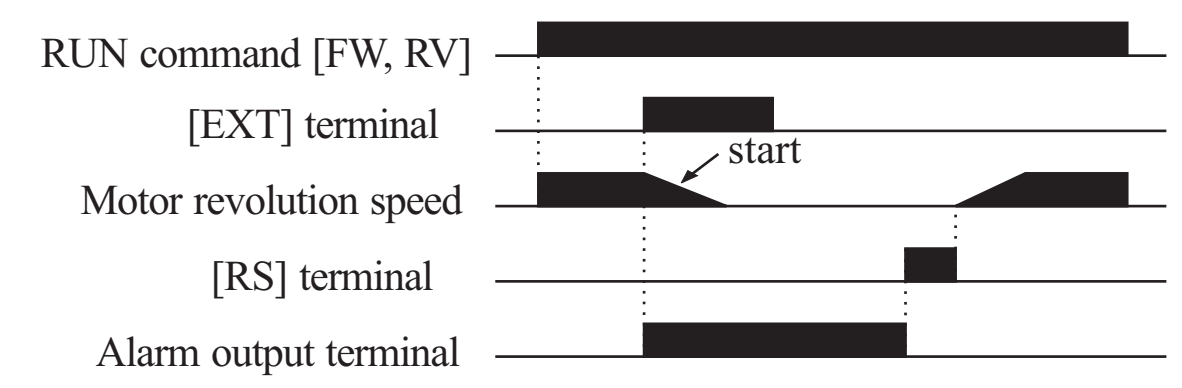

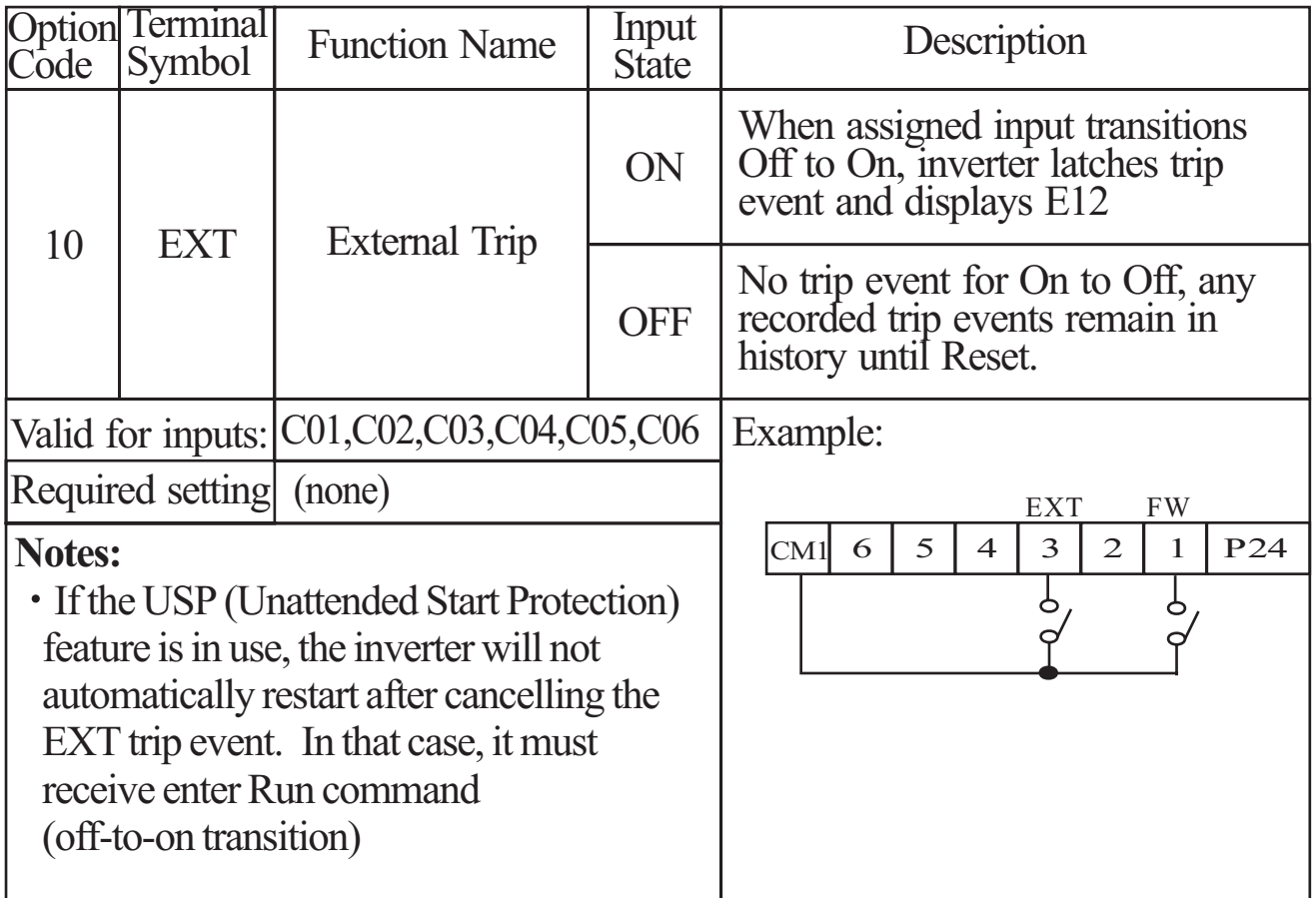

#### **Unattended Start Protection [USP]**

If the Run command is already set when power is turned on, the inverter starts running immediately after power up. The Unattended Start Protection (USP) function prevents that automatic start up, so that the inverter will not run without outside intervention. To reset an alarm and restart running, turn the Run commend off or perform a reset operation by the terminal [RS] input or the keypad Stop/reset key.

In the figure below, the [UPS] feature is enabled. When the inverter power turns on, the motor does not start, even though the Run command is already active. Instead, it enters the USP trip state, and displays  $\boxed{E[13]}$  error code. This forces outside intervention to reset the alarm by turning off the Run command. Then the Run command can turn on again and start the inverter output.

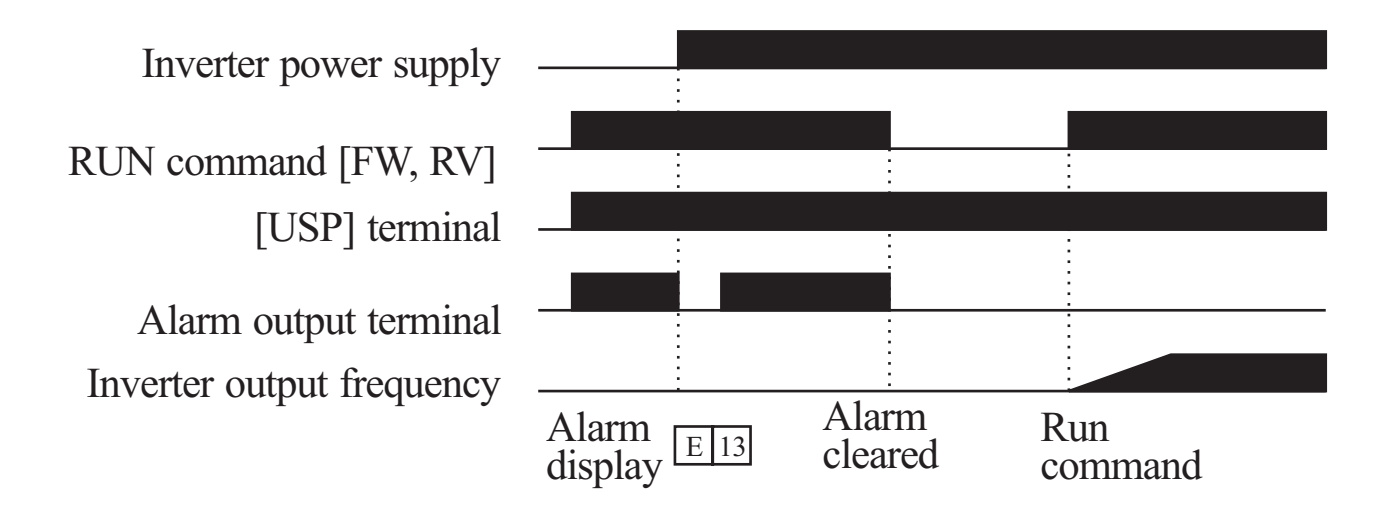

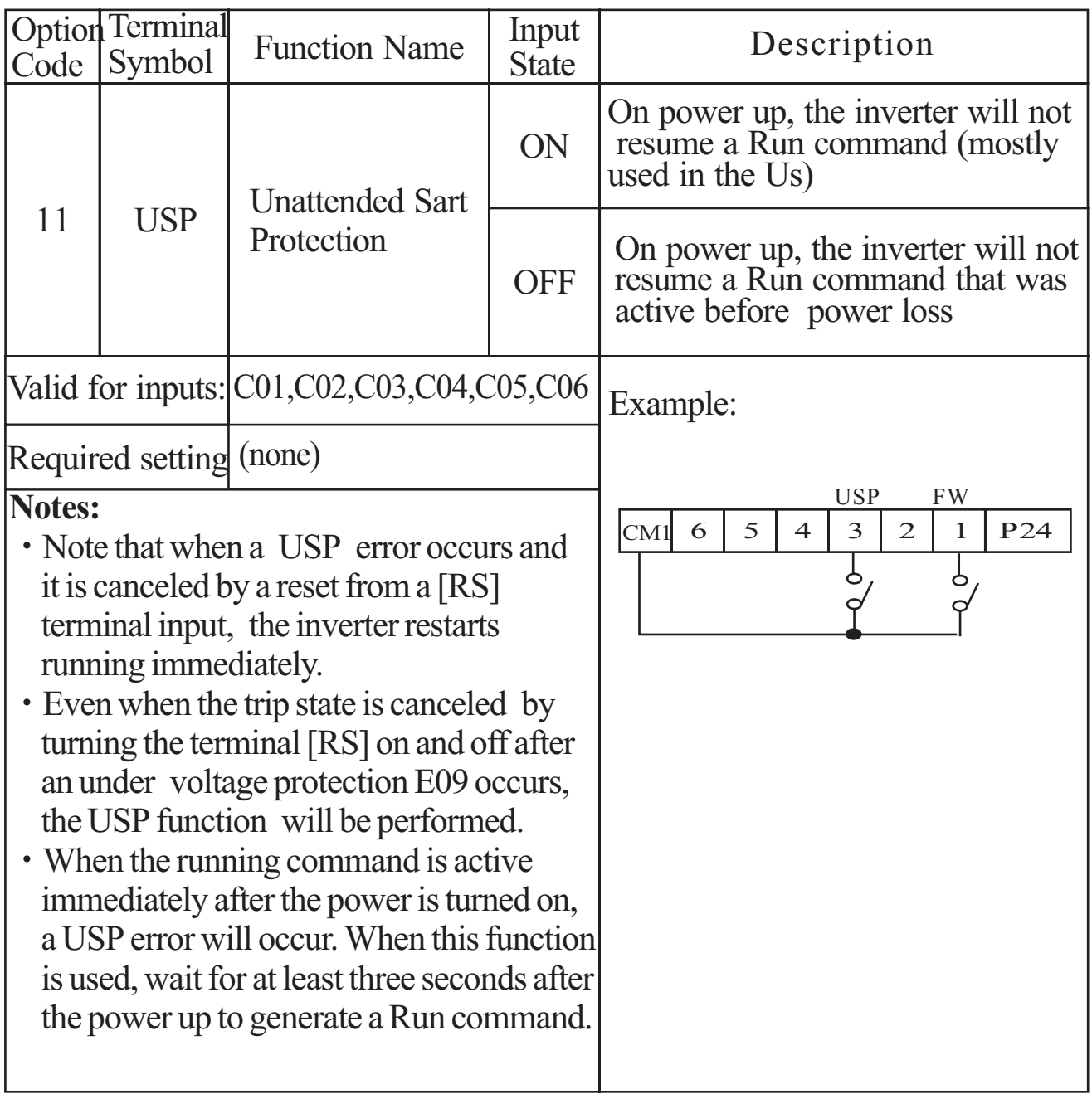

#### **Analog Input Current/Voltage Select [AT]**

The [AT] terminal selects whether the inverter uses the voltage [O] or current [OI] input terminals for external frequency control. When the switch between the terminals [AT] and [CM1] is on, it is possible to set the output frequency by applying a current input signal at [OI]-[L]. When the terminal is turned off, the voltage input signal at [O]-[L] is available. Note that you must also set parameter  $A \overline{01} = 1$  to enable the analog terminal set for controlling the inverter frequency.

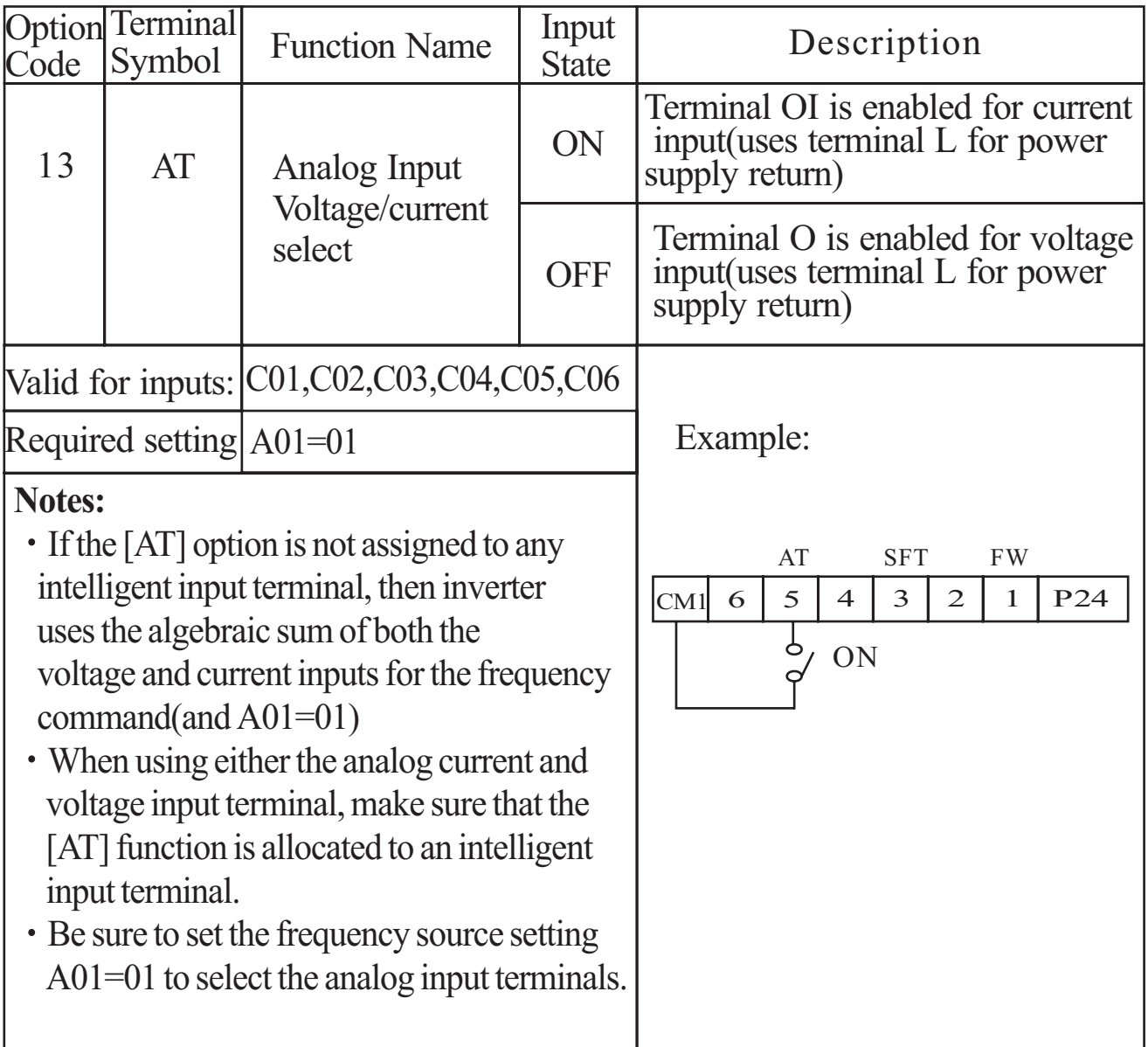

#### **Reset Inverter [RS]**

The [RS] terminal causes the inverter to execute the reset operation. If the inverter is in Trip Mode, the reset cancels the Trip state. When the switch between the set

off, the inverter executes the reset operation. terminals [RS] and [CM1] is turned on and

approx.30 $ms \rightarrow$ [RS]terminal

12<sub>ms</sub> min

The input timing requirement for [RST] needs a 12 ms pulse width or greater. The alarm output will be cleared within 30 ms after the onset of the Reset command.

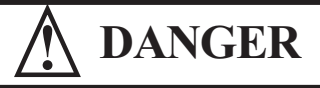

After the Reset command is given and the alarm reset occurs, the motor will restart suddenly if the Run command is already active. Be sure to set the alarm reset after verifying that the Run command is off to prevent injury to personnel.

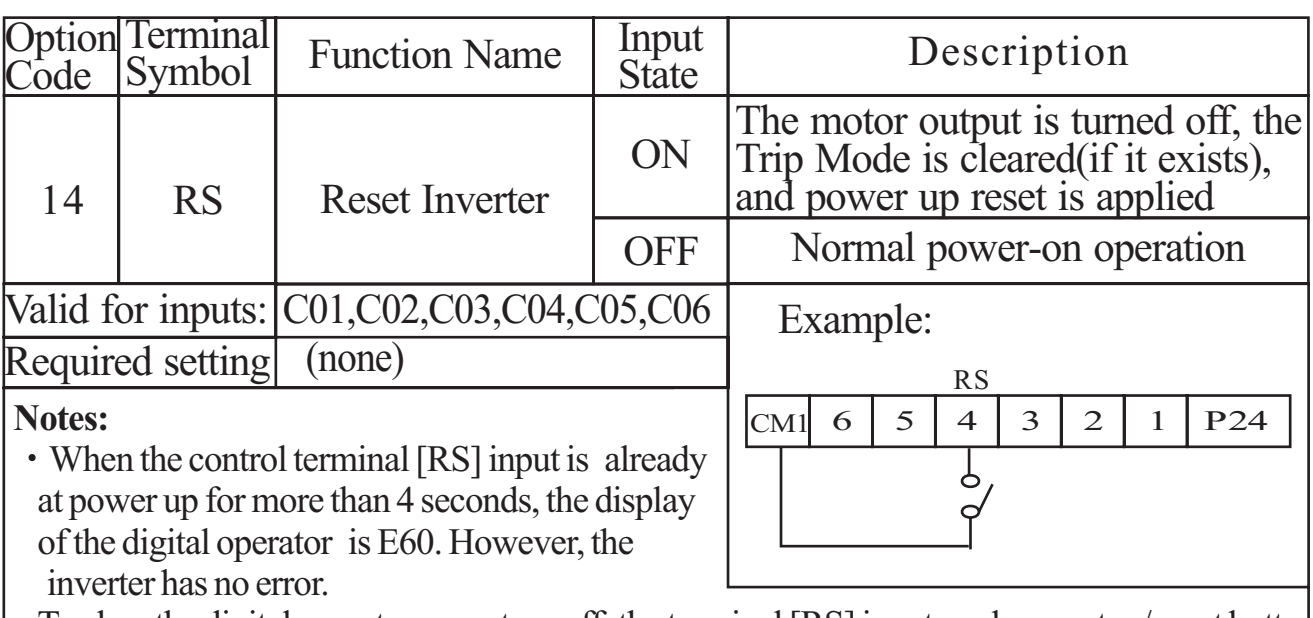

To clear the digital operator error, turn off the terminal [RS] input and press stop/ reset butt on of the operator.

- When the [RS] terminal is turned off from on, the Reset command is active.
- The stop/reset key of the digital operator is valid only when an alarm occurs.
- Only the normally open contact [NO] can be set for a terminal configured with the [RS] function. The terminal cannot be used in the normally closed contact [NC] state.
- Even when power is turned off or on, the function of the terminal is the same as that of the reset terminal.
- The Stop/Reset key on the inverter is only operational for a few seconds after inverter power up when a hand-held remote operator is connected to the inverter.
- If the [RS] terminal is turned on while the motor is running, the motor will be free running(coasting)

#### **Software Lock[SFT]**

When the terminal [SFT] is turned on, the data of all the parameters and functions except the output frequency is locked (prohibited from editing). When the data is locked, the keypad keys cannot edit inverter parameters. To edit parameters again, turn off the [SFT] terminal input.

Use parameter B31 to select whether the output frequency is excluded from the lock state or is locked as well.

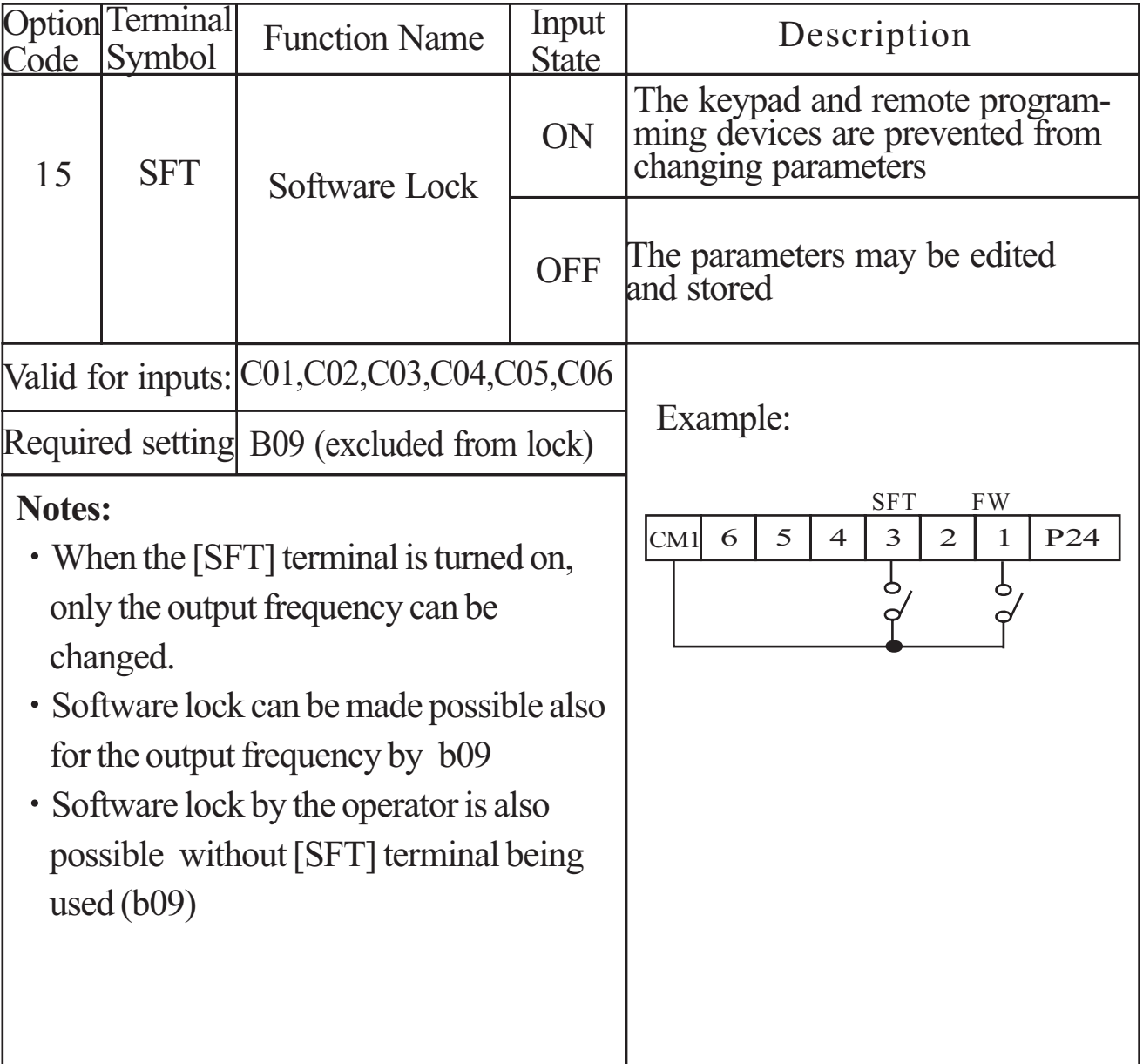

### **(Initial setting is a-contact [NO]) 8.4 Using intellingent output terminals**

#### **Frequency Arrival Signal [FA1]/[FA2]**

Frequency Arrival [FA1] and [FA2] signals indicate when the output frequency accelerates or decelerates to arrive at a constant frequency. Refer to the figure below. Frequency Arrival [FA1](upper graph) turns on when the output frequency gets within 0.5Hz below or 1.5Hz above the target constant frequency.

The timing is modified by a small 60ms delay. Note the active low nature of the signal, due to the open collector output.

Frequency Arrival [FA2] (lower graph) uses thresholds for acceleration and deceleration to provide more timing flexibility than [FA1].

Parameter C21 sets the arrival frequency threshold for acceleration, and parameter C22 sets the thresholds for deceleration. This signal also is active low and has a 60ms delay after the frequency thresholds are crossed.

![](_page_62_Figure_7.jpeg)

![](_page_63_Picture_169.jpeg)

#### **Run Signal [RUN]**

When the [RUN] signal is selected as an intelligent output terminal, the inverter outputs a signal on that terminal when it is in the Run Mode. The output logic is active low, and is the open collector type (switch to ground)

![](_page_64_Figure_3.jpeg)

**NOTE :** The example circuit in the table above drives a relay coil. Note the use of a diode to prevent the negative-going turn-off spike generated by the coil from damaging the inverter's output transistor.

#### **Overload Advance Notice Signal [OL]**

When the output current exceeds a preset value, the [OL] terminal signal turns on. The parameter C20 sets the overload threshold. The overload detection circuit operates during powered motor operation and during regenerative braking. The output circuits use open-collector transistors, and are active low.

![](_page_65_Figure_3.jpeg)

![](_page_65_Picture_179.jpeg)

#### **Output Deviation for PID Control [OD]**

The PID loop error is defined as the magnitude(absolute value) of the difference between the Set point (target value) and the process Variable (actual value). When the error magnitude exceeds the press value for C23, the [OD] terminal signal turns on. Refer to the PID loop operation.

![](_page_66_Figure_3.jpeg)

![](_page_66_Picture_178.jpeg)

**NOTE :** The example circuit in the table above drives a relay coil. Note the use of a diode to prevent the negative-going turn-off spike generated by the coil from damaging the inverter's output transistor.

#### **Alarm Signal output [AL]**

The Inverter alarm signal is active when a fault has occurred and it is in the Trip Mode. When the fault is cleared the alarm signal becomes inactive. We must make a distinction between the alarm signal [AL] and the alarm relay contacts AL0, AL1and AL2. The signal [AL] is a logic function which you can assign to the open collector output terminals 11, or 12, or the relay outputs. The most common (and default) use of the relay is for [AL], thus the labeling of its terminals.

![](_page_67_Picture_181.jpeg)

- Terminals 11 and 12 are open collector outputs, so the electric specification of [AL] is different from the contact output terminals AL0, AL1, AL2.
- The logic sequence of terminals 11 and 12 is the same as AL0-AL2.
- See the description of AL1, AL2 and AL0.
- When the inverter power supply is turned off, the alarm signal output is valid as long as the external control circuit has power.
- The signal output has the delay time(300ms nominal) from the fault alarm output.
- Output terminal 11 is a contact a. In case of contact b, set up C15.
- Output terminal 12 is a contact a. In case of contact b, set up C16.

### **8.5 Alarm Terminal Function**

#### **Alarm Terminal [AL1, AL2- AL0)**

The alarm output terminals are connected as shown below by default, or after initialization. The contact logic can be inverted by using the parameter setting C16. The relay contacts normally contact a.

Convention uses "normal' to mean the inverter has power and is in Run or Stop Mode. The relay contacts switch to the opposite position when it is Trip Mode or when input power is off.

![](_page_68_Figure_5.jpeg)

#### **Contact specification**

![](_page_68_Picture_133.jpeg)

#### **8.6 Configuring the Inverter of Multiple Motors**

#### **Simultaneous Connections**

For some applications, you may need to connect two motors (wired in parallel) to a single inverter's output. For example, this is common in conveyors applications where two separate conveyors need to have approximately the same speed. The use of two motors may be less expensive than making the mechanical link for one motor to drive multiple conveyors.

┑

![](_page_69_Picture_295.jpeg)

#### **Inverter Configuration for Two Motor Types**

#### **8.7 Sensorless Vector Control**

#### **Function description**

The N100<sup>*plus*</sup> inverter has a built-in auto-tuning algorithm. The N100<sup>*plus*</sup> inverter can be possible to do high-starting torque and high-precision operation. Also, the settings have a second set of parameters for a second motor. The required torque characteristic or speed control characteristic may not be maintained in case that the inverter capacity is move than twice the capacity of the motor in use .

#### **Function setting method**

Select the parameter A31 to 2 ( sensorless vector control). Parameter H03 and H04 select motor capacity and poles (4-poles). Parameter H02 selects which data(standard data, auto-tuning data) of motor constants you want the inverter to use.

#### **8.8 Auto-tuning**

#### **Function description**

The auto-tuning procedure automatically sets the motor parameter related to sensorless vector control. Since sensorless vector control needs motor parameter, the standard motor parameters have been set at the factory. Therefore, when an inverter exclusive-use motor is used or when a motor of any other manufacture is drive, the motor parameter is detected by auto-tuning because the parameters are not matched.

#### **Function setting**

Follow the steps below to auto-tune the inverter, finally set the parameter H01.

F02, F03 setting : Set the time the range that over-current or over-voltage trip event not occurs.

Set the same as setting F02.

H03 setting : Set the motor rating.

$$
\left\{\begin{array}{c} 0 \sim 4:004LF \sim 037LF \\ 5 \sim 9:004HF \sim 037HF \end{array}\right\}
$$

H04 setting : set the motor poles

A01 setting : set the frequency command source to 0 (potentiometer)

A03 setting : set the base frequency(60Hz)

F01 setting : set the operation frequency except 0hz (by the potentiometer)

A53 setting : select output voltage for motor.

A33 setting : set DC braking setting to 0(disable).

H01 setting : select the auto-tuning mode (1).

After setting above parameters, press the RUN key on the standard operator.
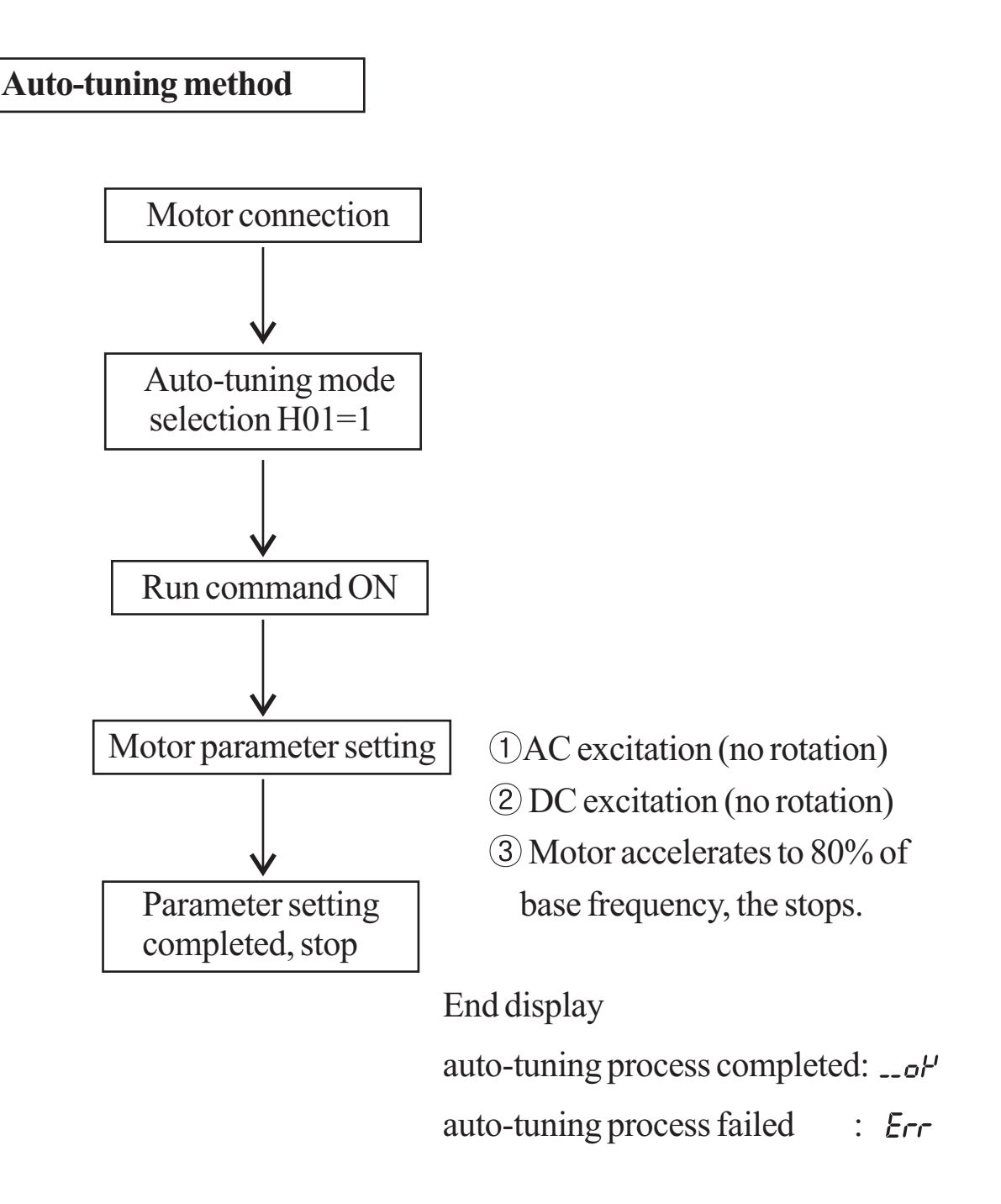

Note) The motor parameter of N100<sup>*plus*</sup> is standard data of HYUNDAI standard 4-poles motor. At the sensorless vector control when using different poles motor, operates by using auto-tuning data as a motor parameter.

### **Setting Method**

### (1) Digital panel

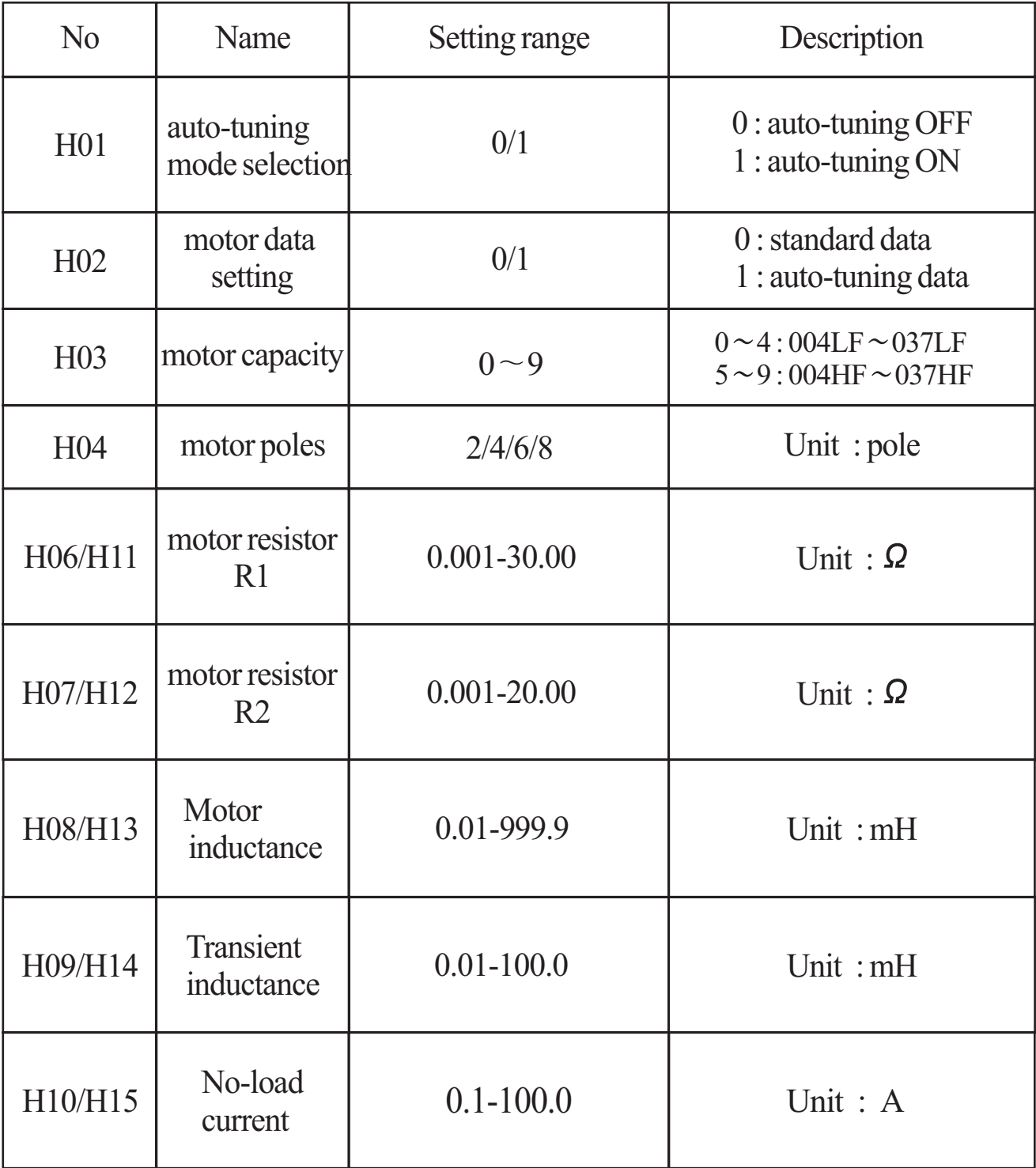

The data of H11 to H15 is auto-turning data.

## **Remark**

1. If satisfactory performance through auto-tuning cannot be fully obtained, please adjust the motor constants for the observed symptoms according to the table below.

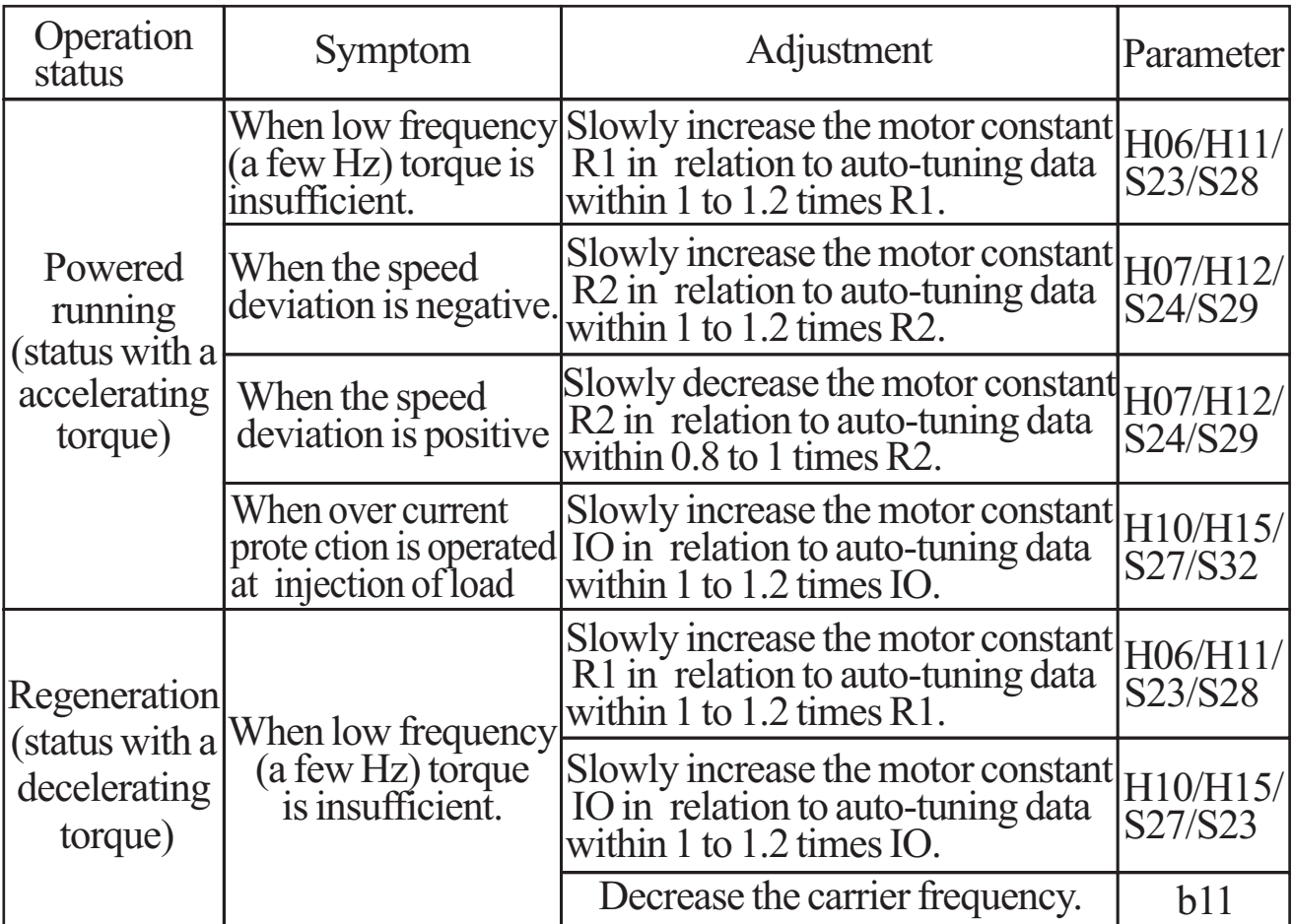

- 2. If the inverter capacity is more than twice the capacity of the motor in use, the inverter may not achieve its full performance specifications.
- 3. Running multiple motor under sensorless vector control is not available.
- 4. When DC braking is enabled, the motor constant will not be accurately set. Therefore, disable DC braking before starting the auto-tuning procedure.
- 5. The motor will rotate up to 80% of base frequency : make sure that acceleration or deceleration is not operated. If then, decrease the manual torque boost setting value.
- 6. Be sure if motor is in standstill before you carry out an auto-tuning. Auto-tuning data carried out when motor is still running may be not correct.
- 7. If the auto-tuning procedure is interrupted by the stop command, the autotuning constants may be stored in the inverter. It will be necessary to store the inverters factory defaults setting.

## **9. Operating the inverter**

#### **9.1 Identifying the parts RUN LED**

#### **STOP/RESET key**

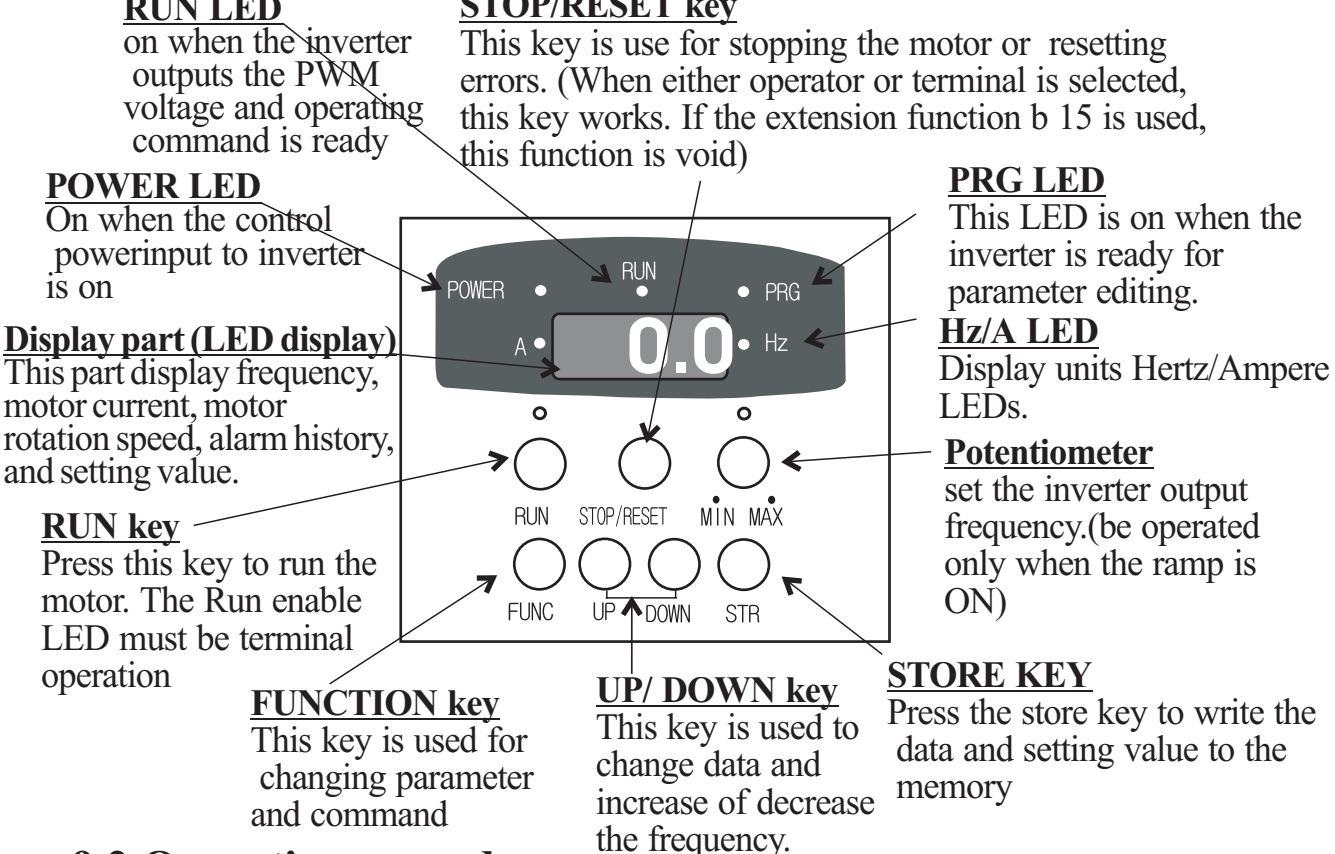

## **9.2 Operation procedure**

(Example that the frequency is set from potentiometer to the standard operator and the equipment starts running)

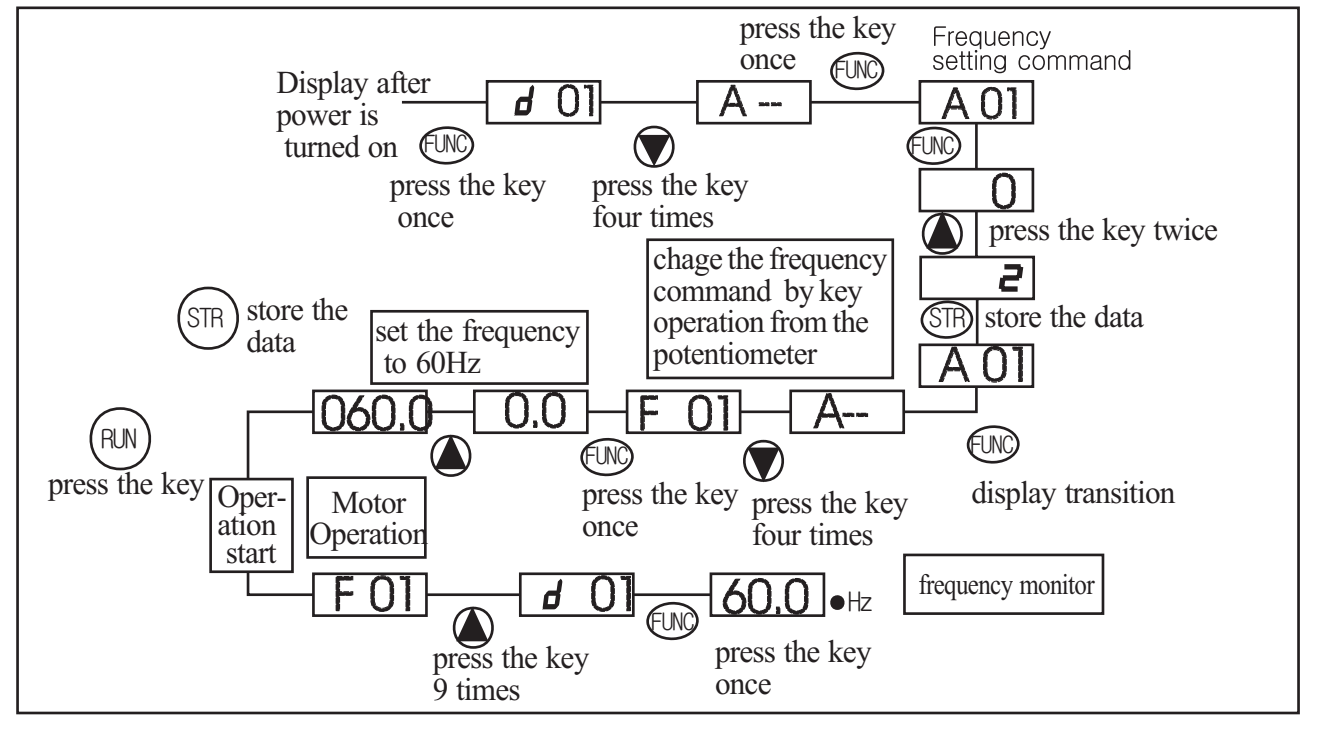

### **9.3 Key Description**

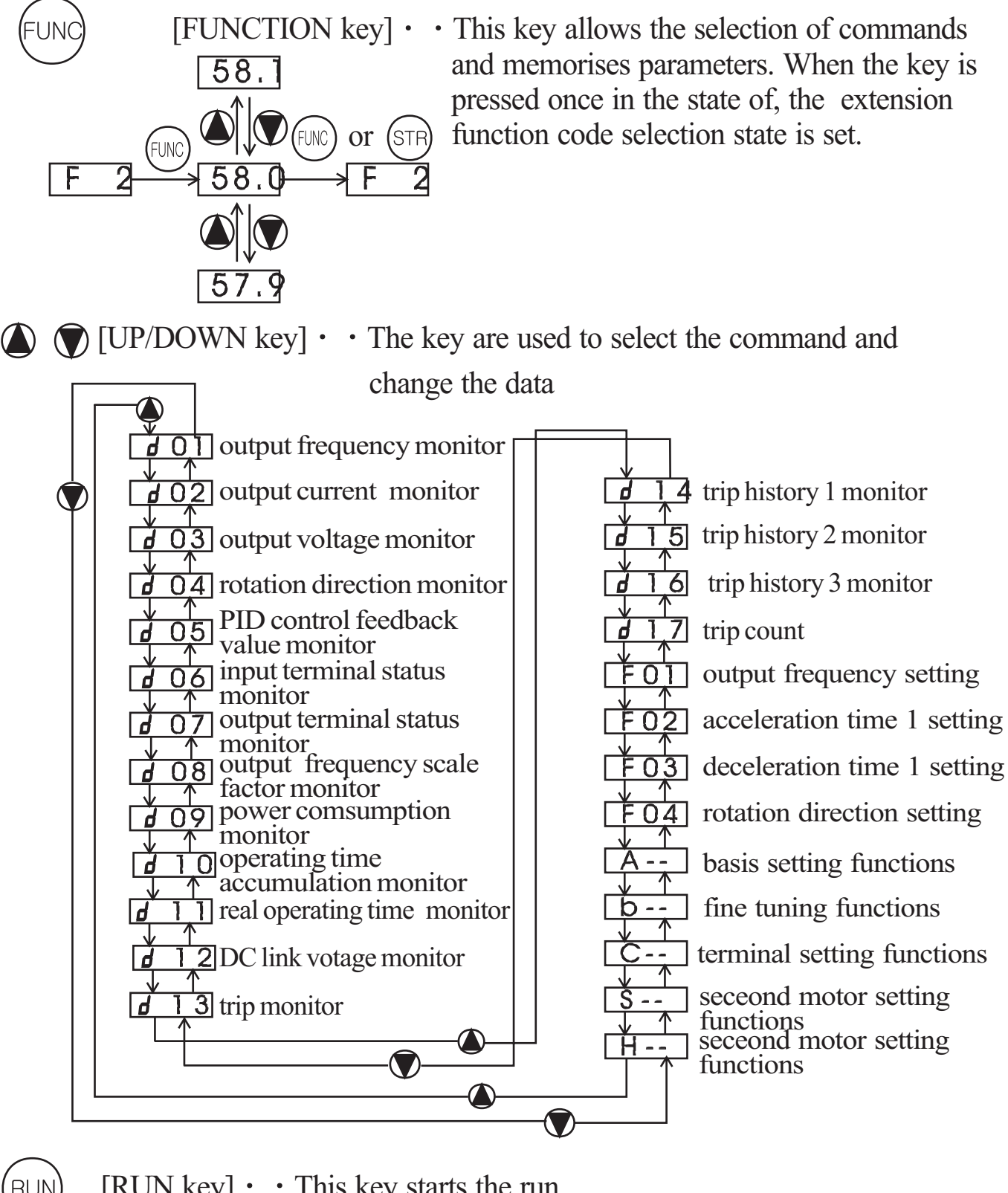

[RUN key]  $\cdot \cdot$  This key starts the run.

The set value of  $\boxed{F \ 04}$  determines a forward run or a reverse run.

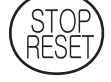

 $[STOP/REET key] \cdot \cdot$  This key stops the run

When a trip occurs, this key becomes the reset key.

### **9.4 Expanded function mode navigational map**

Using the  $\bigcirc$  /  $\bigcirc$  key to enter the expanded function mode, select expanded function command NO. in  $\overline{A}$ --  $\overline{b}$ --  $\overline{C}$ - $\overline{S}$ -- and  $\overline{H}$ -- mode.

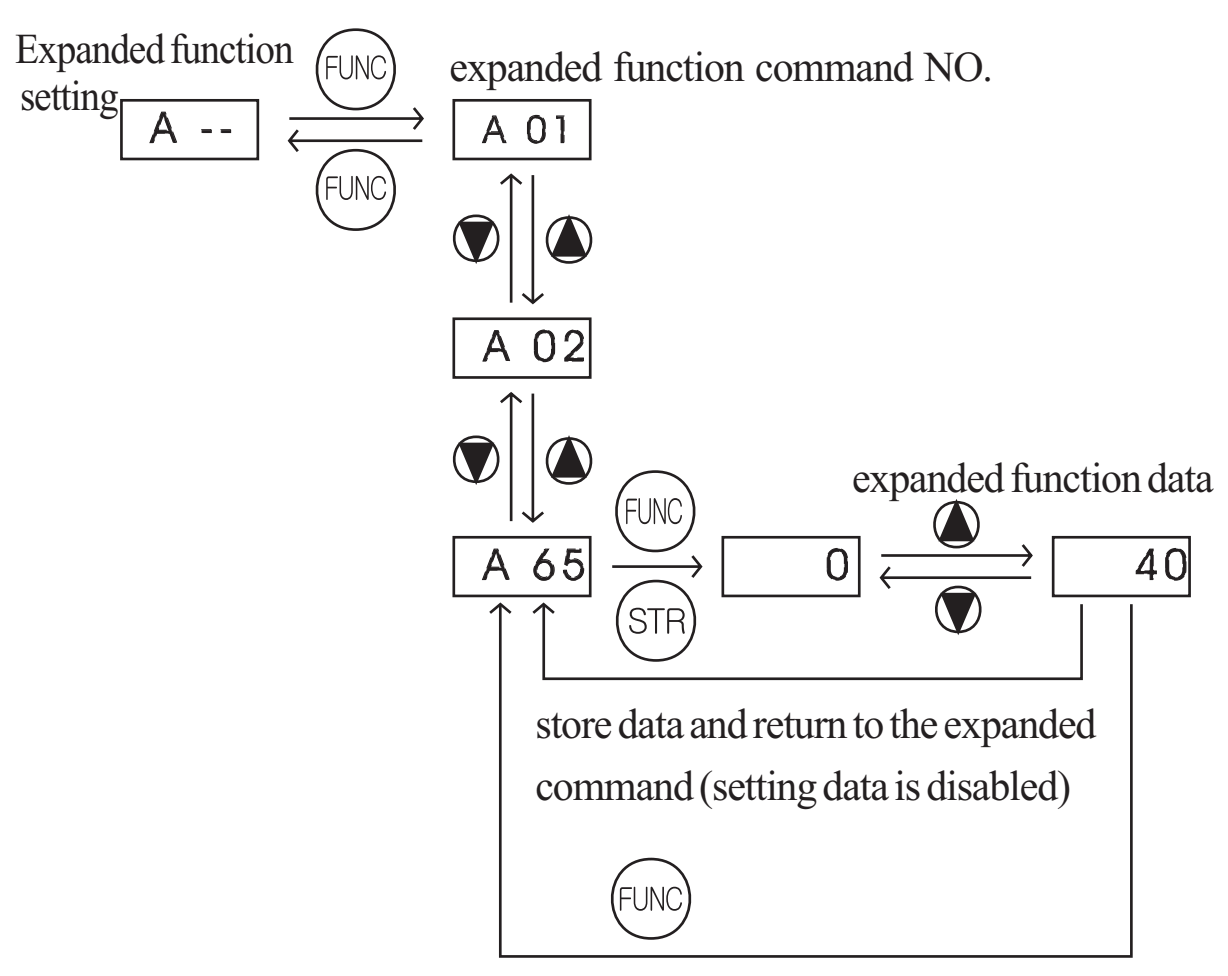

do not store data and return to the expanded command (setting data is disabled)

Display description:

When the inverter is turned on, the output frequency monitor display appears.

## **Function List**

### **Parameter Monitoring Functions**

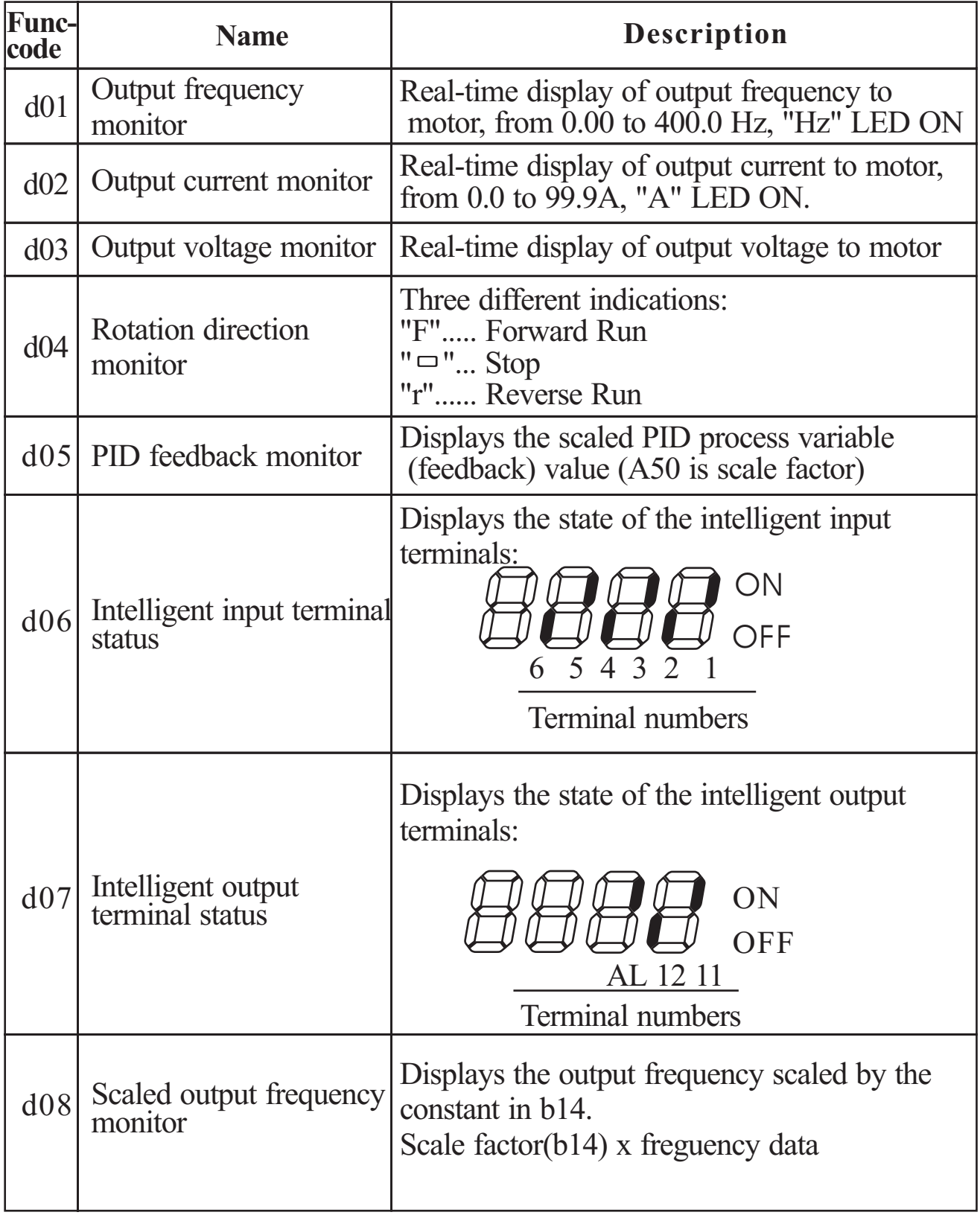

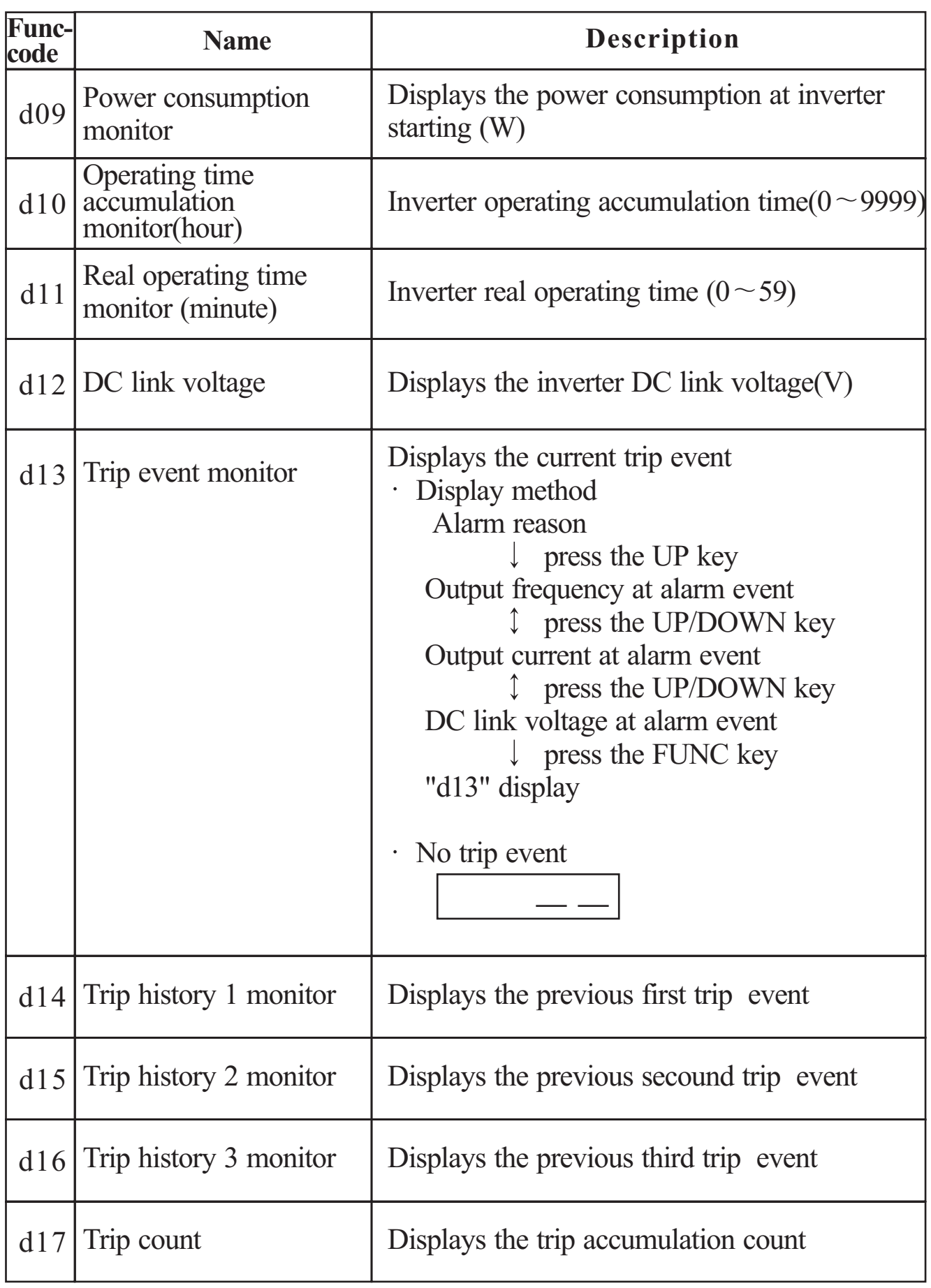

#### **Basic Function Mode**

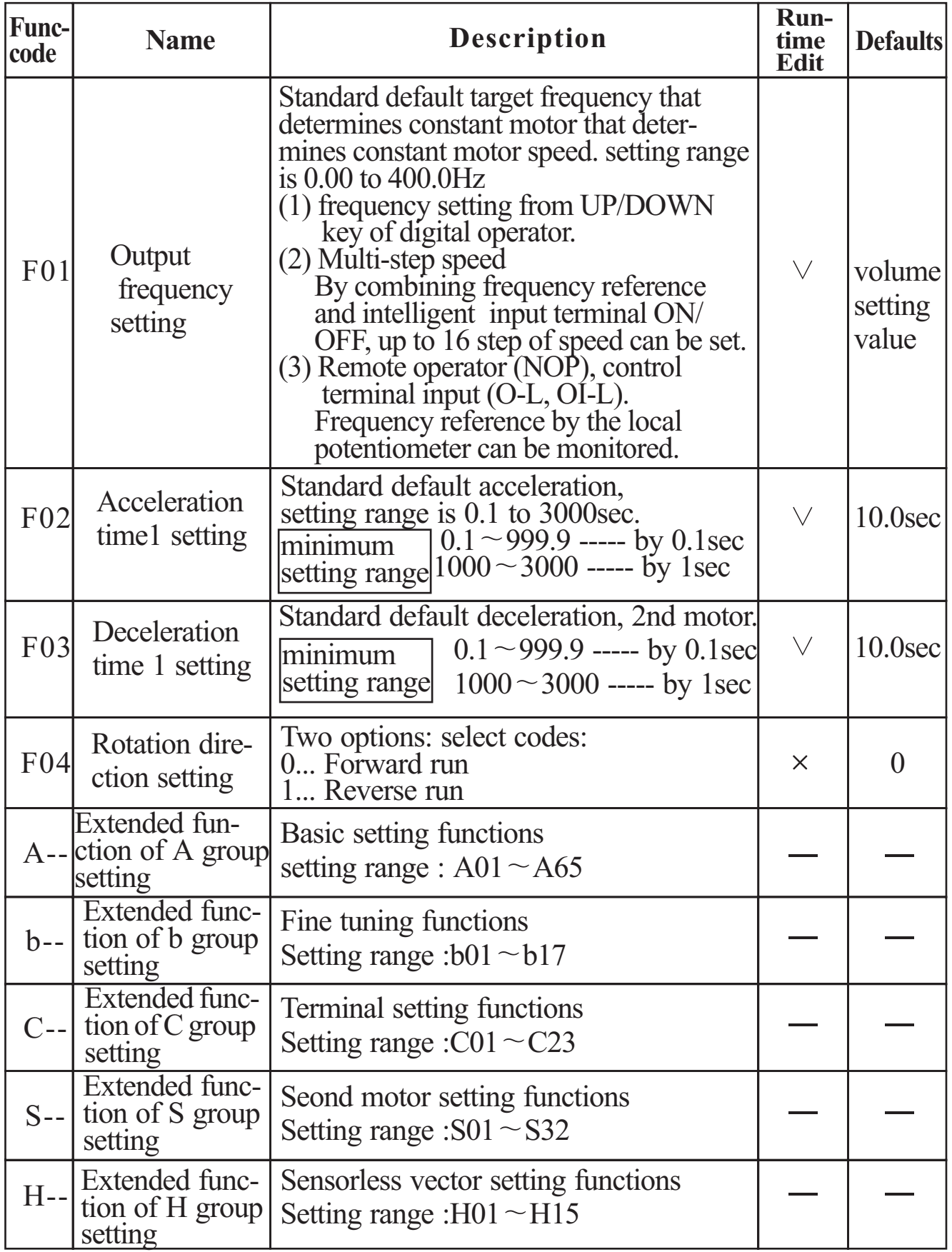

Note) If you set the carrier frequency less than 2kHz, acceleration / deceleration time delays approximately 500msec.

## **Expanded Function Mode of A Group**

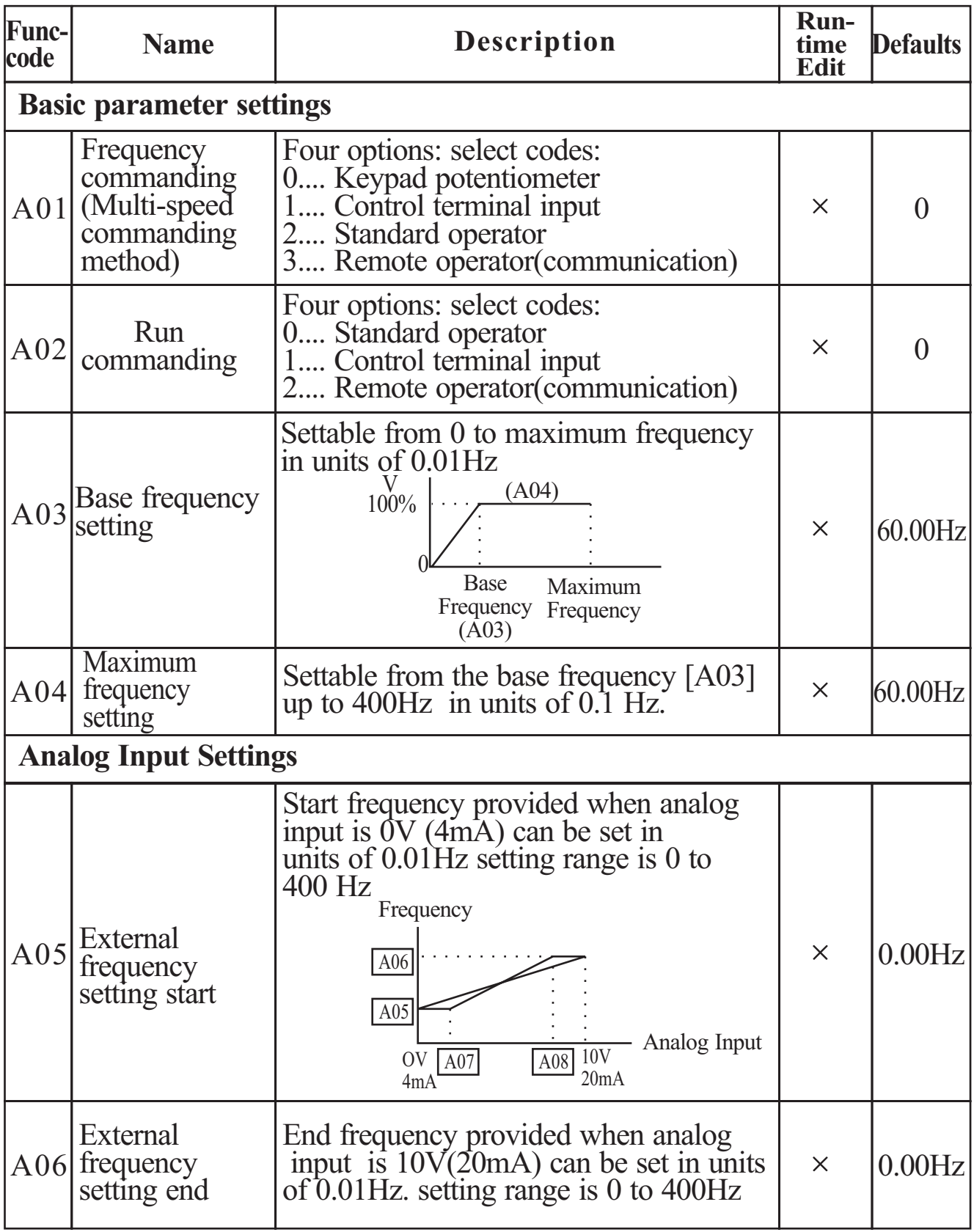

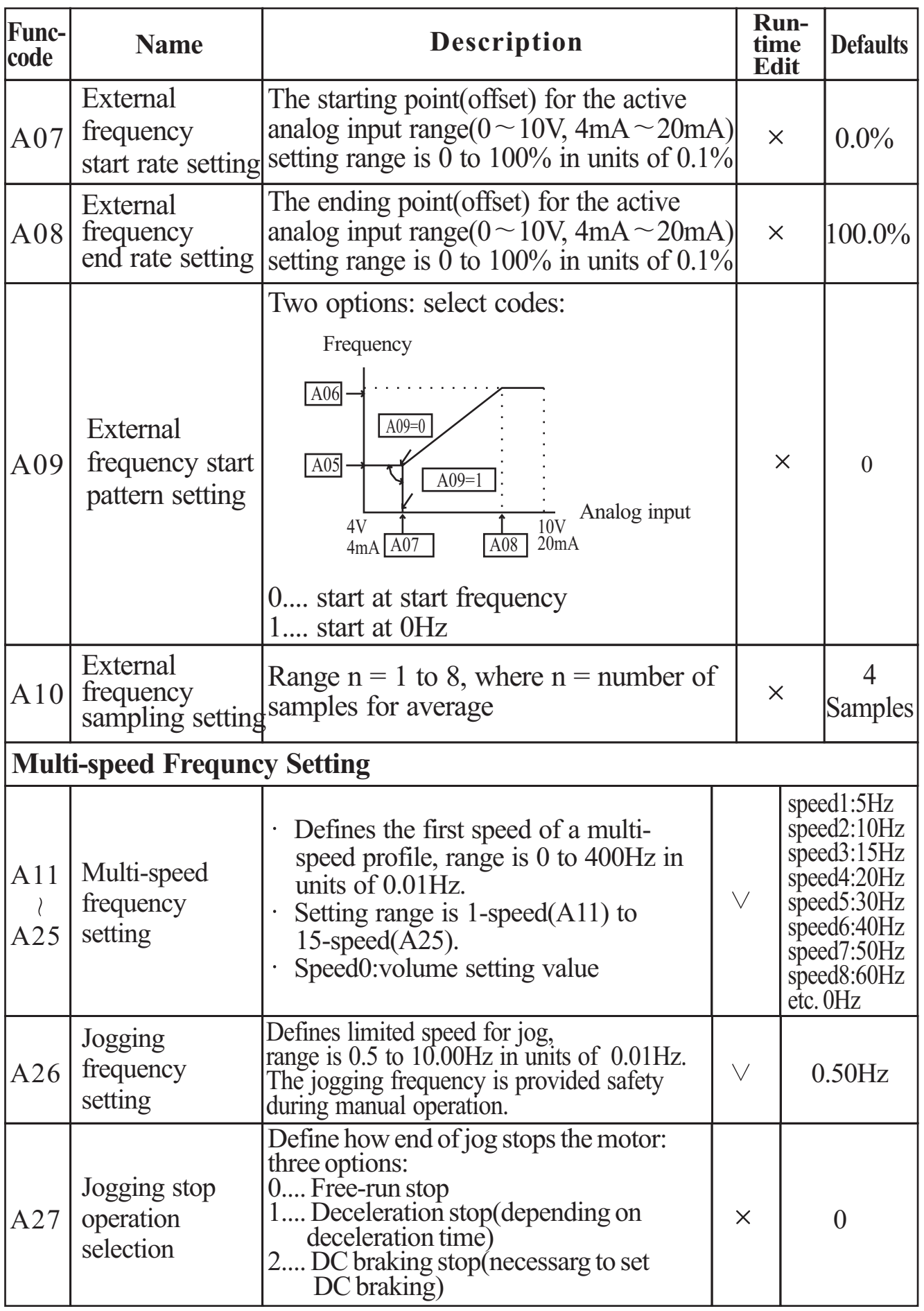

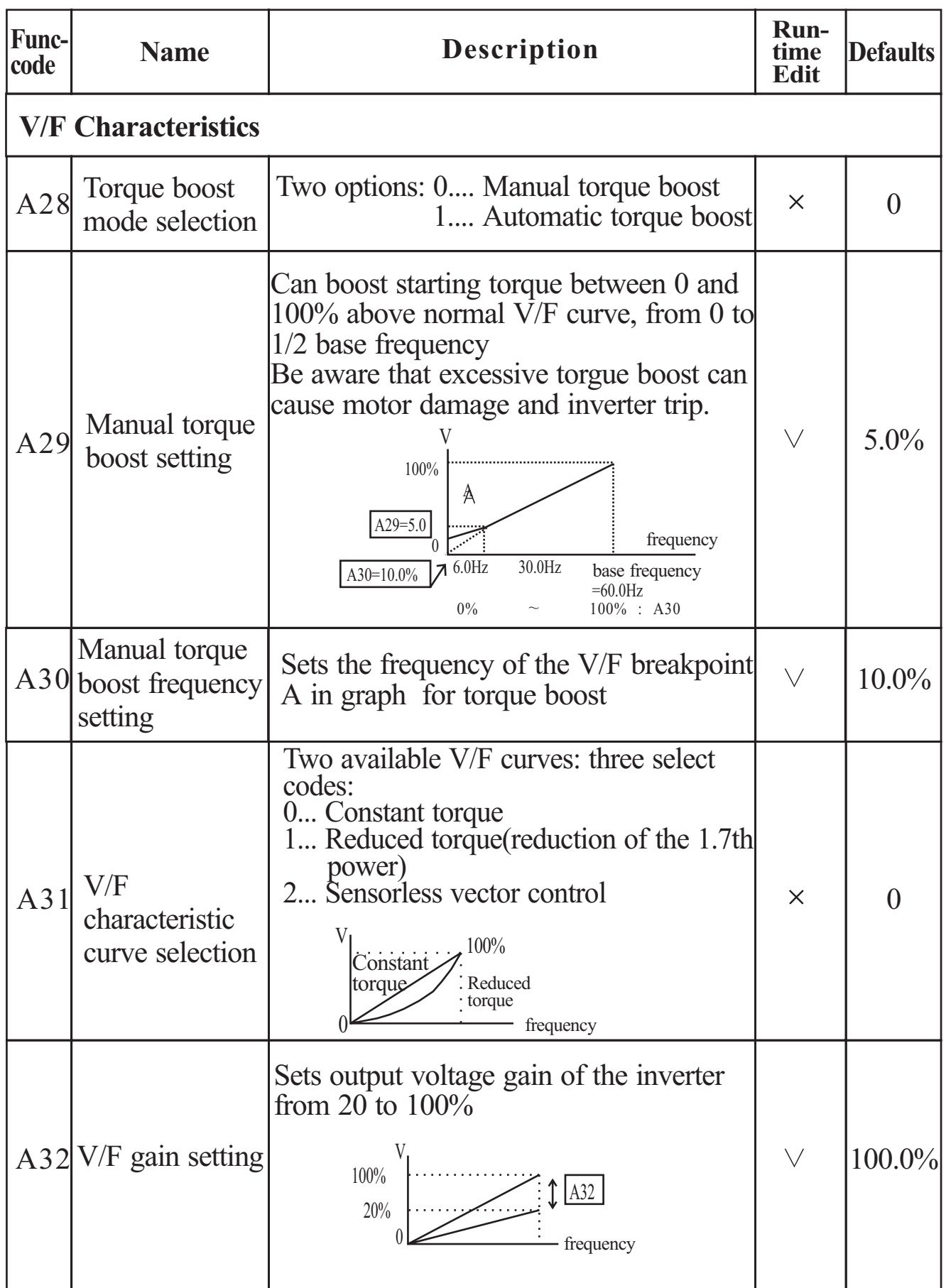

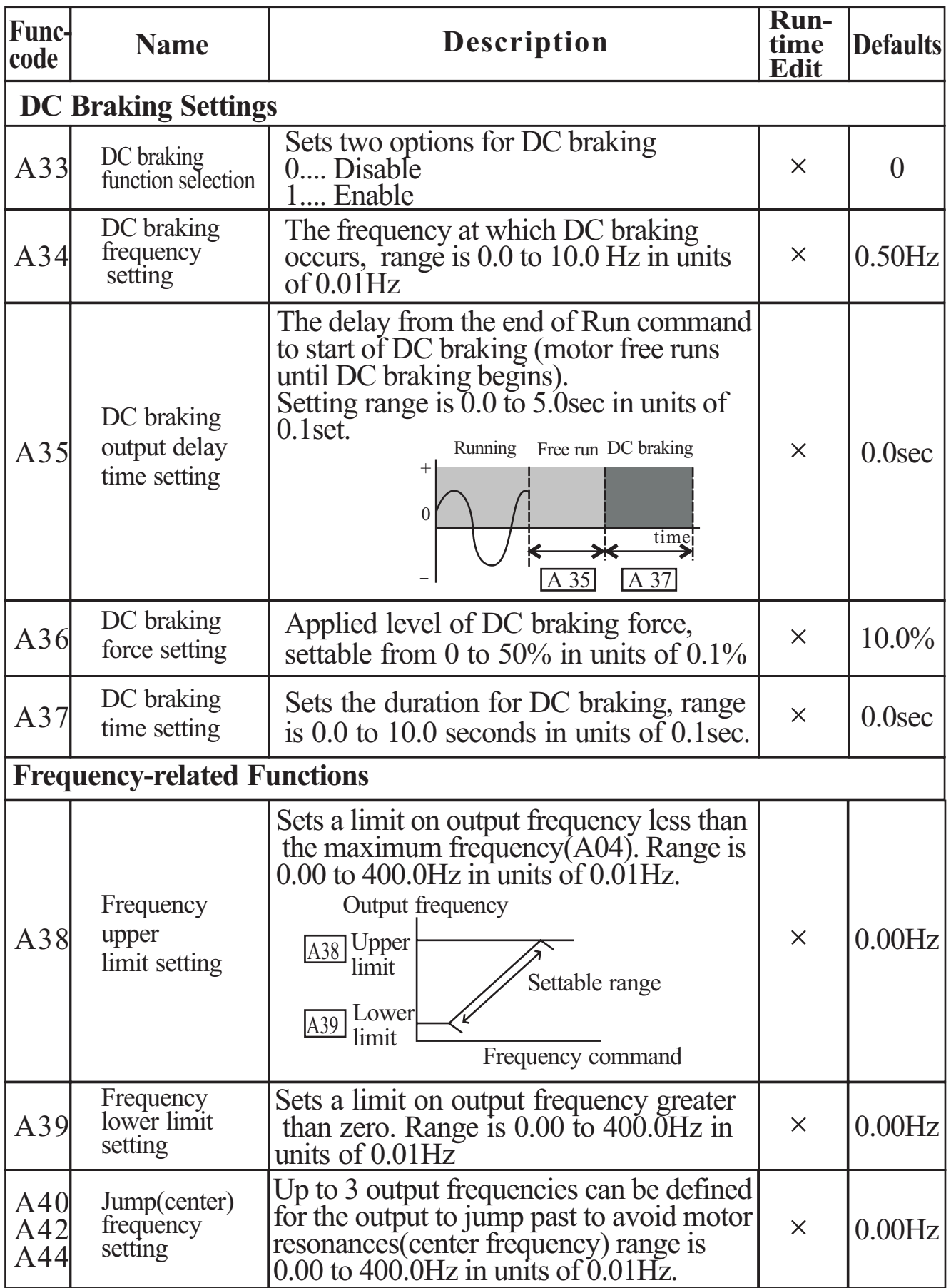

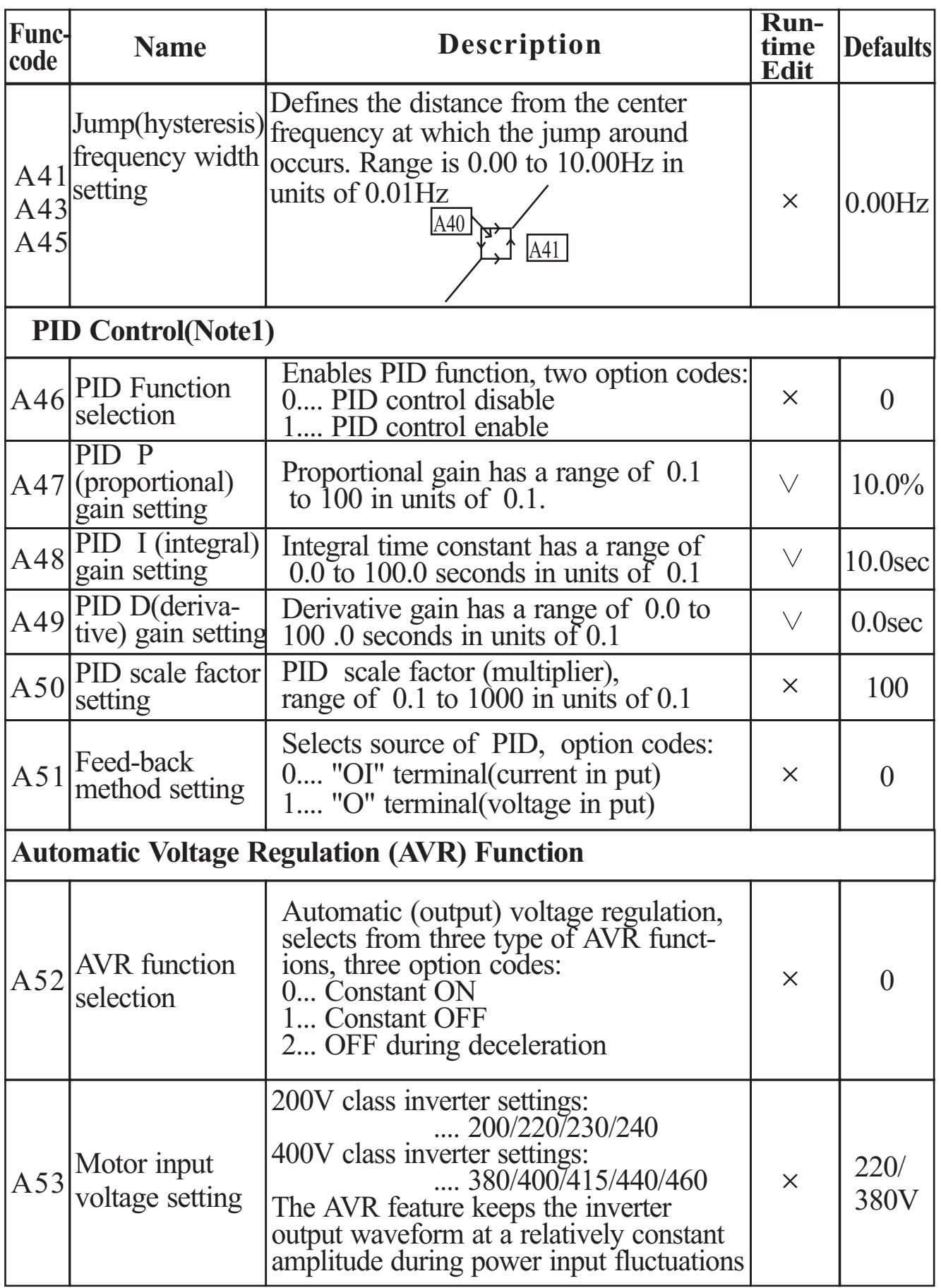

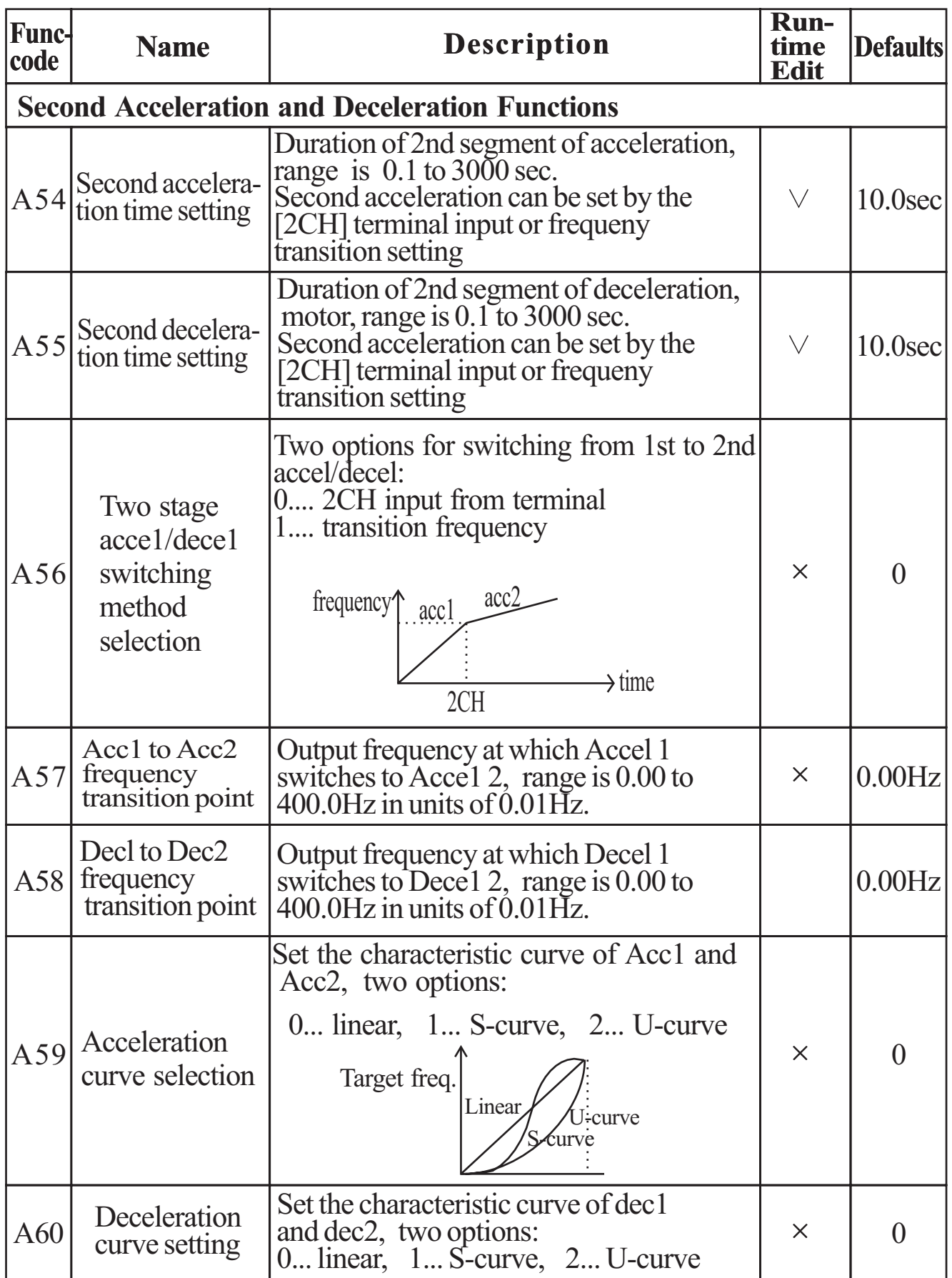

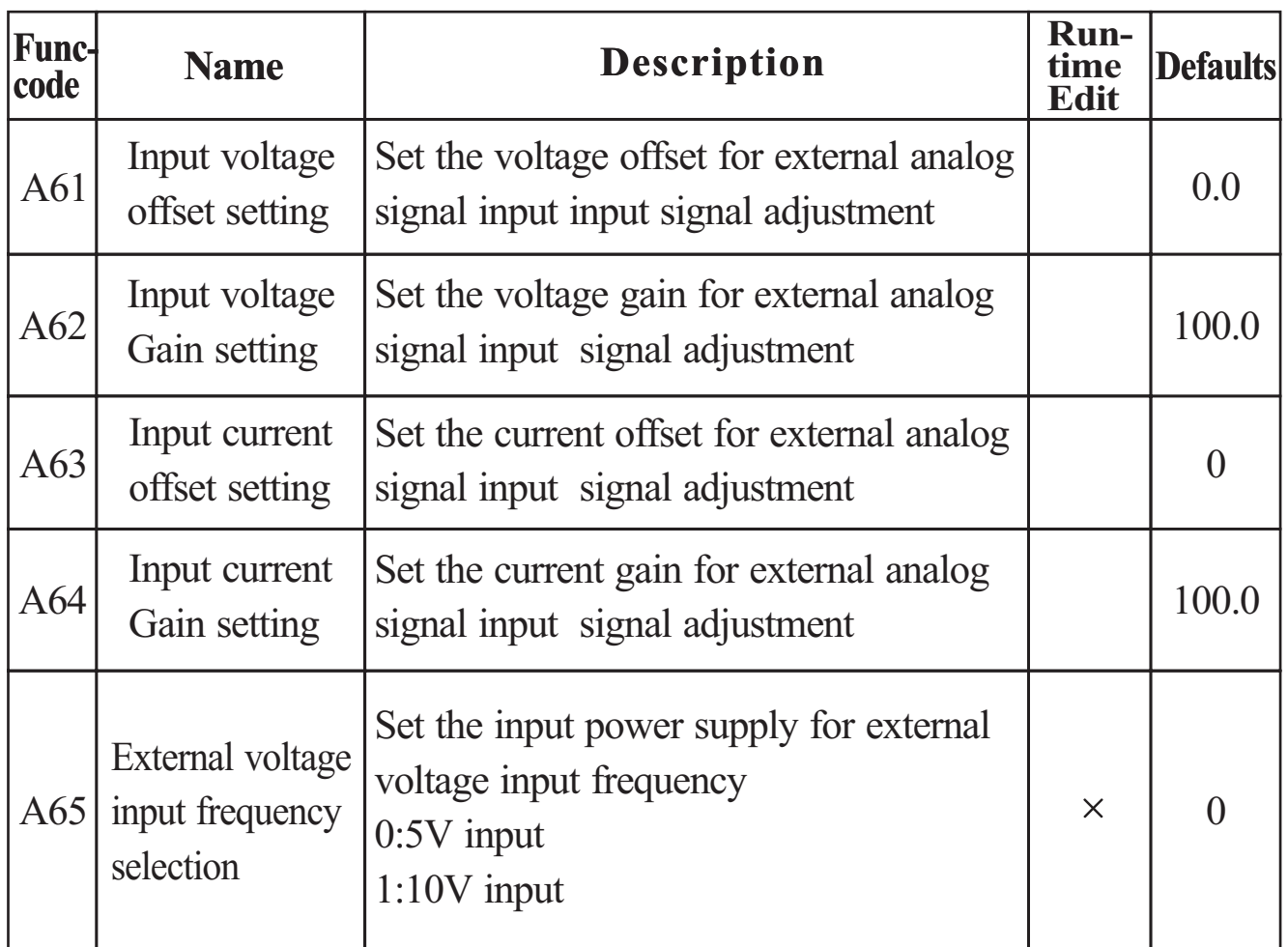

## **Note 1) PID feedback control**

The PID(Proportional, Integral, Differential) control functions can apply to controlling of fan, the air (water) amount of pump, etc., as well as controlling of pressure within a fixed value.

#### **[Input method of target value signal and feedback signal]**

Set the reference signal according to the frequency setting method or the internal level.

Set the feedback signal according to the analog voltage input (0 to 10V) or analog current input (4 to 20mA).

If both input signal (target value and feedback value) set the same terminal, PID control is not available.

To use analog current [OI-L] for the target value, set the [AT] terminal to ON.

#### **[PID gain adjustment]**

If the response is not stabilized in a PID control operation, adjust the gains as follows according to the symptom of the inverter.

The change of controlled variable is slow even when the target value is changed.

 $\rightarrow$  Increase P gain [A47]

The change of controlled variable is fast, but not stable.

 $\rightarrow$  Decrease P gain[A47]

It is difficult to make the target value match with the controlled variable.

 $\rightarrow$  Decrease I gain [A48]

Both the target value and the controlled variable are not stable.

 $\rightarrow$  Increase I gain [A48]

- The response is slow even when the P gain is increased.
- $\rightarrow$  Increase D gain[A49] The response is not stabilized due to oscillation even when the P gain is increased.

 $\rightarrow$  Decrease D gain[A49]

The figure below is a more detailed diagram of the PID control.

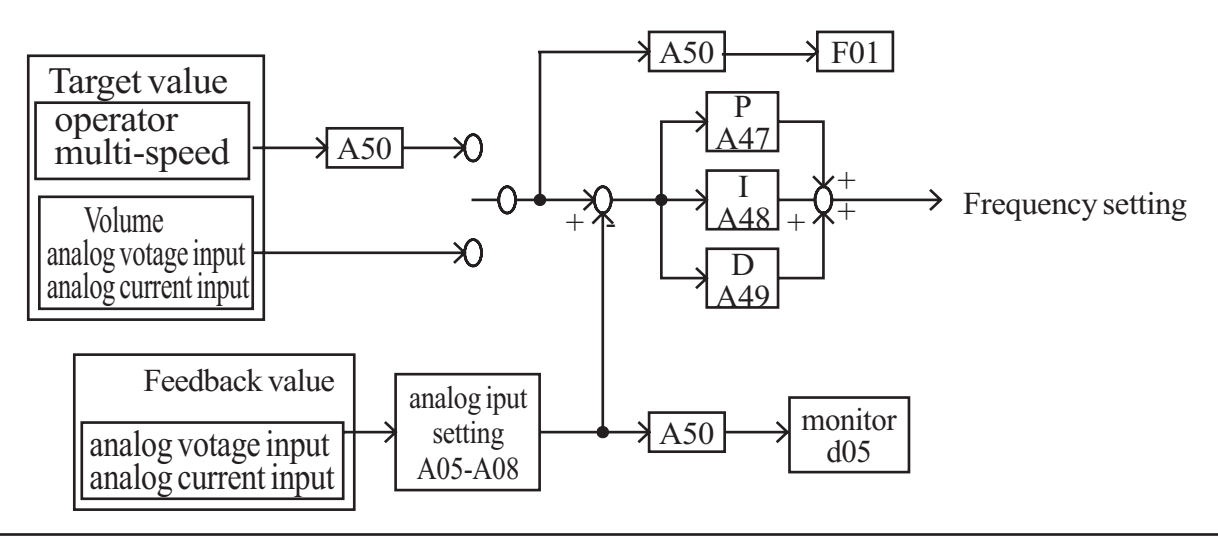

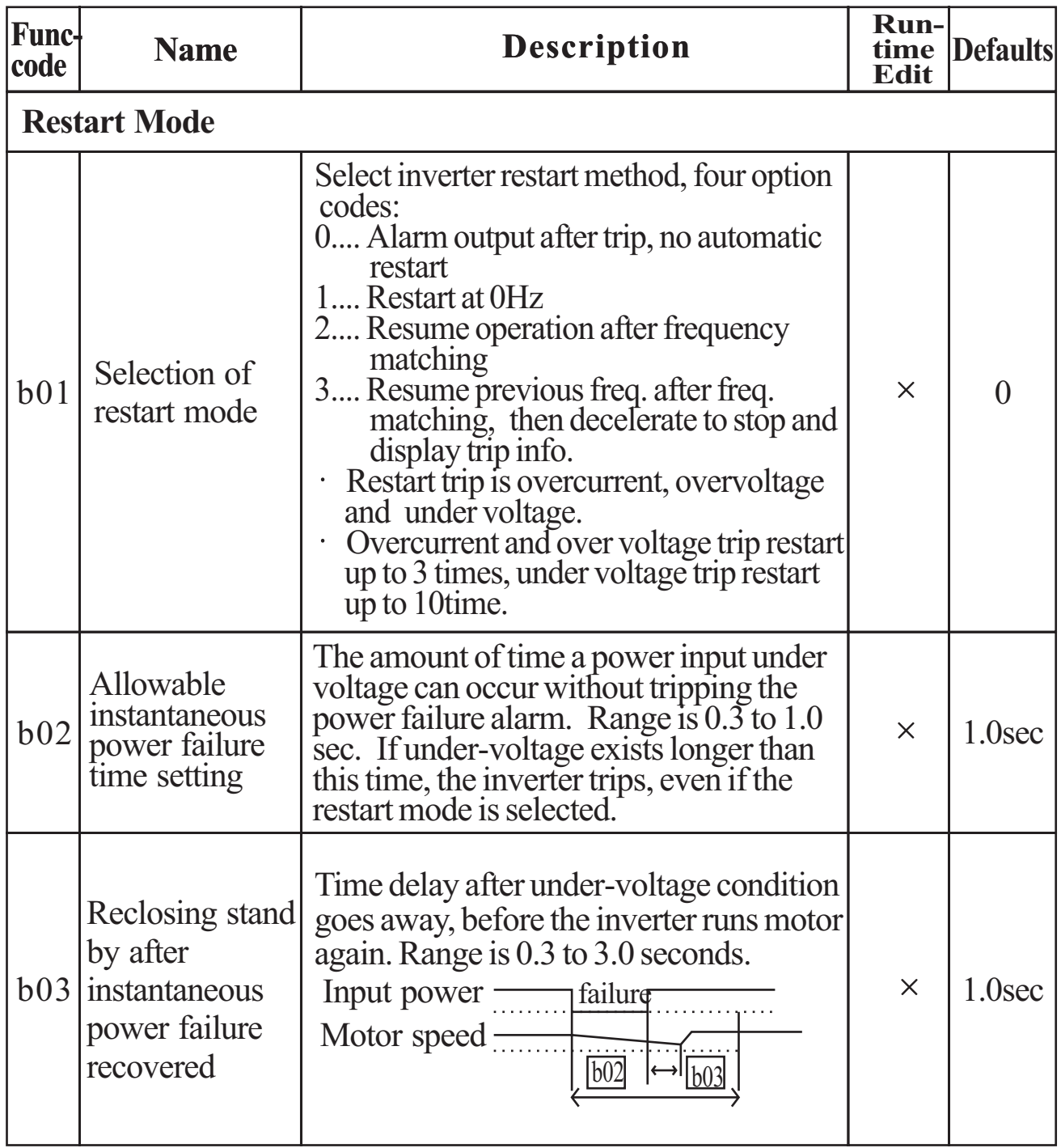

## **Expanded Function mode of B Group**

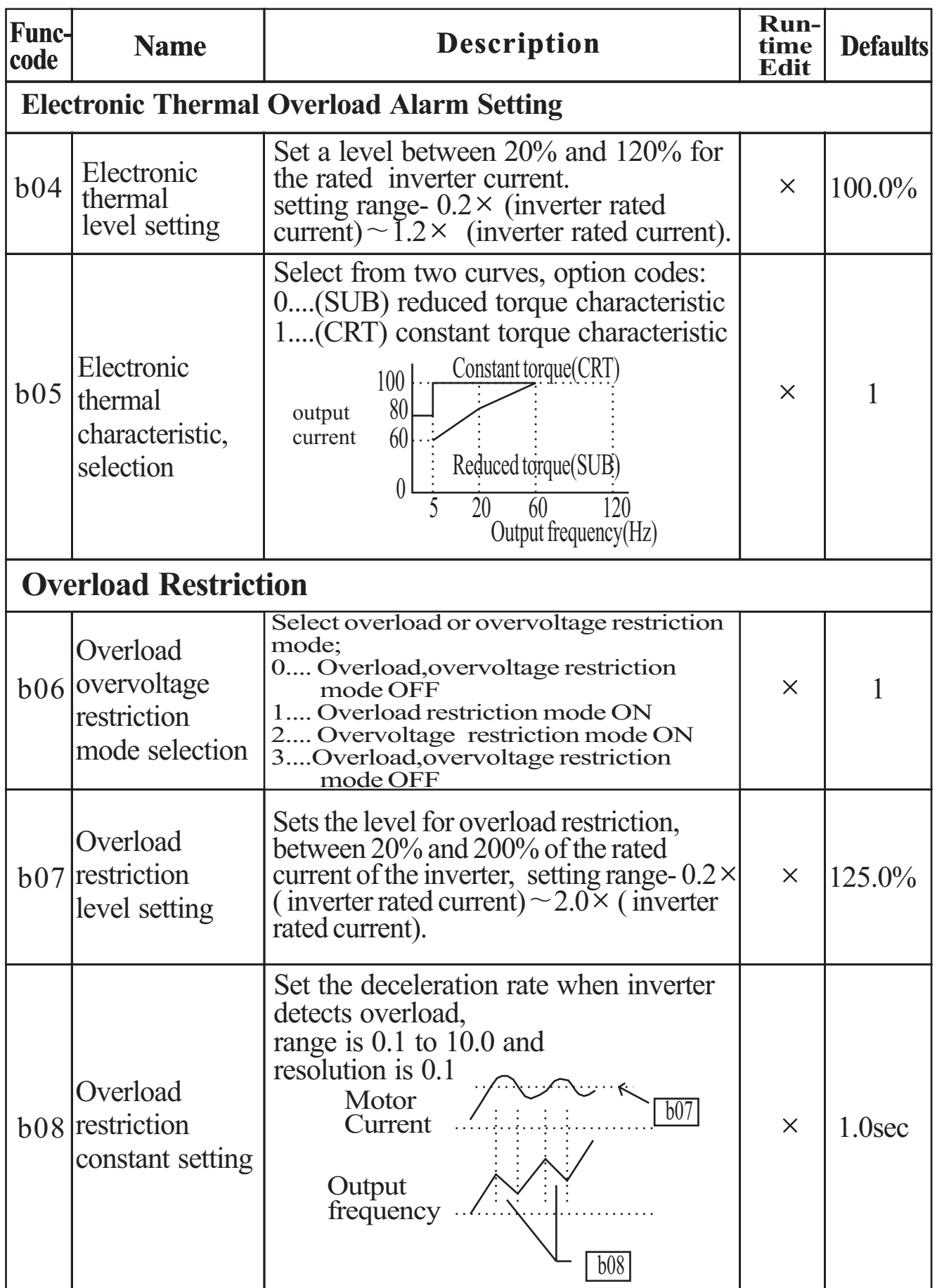

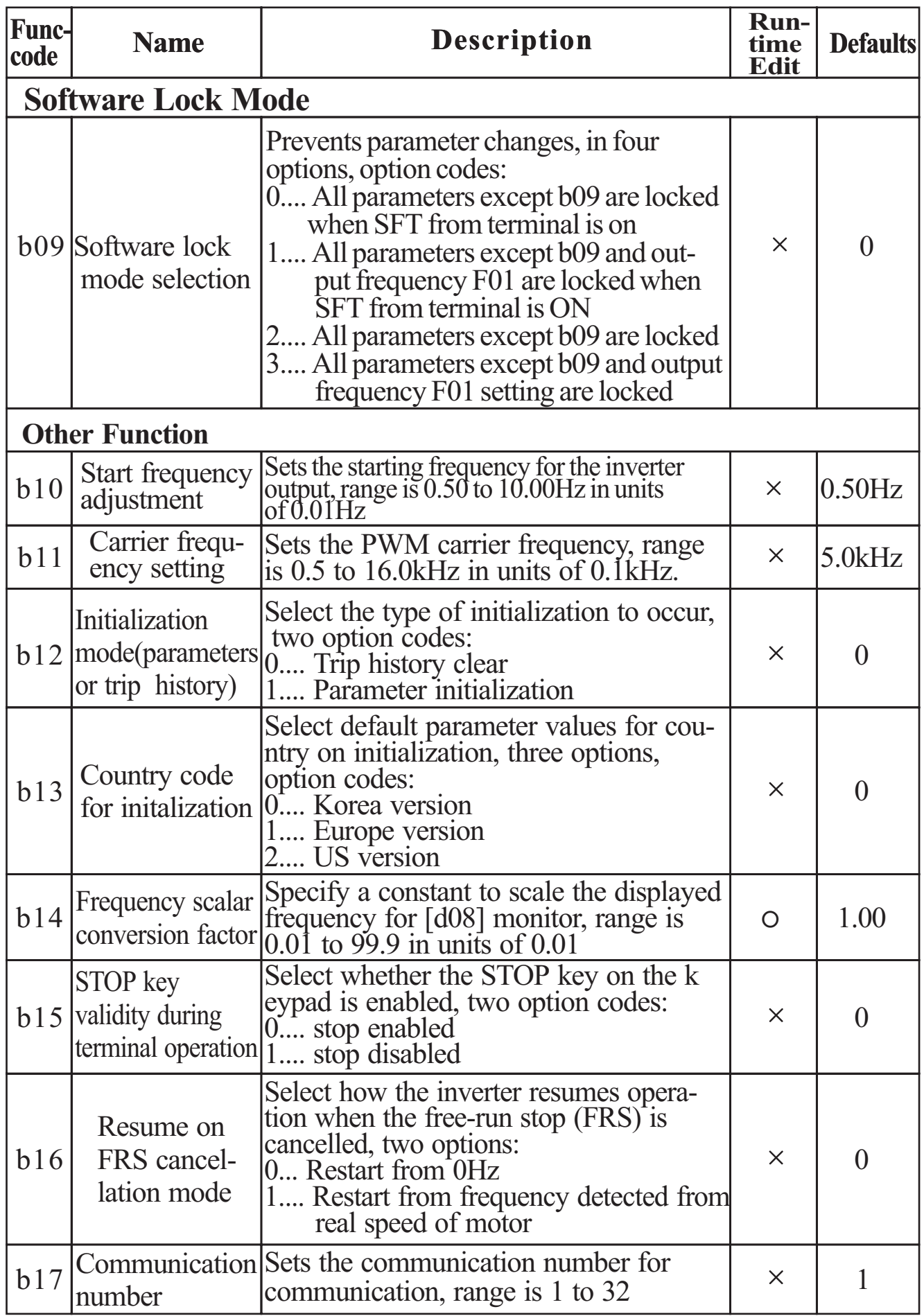

## **Expanded Function Mode of C Group**

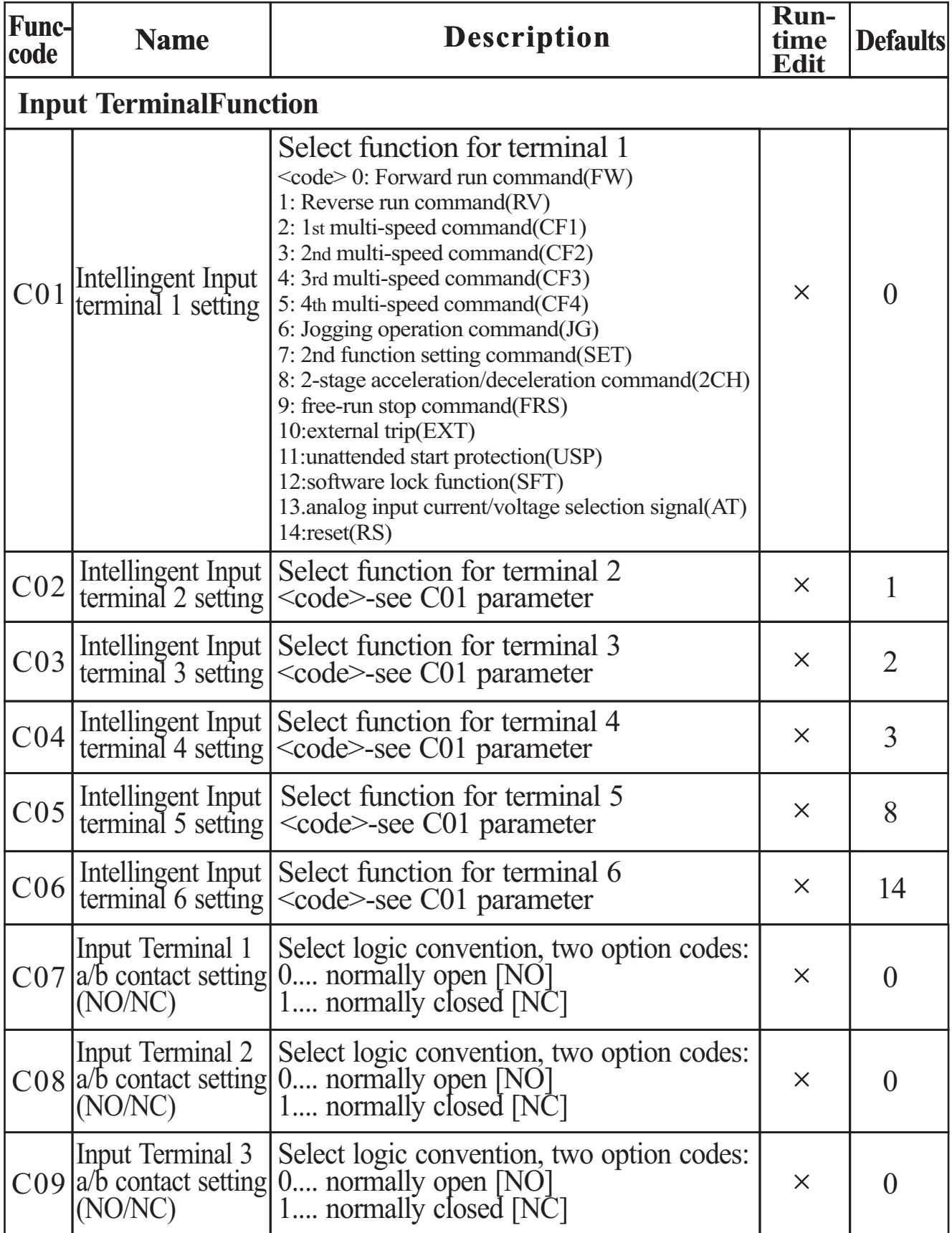

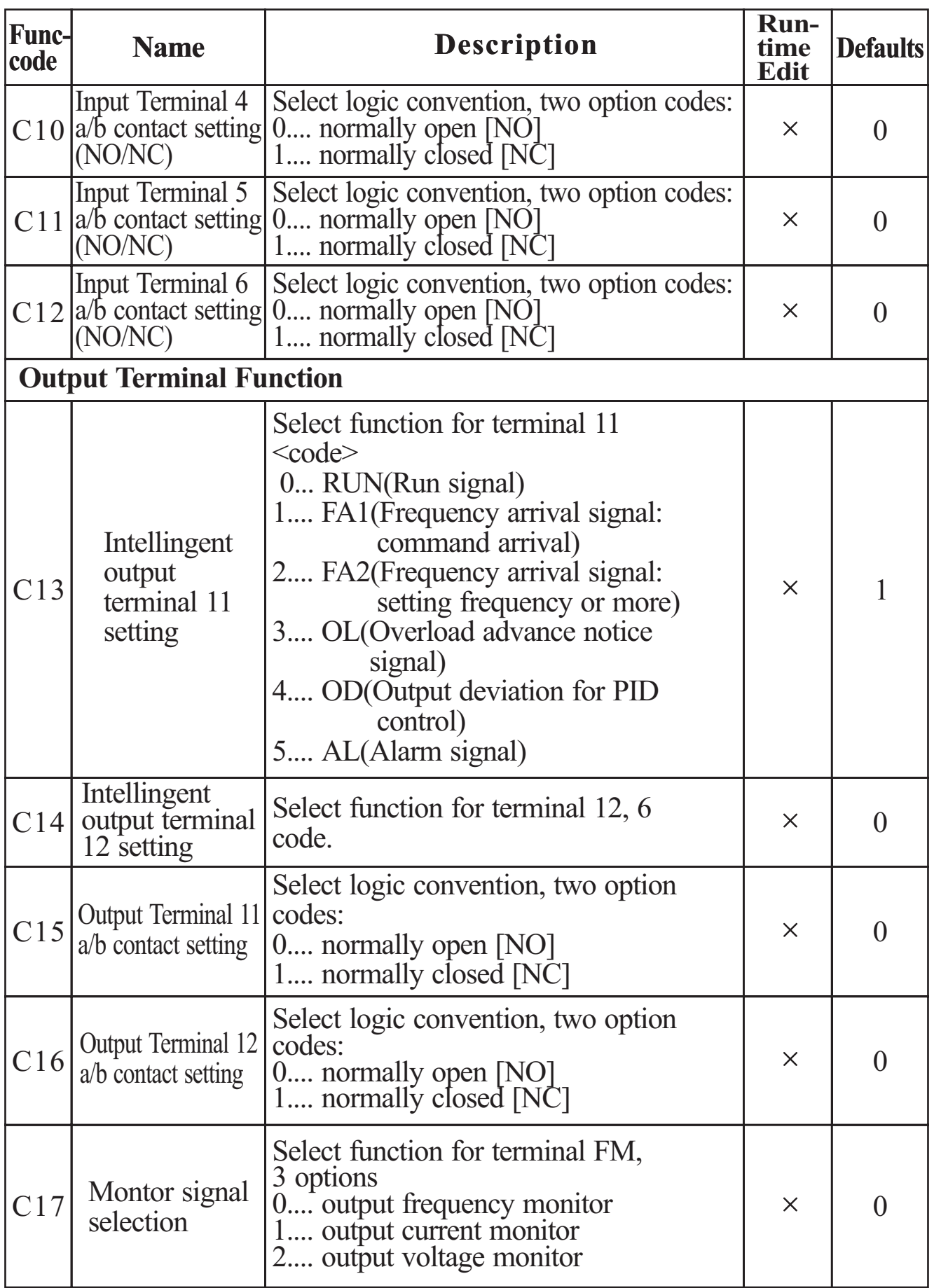

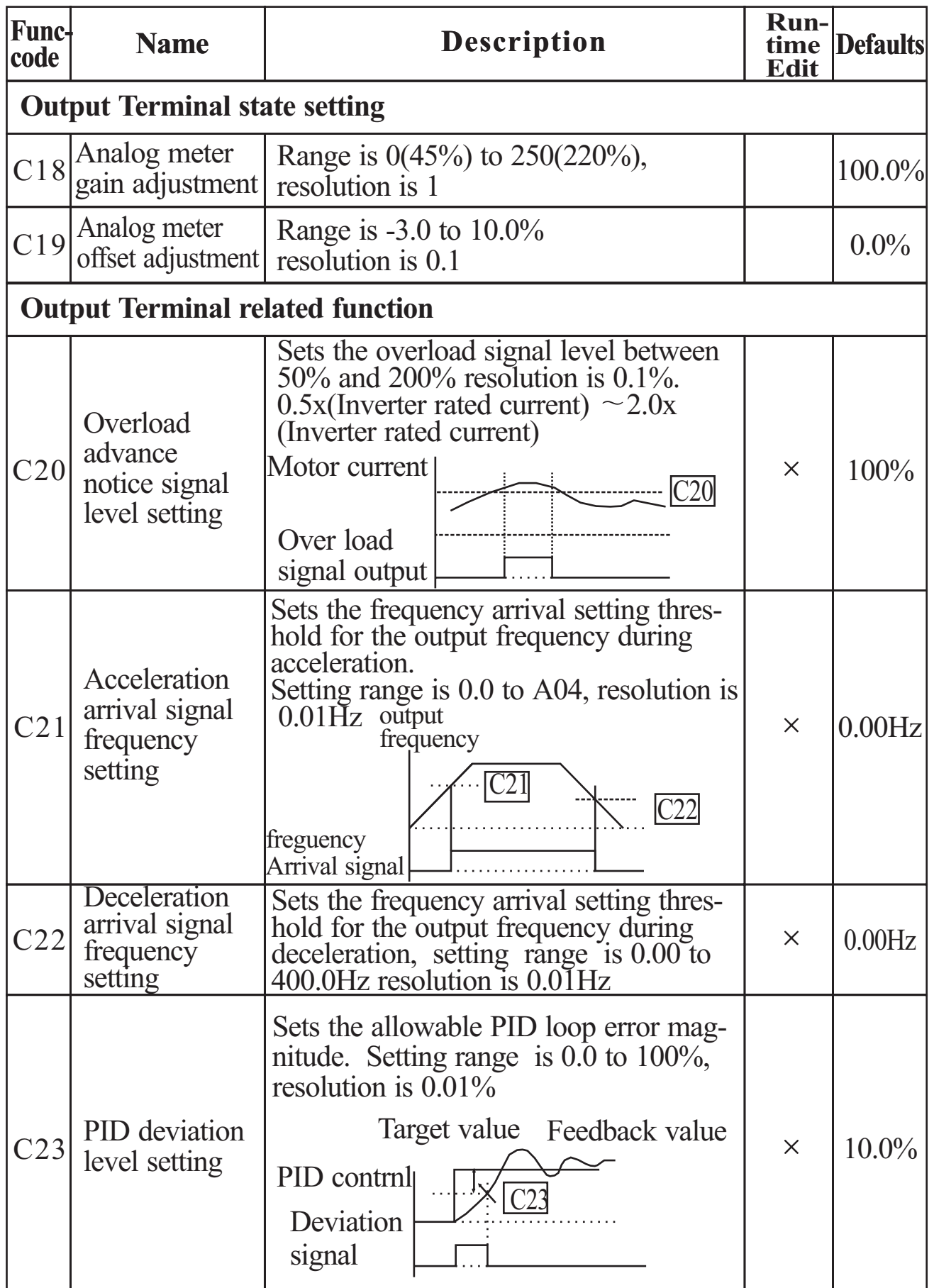

## **Expanded function mode of S group**

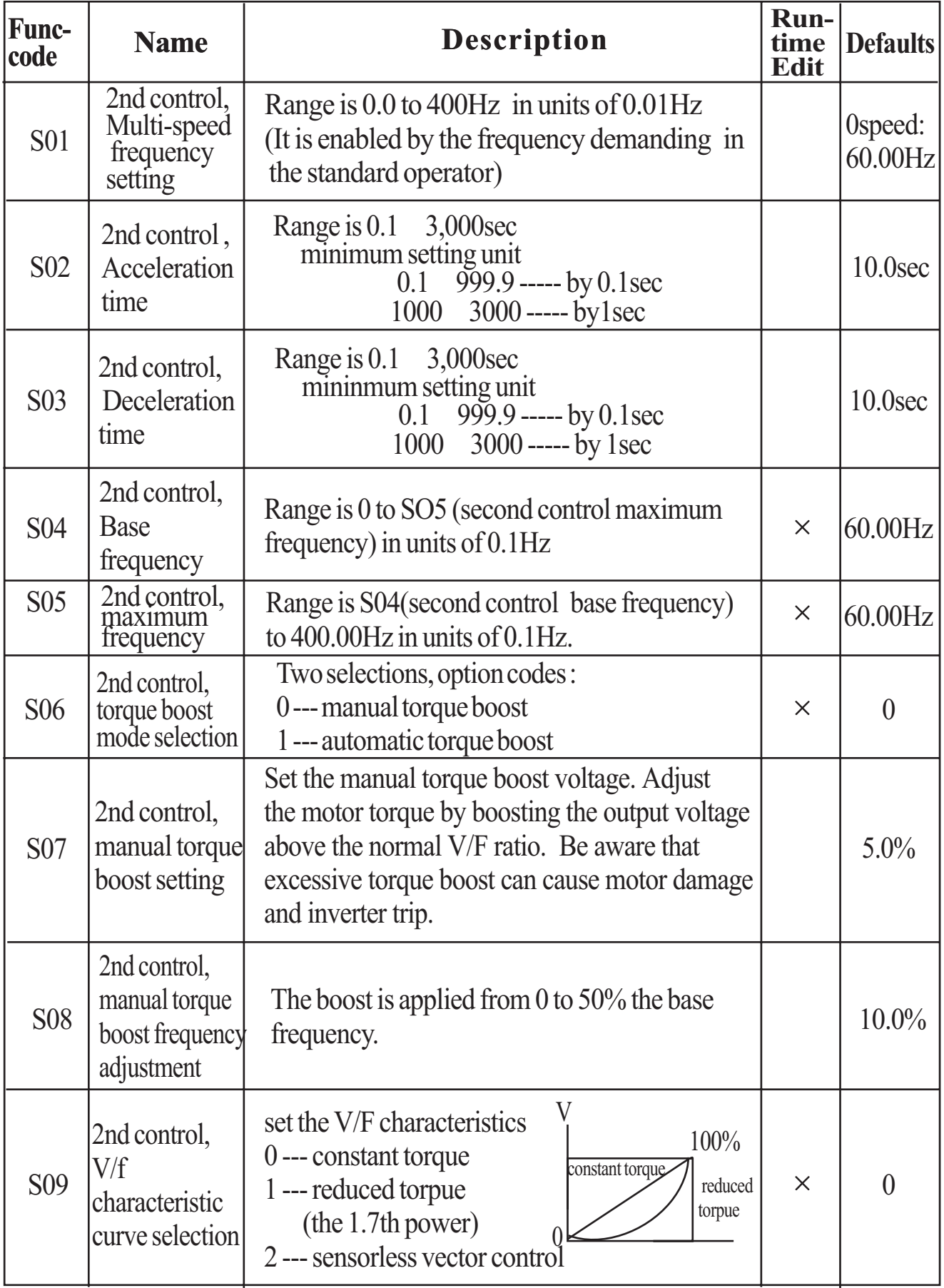

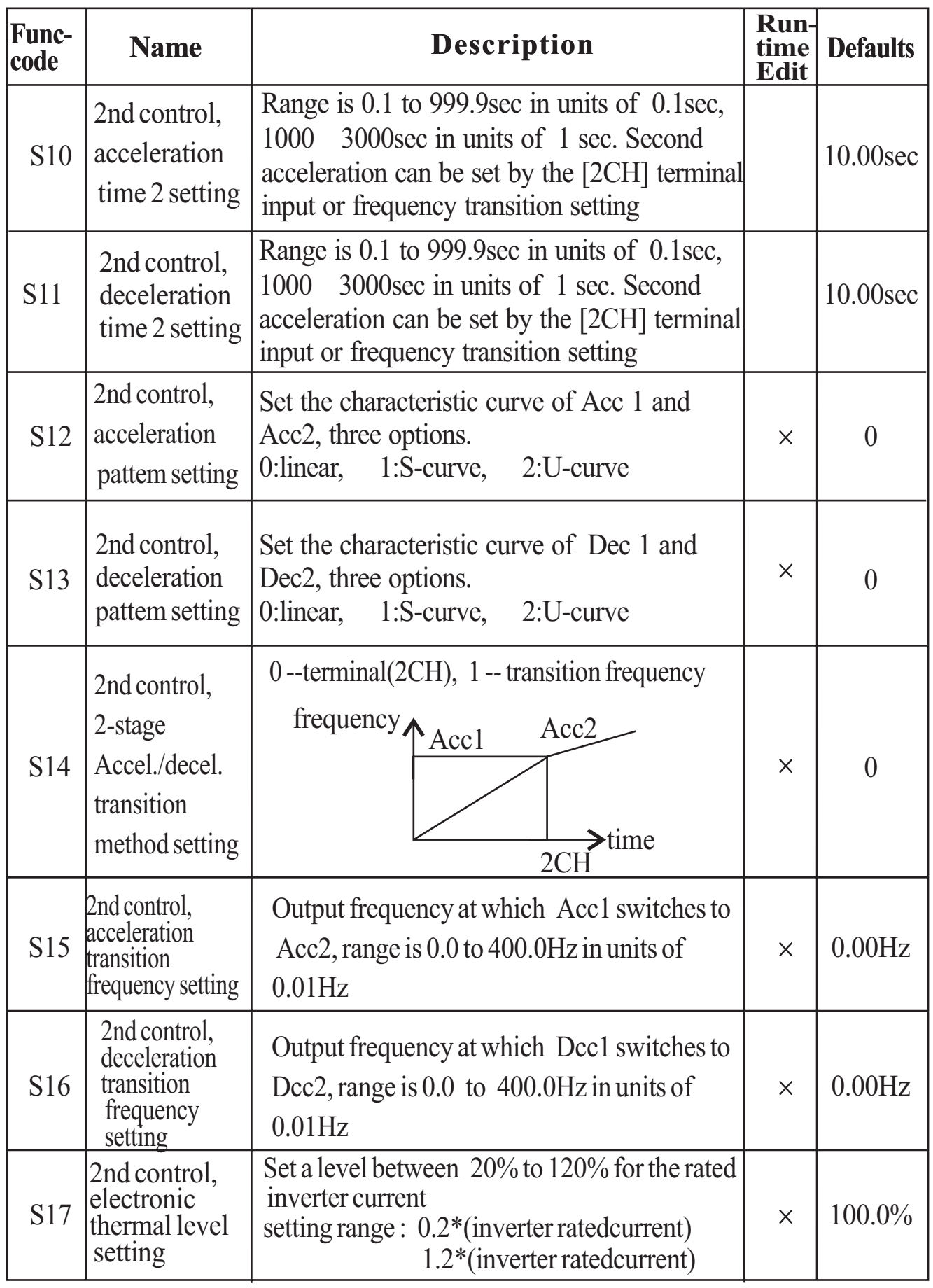

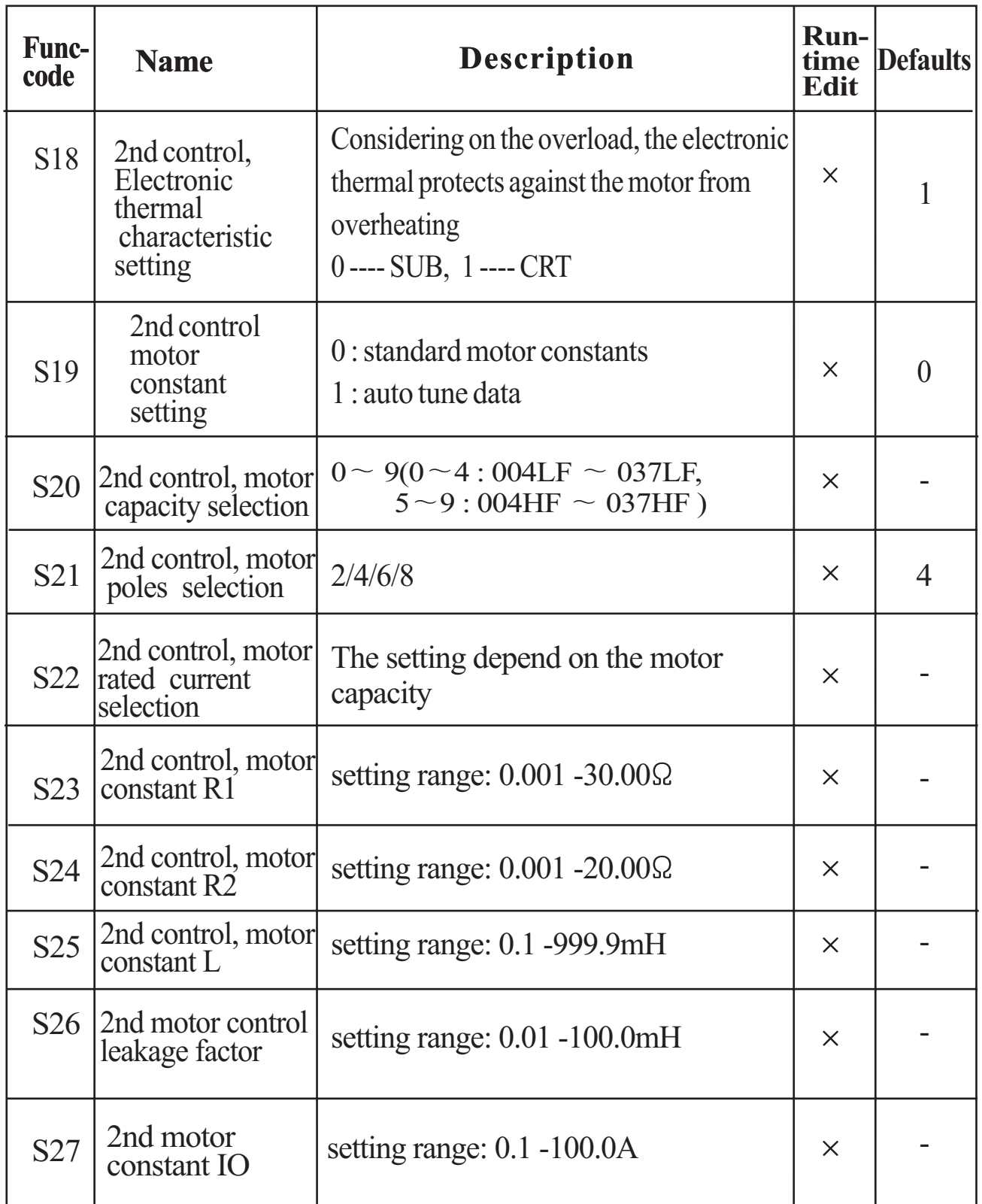

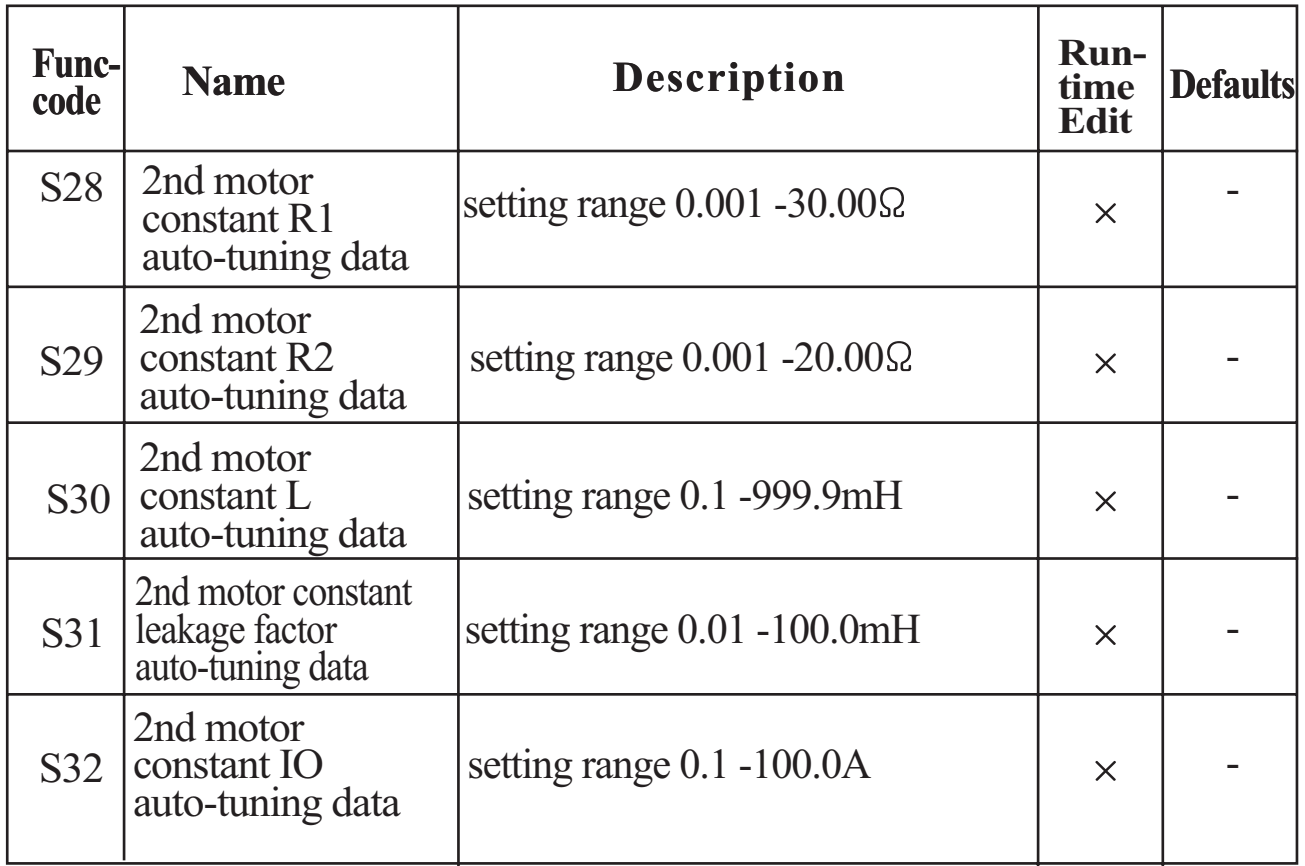

## **Expanded Function mode of H Group**

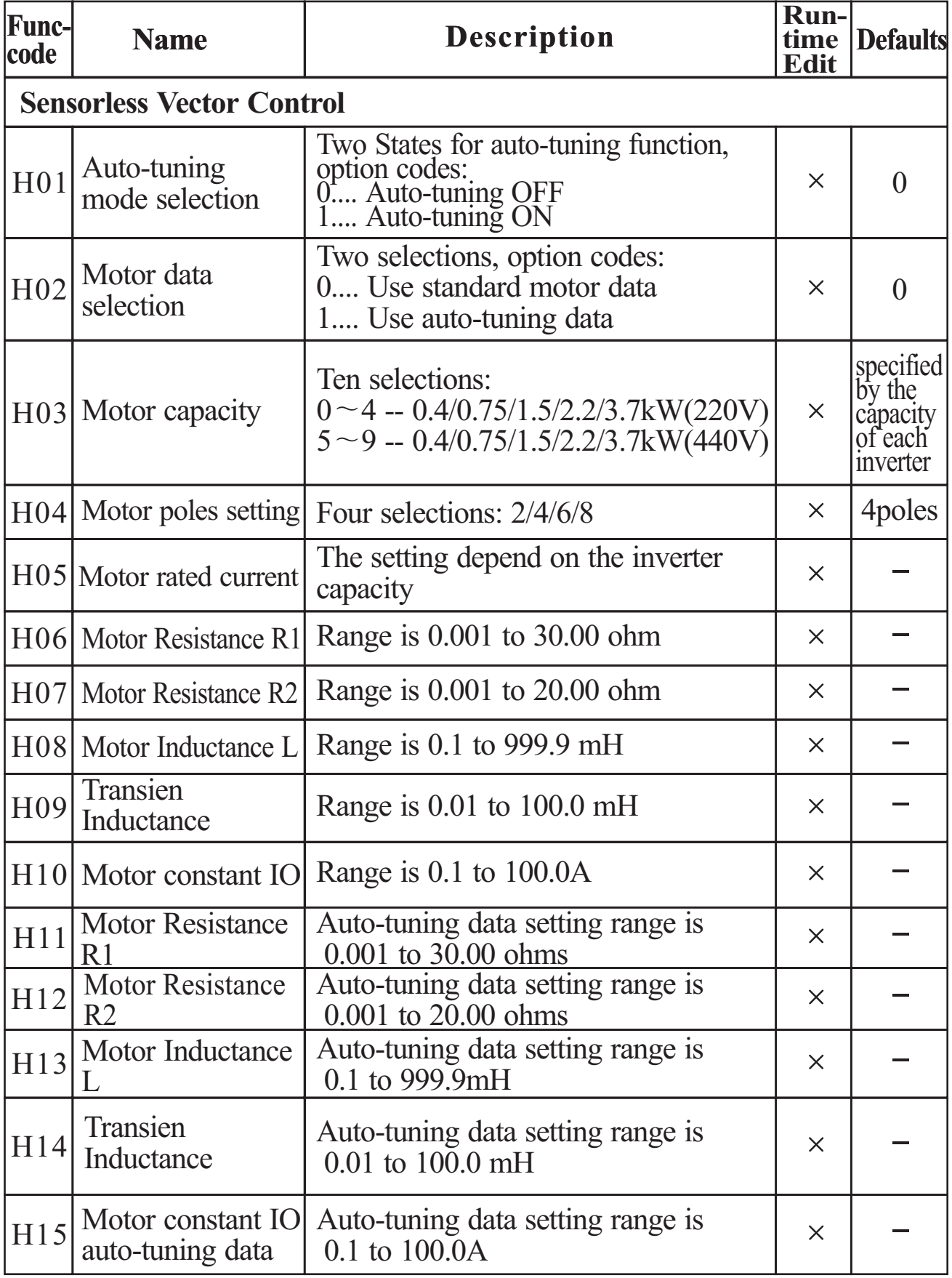

# **10. Protective function**

The various functions are provided for the protection of the inverter itself, but they may also protection function when the inverter breaks down.

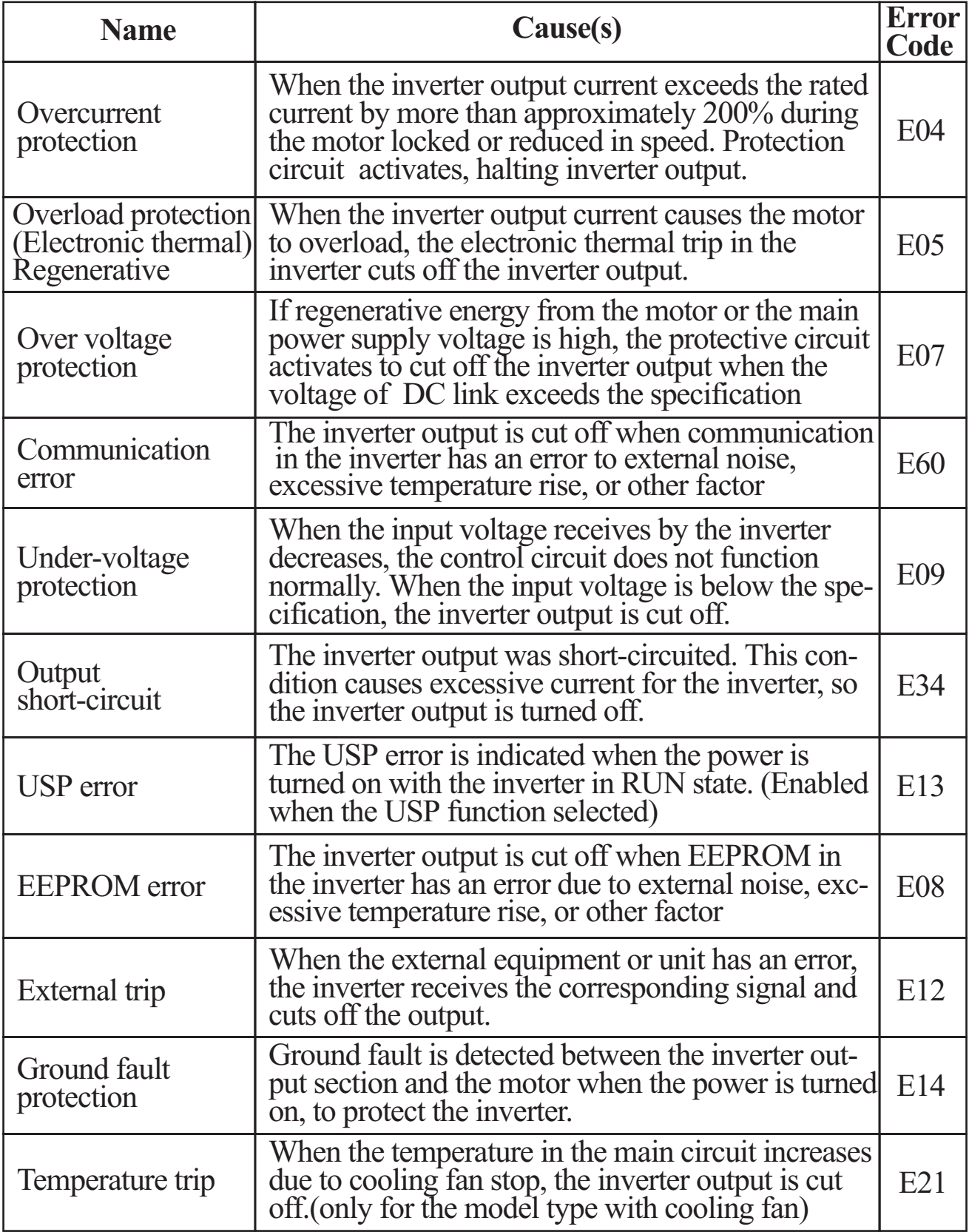

## **Other display**

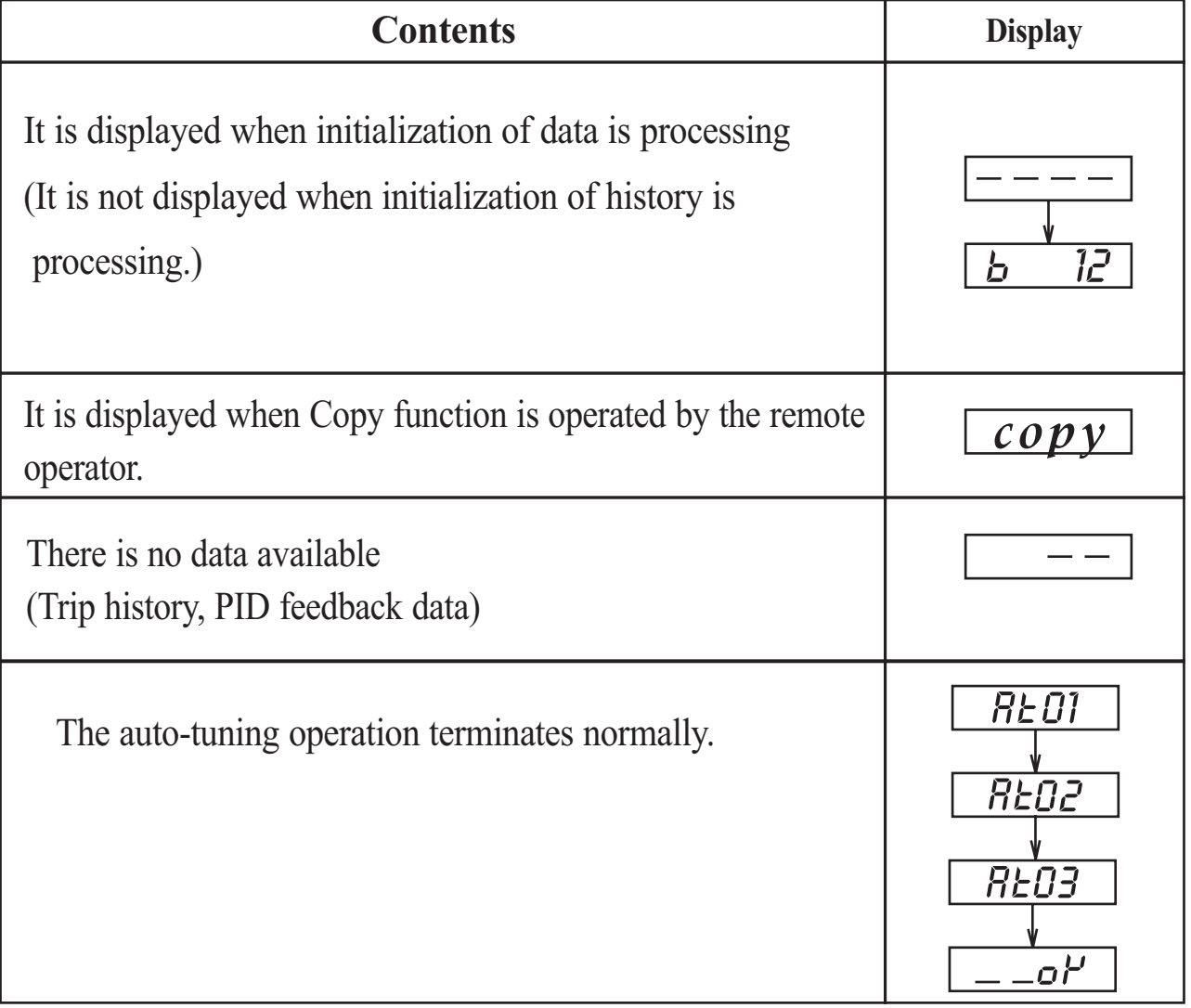

# **11. Troubleshooting Tips**

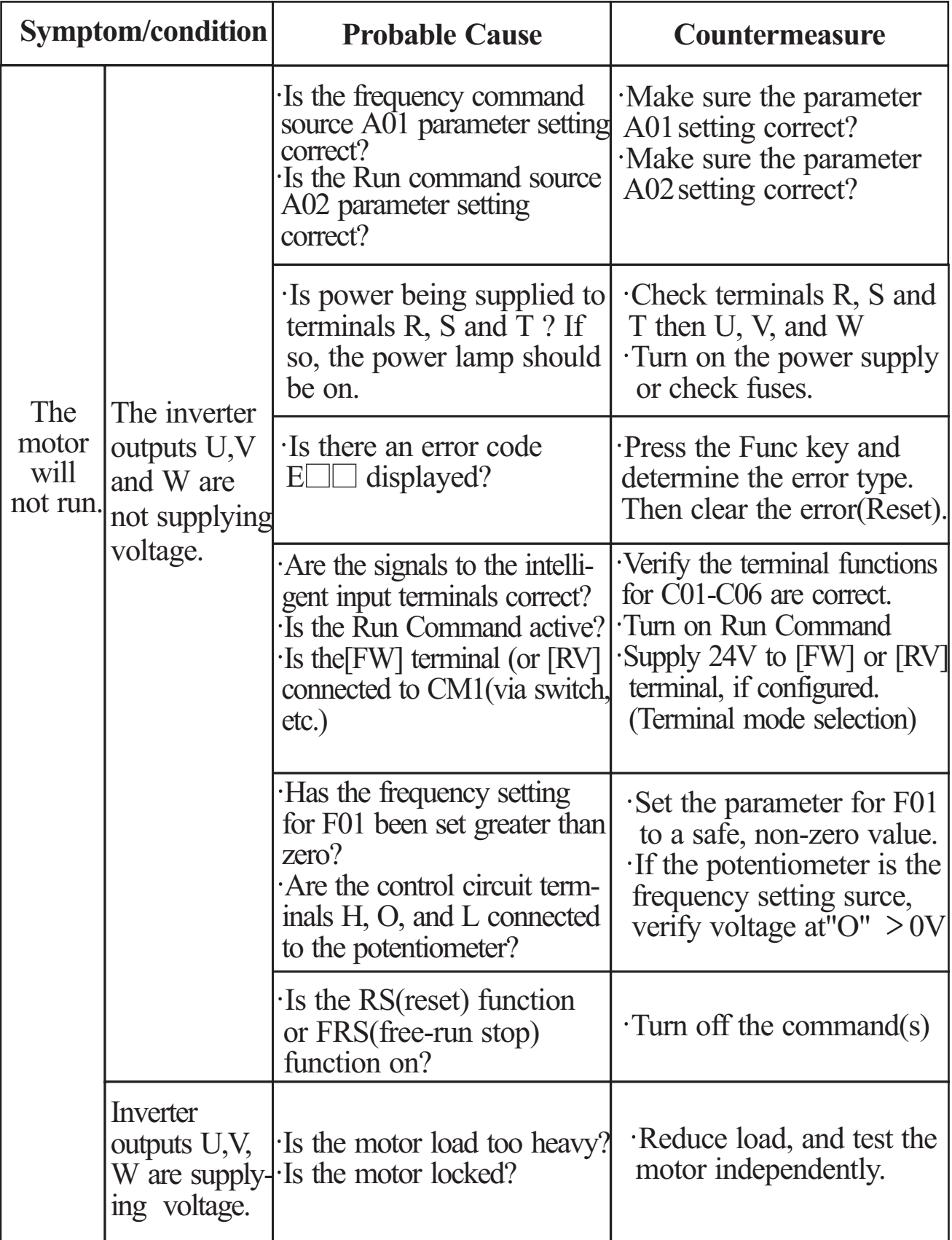

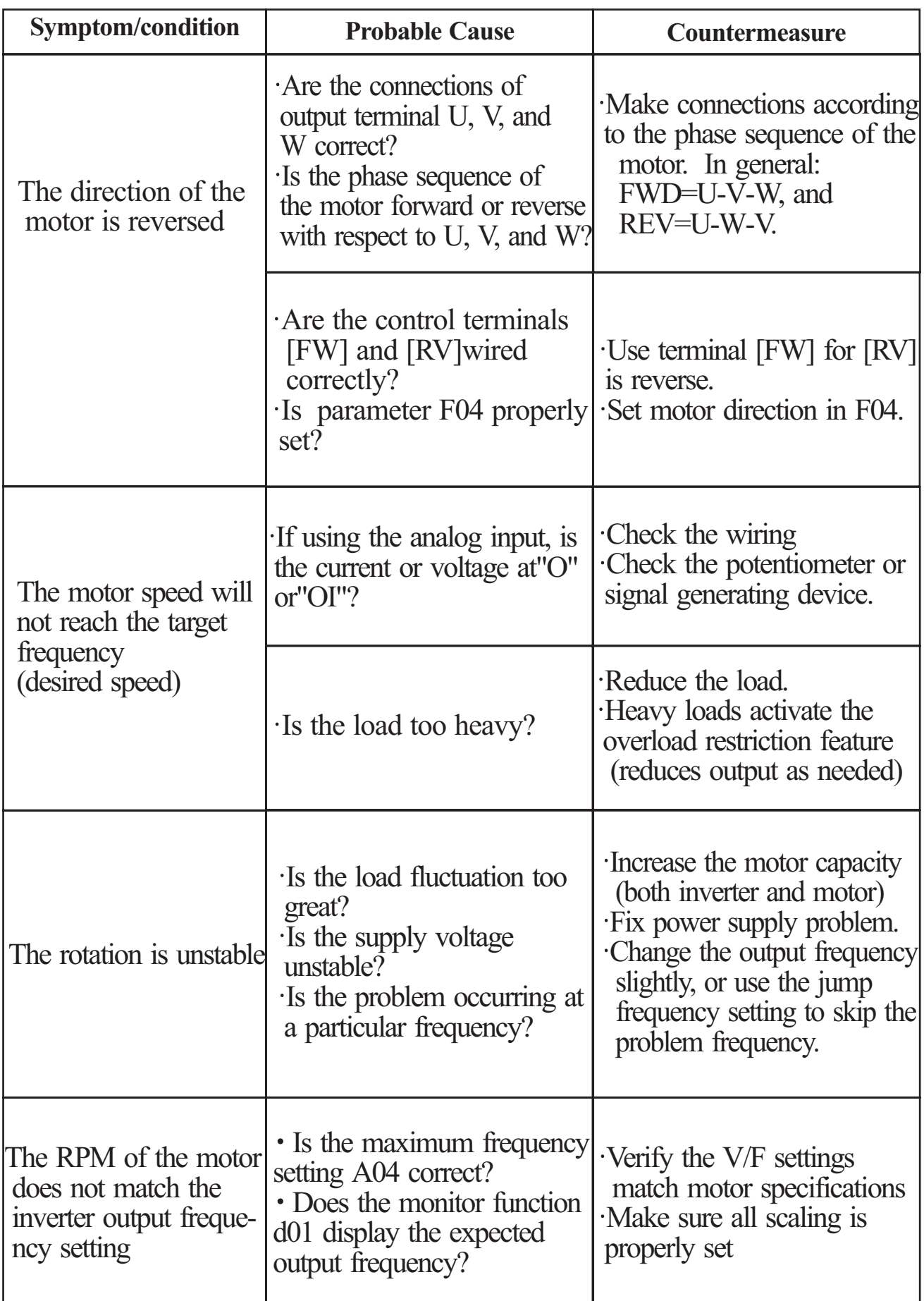

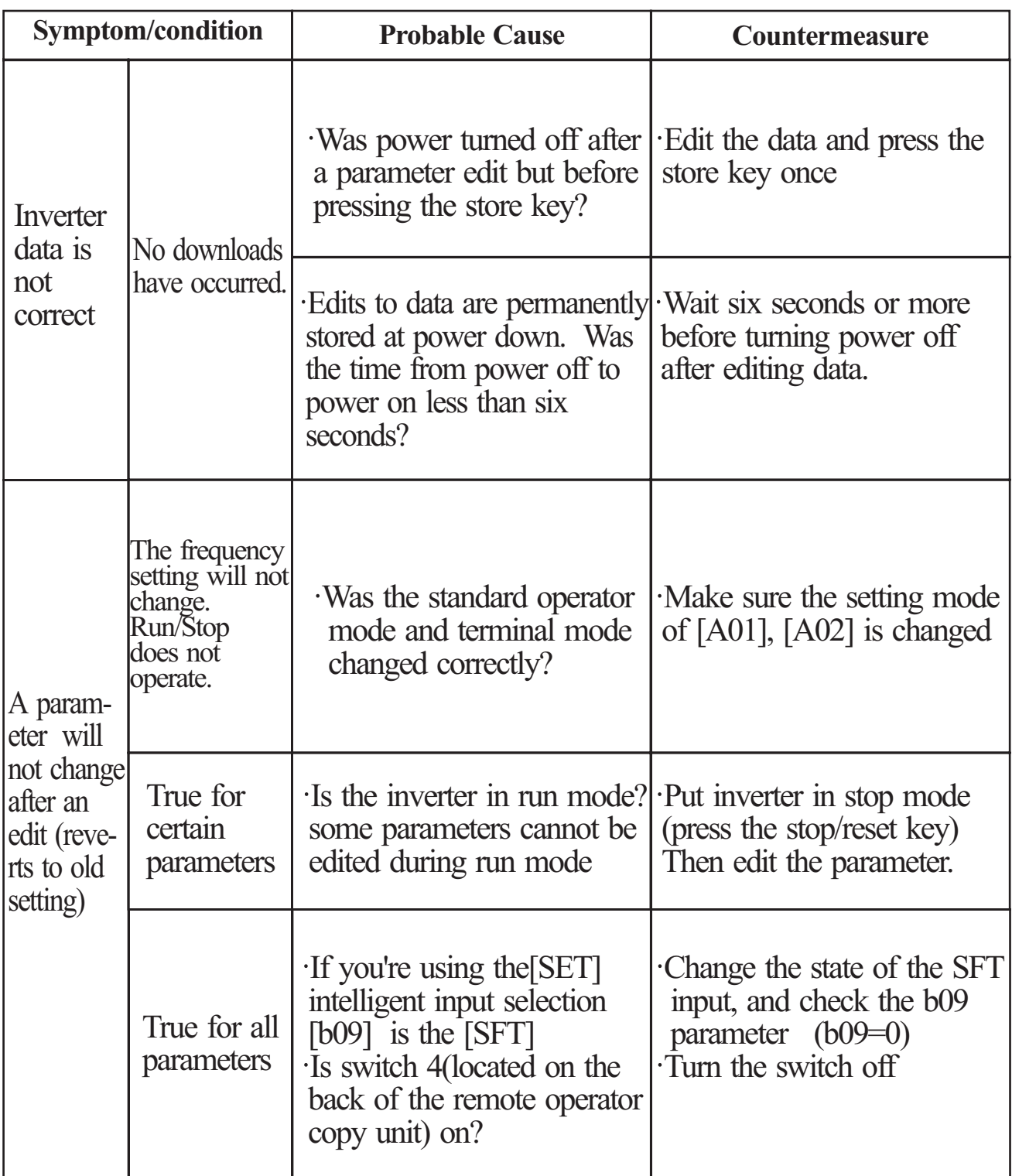

Precautions for data setting

When changing any set data and pressing (STR) key to store the data, keep the equipment un-operated for 6 seconds or more after the selected method is executed. When any key is pressed, or the reset operation is performed, or the power is turned off within 6 seconds, correct data may not be set.

# **12. Maintenance and Inspection**

Please read following safety messages before troubleshooting or performing maintenance on the inverter and motor system.

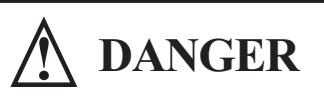

- Wait at least five(5) minutes after turning off the input power supply before performing maintenance of an inspection. Otherwise, there is the danger of electric shock.
- Make sure that only qualified personnel will perform maintenance, inspection, and part replacement. (Before starting to work, remove any metallic objects from your person(wristwatch, bracelet, etc.)) Be sure to use tools with insulated handles. Otherwise, there is a danger of electric shock and/or injury to personnel.

## **12.1 General Precautions and Notes**

- Always keep the unit clean so that dust of other foreign matter does not enter the inverter.
- Take special care in regard to breaking wires of making connection mistakes.
- Firmly connect terminals and connectors.
- Keep electronic equipment away from moisture and oil. Dust, steel filings and other foreign matter can damage insulation, causing unexpected accidents, so take special care.
- When removing connectors, never pull the wires(wires for the cooling fan and logic P.C. board.) Otherwise, there is danger of fire due to wire breakage and/or injury to personnel.

### **12.2 Inspection Items**

This chapter provides instructions or checklists for these inspection items:

- Daily inspection
- Periodic inspection(approximately once a year)
- Insulation resistance test(approximately once two years)

Conduct the insulation resistance test by short circuiting the terminals as shown below.

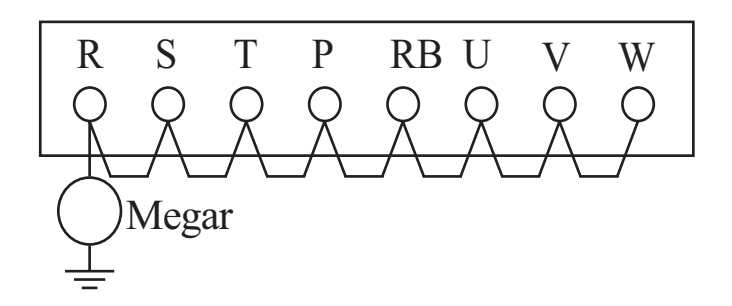

Never test the withstand voltage on the inverter. The inverter has a surge protector between the main circuit terminals and the chassis ground.

### **Spare parts**

We recommend that you stock spare parts to reduce down time, which include:

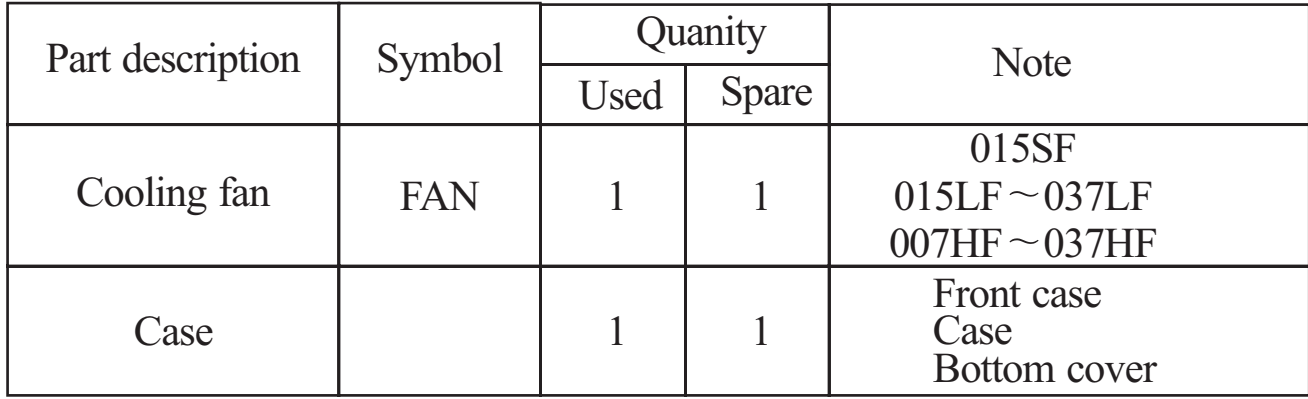

## **Monthly and Yearly Inspection Chart**

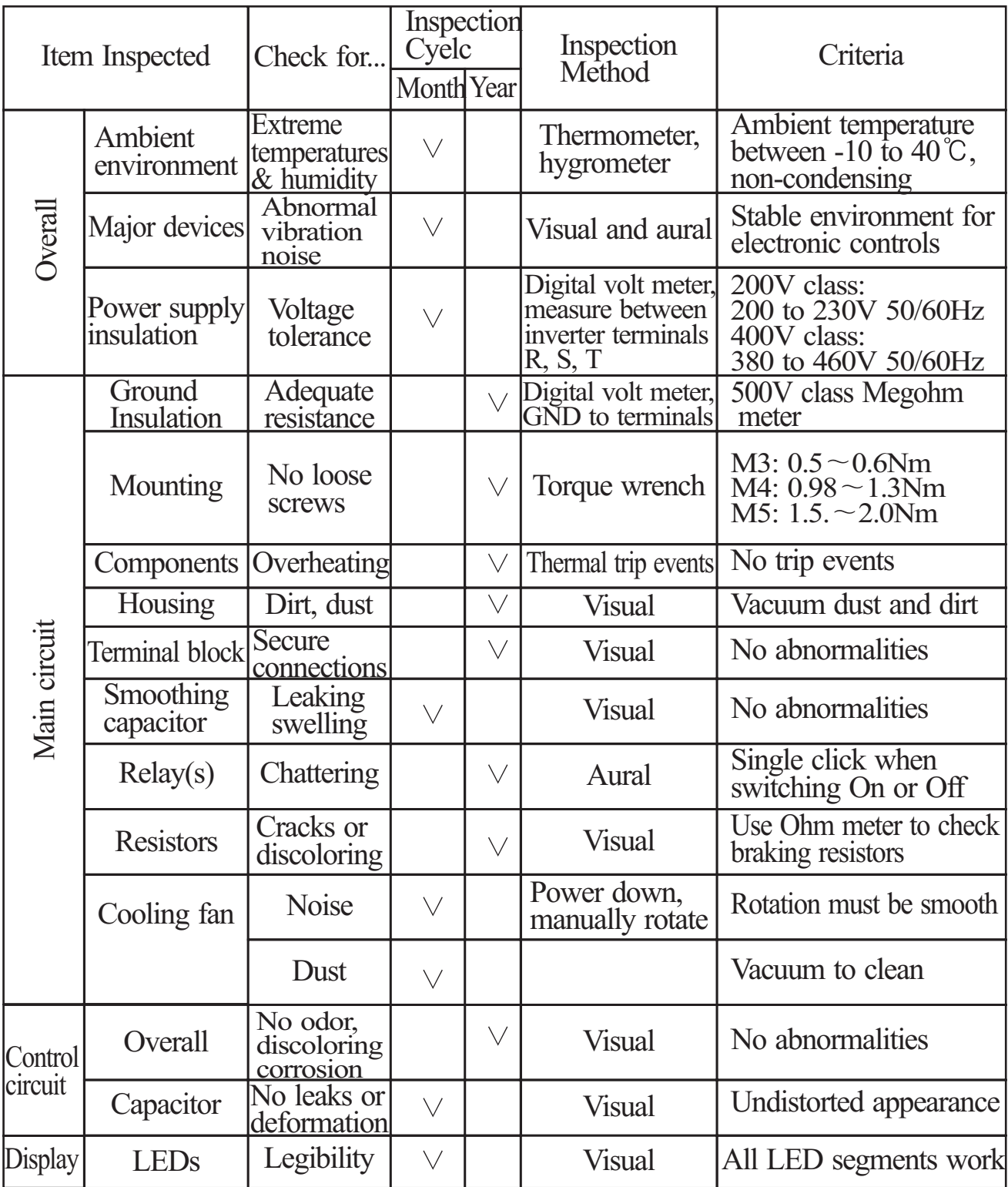

**Note1:** The life of a capacitor is affected by the ambient temperature,

**Note2:** The inverter must be cleaned periodically. If dust accumulates on the fan and heat sink, it can cause overheating of the inverter.
## **12.3 General Inverter Electrical Measurements**

The following table specifies how to measure key system electrical parameters. The diagrams on the next page show inverter-motor systems the location of measurement points for these parameters.

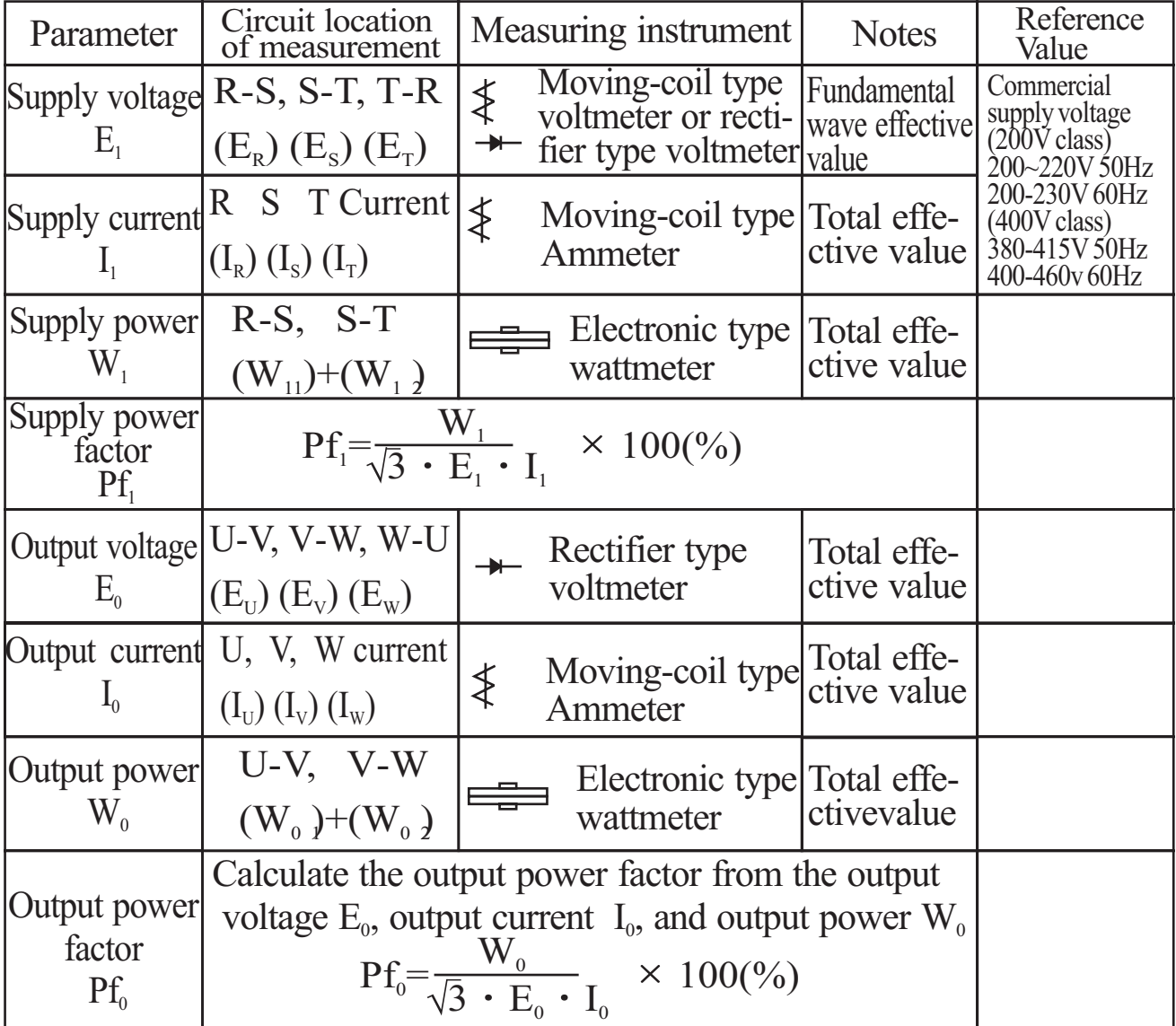

Note 1: Use a meter indicating a fundamental wave effective value for voltage, and meters indicating total effective values for current and power.

Note 2: The inverter output has a PWM waveform, and low frequencies may cause erroneous readings. However, the measuring instruments and methods listed above provide comparably accurate results.

**Note 3:** A general-purpose digital volt meter (DVM) is not usually suitable to measure a PWM waveform(not pure sinusoid)

The figures below show measurement locations for voltage, current, and power measurements listed in the table on the previous page. The voltage to be measured is the fundamental wave effective voltage. The power to be measured is the total effective power.

Three-phase measurement diagram

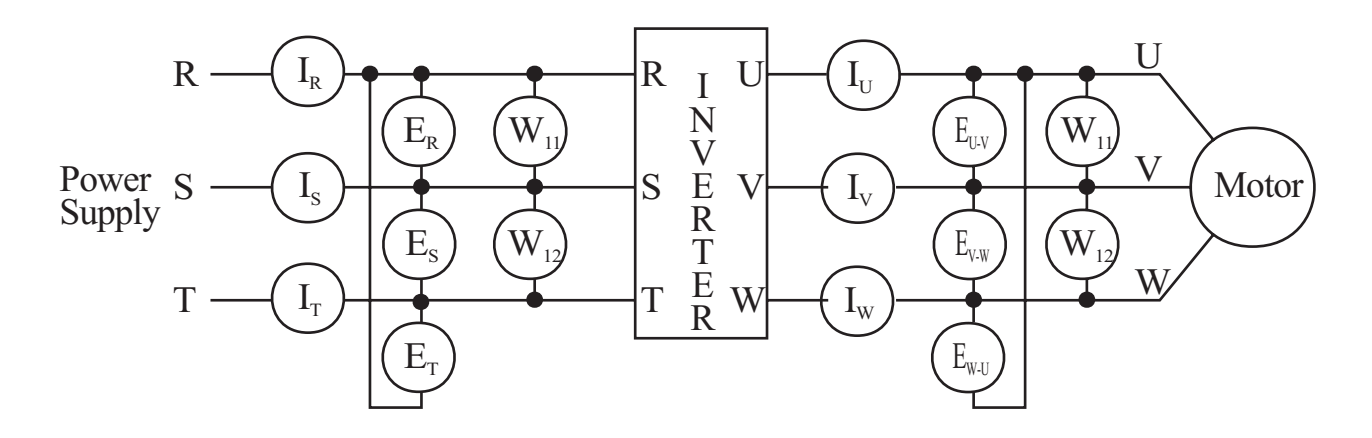

# **13. Option**

## **13.1 Dynamic Braking Resistor Table**

## For the running motor

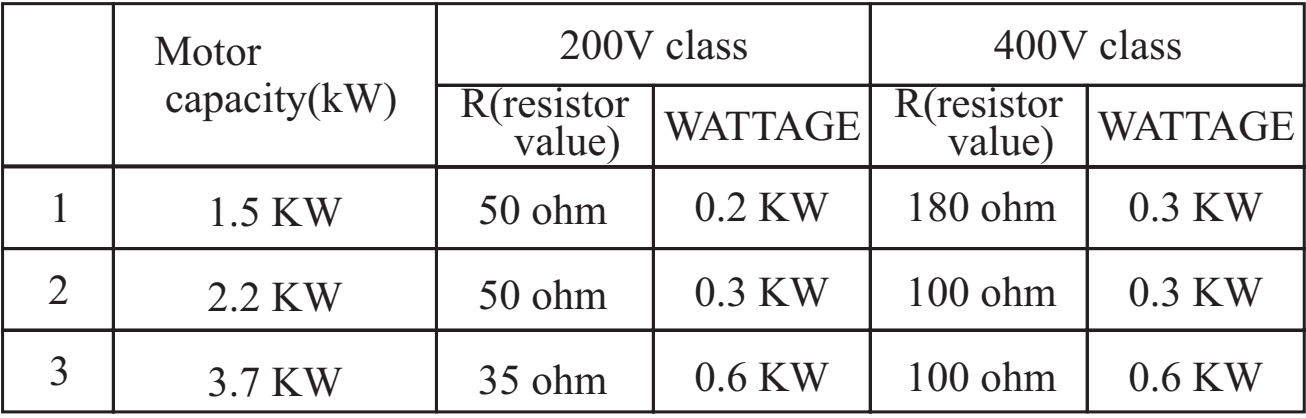

## For the up/down motor

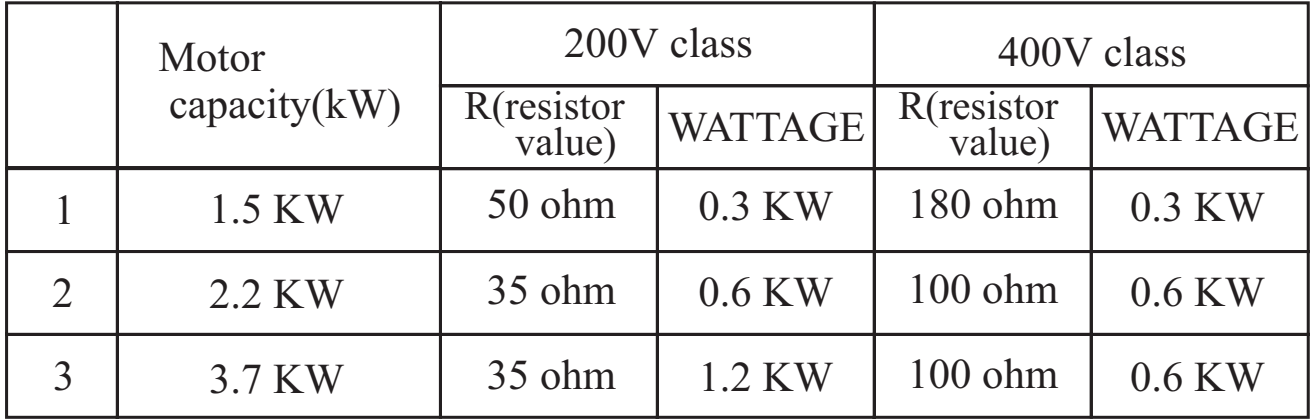

## **13.2 Remote operator (NOP 100)**

Using remote operator specified cable, remote operator controls the inverter parameter setting and run command.

Because NOP100 contains READ/COPY function, it can be possible to transmit and store the data of inverter, which is set in advance.

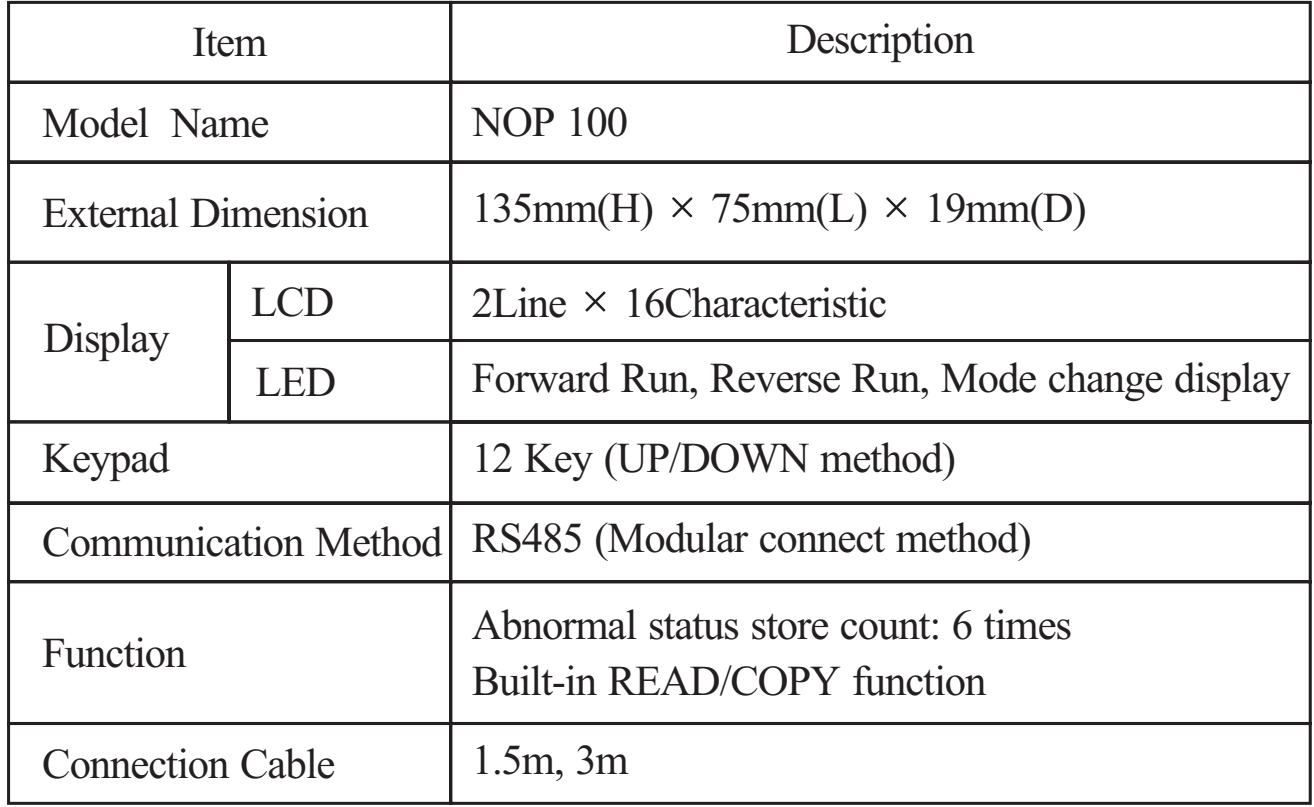

### **Specification**

# [External Diagram] [Unit : mm]

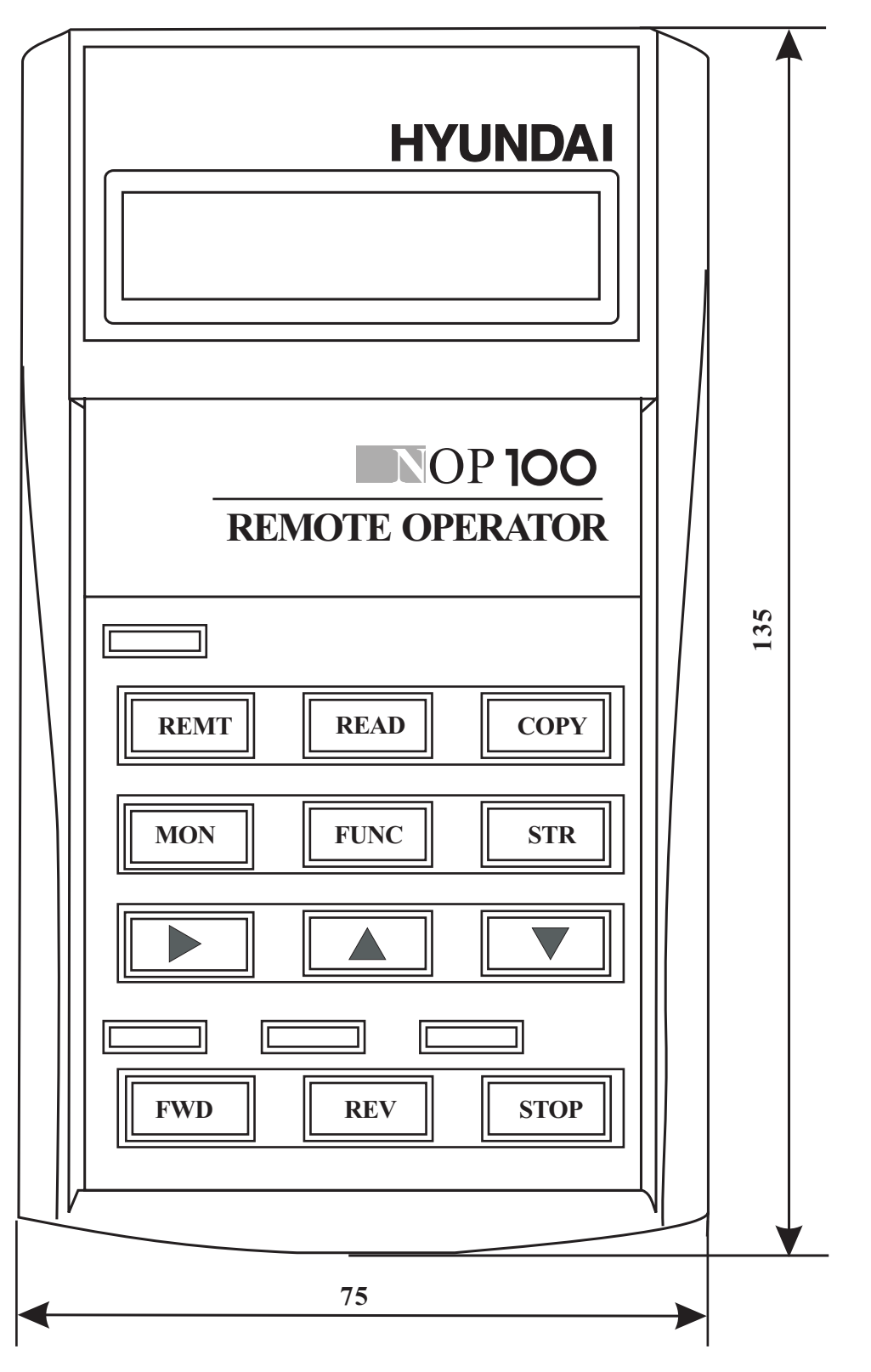

[Remote Operator(NOP100<sup>plus</sup>)]

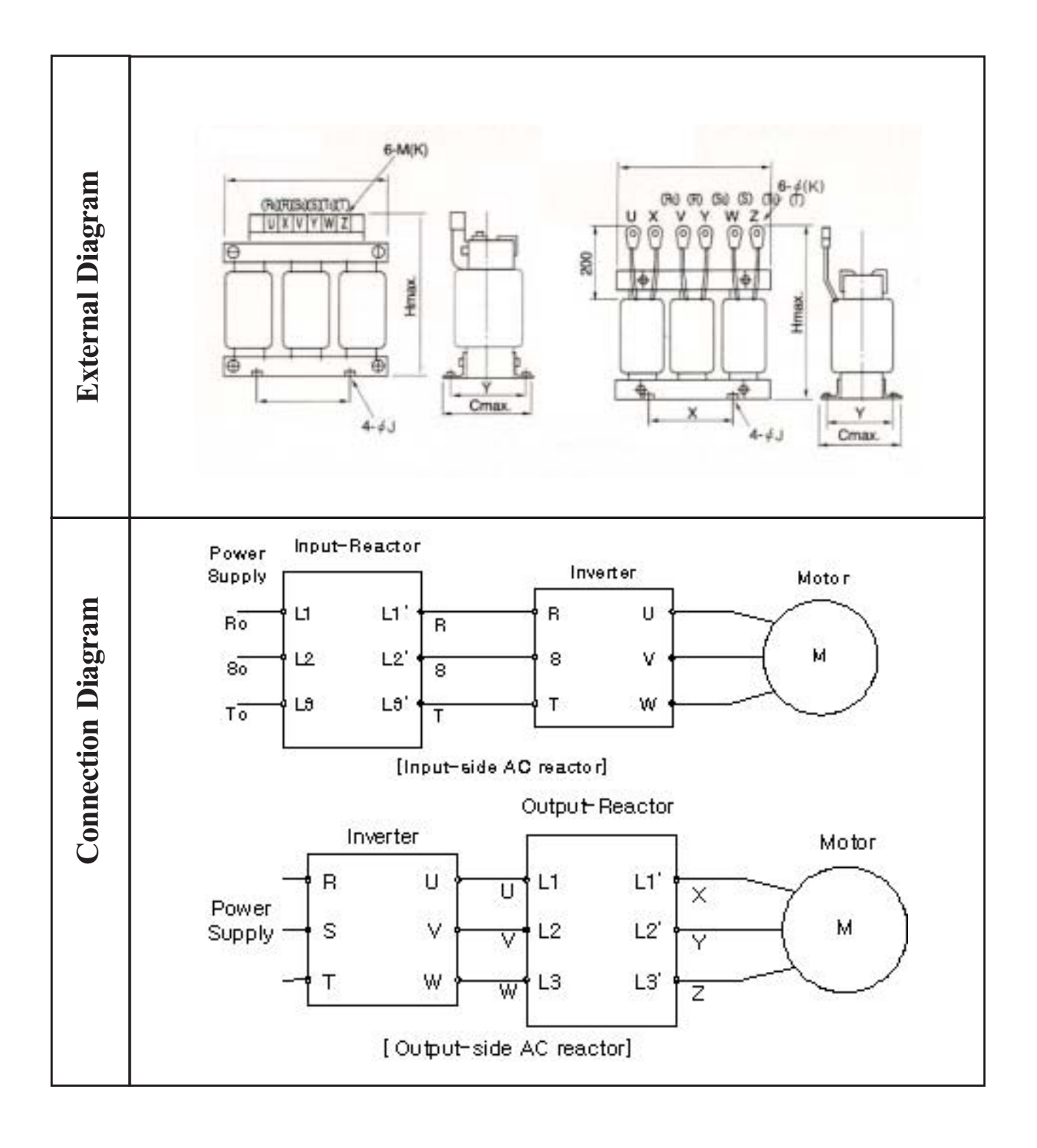

## **13.3 Input-side and Output-side AC reactor**

## **Input - side AC reactor**

This is useful when harmonic suppression measures must be taken, when the main power voltage Unbalance rate exceeds 3% and the main power capacity exceeds 500KVA, or when a sudden power voltage variation occurs, It also helps to improve the power factor

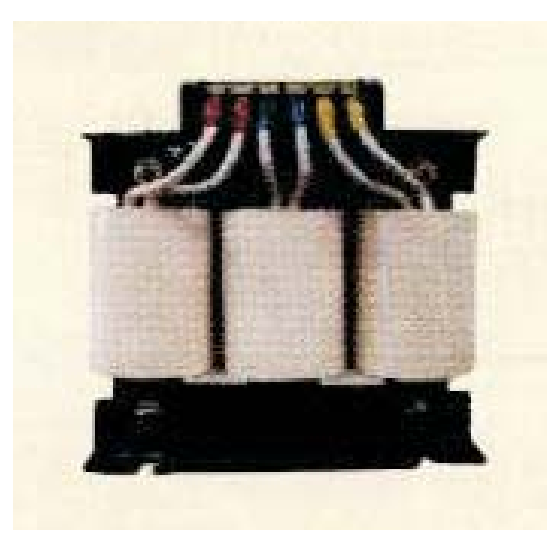

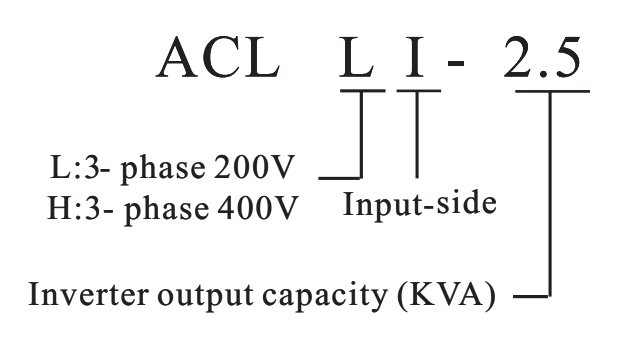

## **Output-side reactor**

Vibration may increase when driving a general purpose motor with an inverter as compared with commercial power operation. Connecting this reactor between the inverter and the motor allows reduction of motor pulsation. When the cable between the inverter and the motor is 10m or more inserting the reactor prevents thermal relay malfunction caused by harmonics resulting from inverter switching. A current sensor can be used instead of the thermal relay.

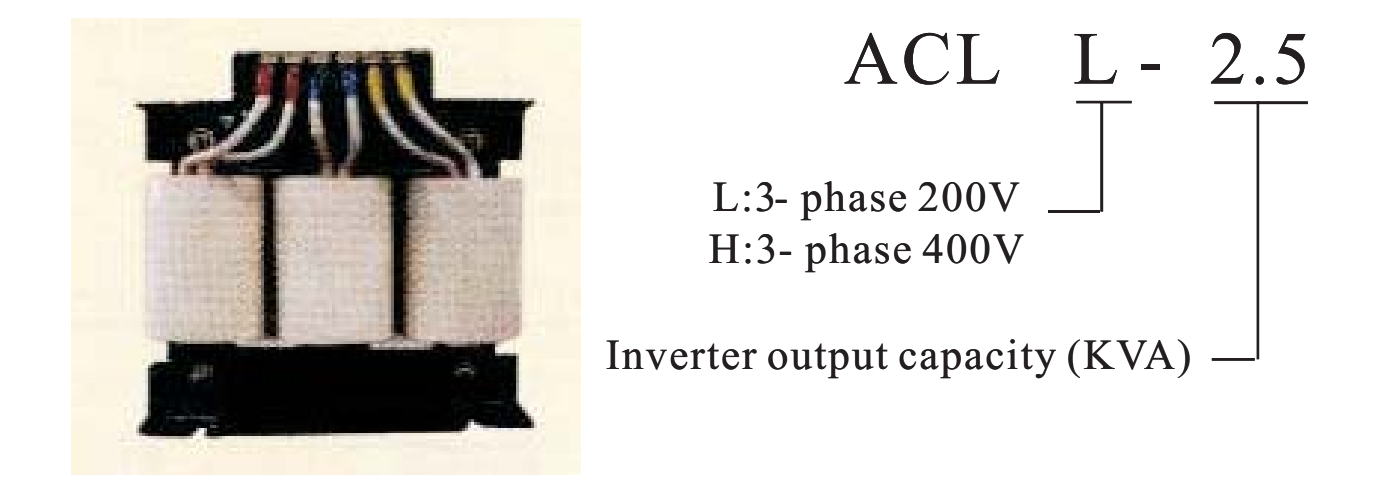

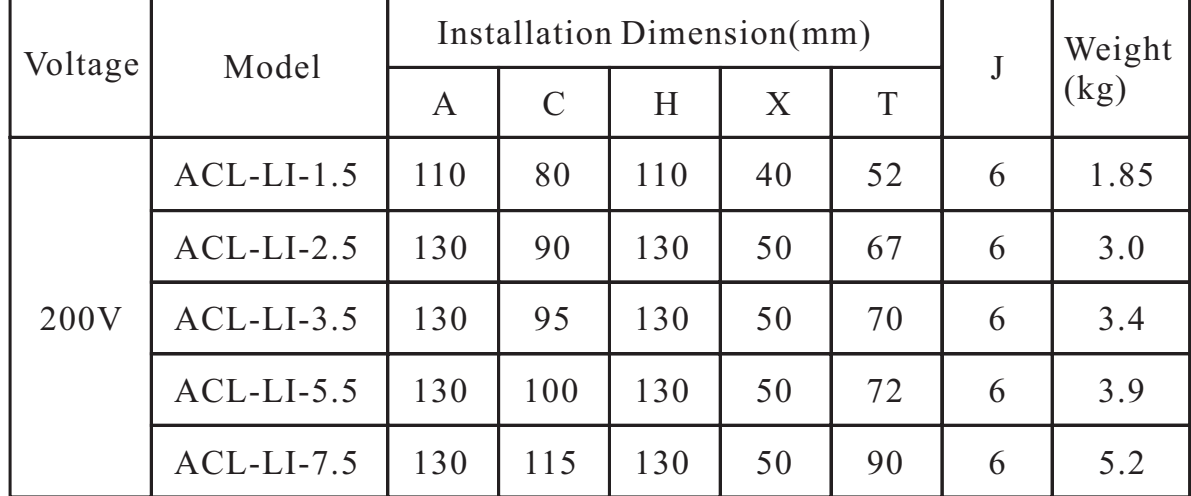

Dimension of Input-side AC reactor for power pactor correction

Dimension of Output-side AC reactor for power pactor correction

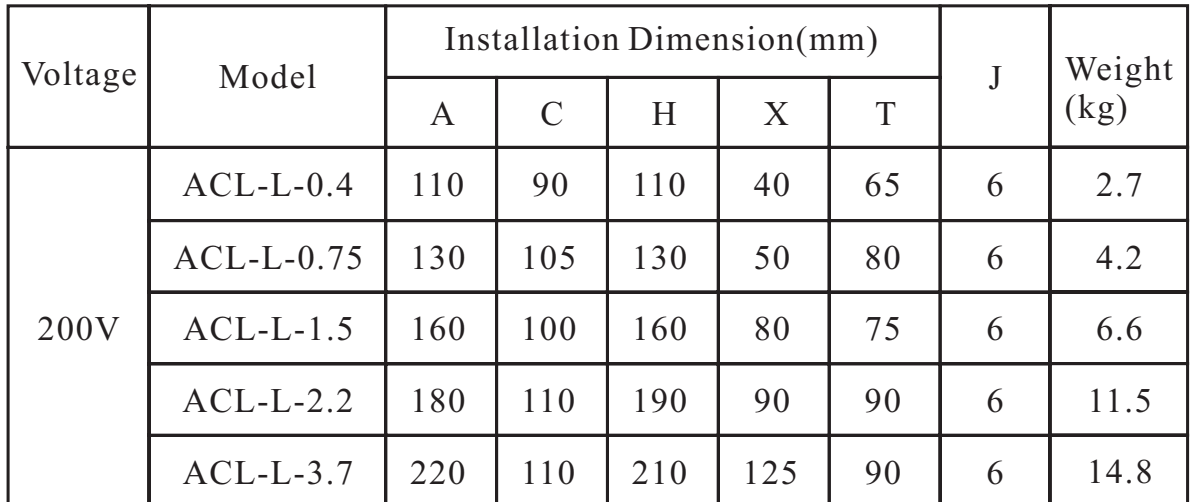

## **13.4 Noise filter**

Reduces the conductive noise on the main power wires generated from the main power supply. Connect to the inverter primary side (input side).

### **Connection of the noise filter**

Install a noise filter as shown in figure below. The noise filter must be installed as close as possible to the inverter and its wiring distance minimized. In addition, the primary and secondary wirings of the noise filter must not be close to each other or cross each other

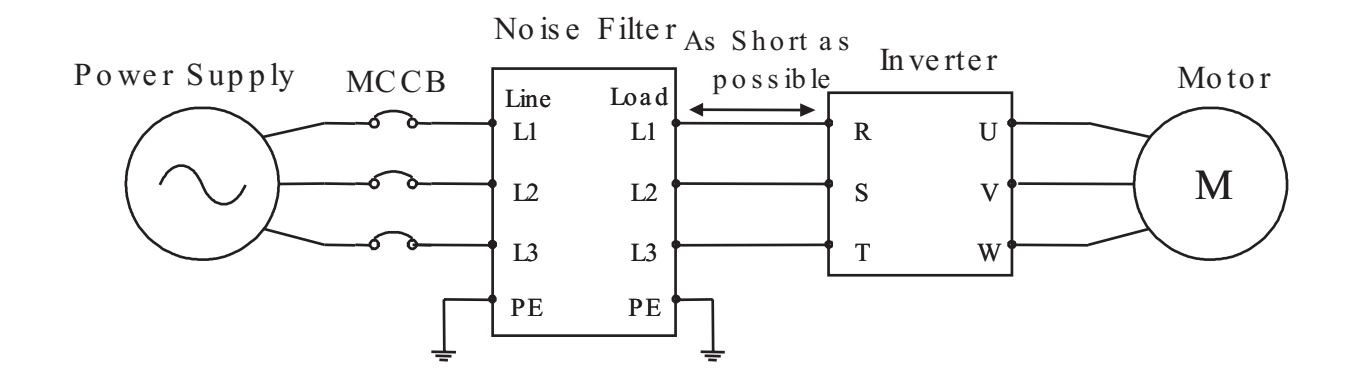

### **Outlook of the noise filter**

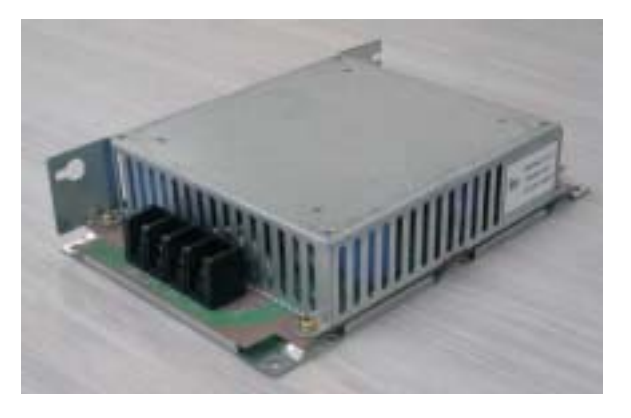

Specification of the noise filter

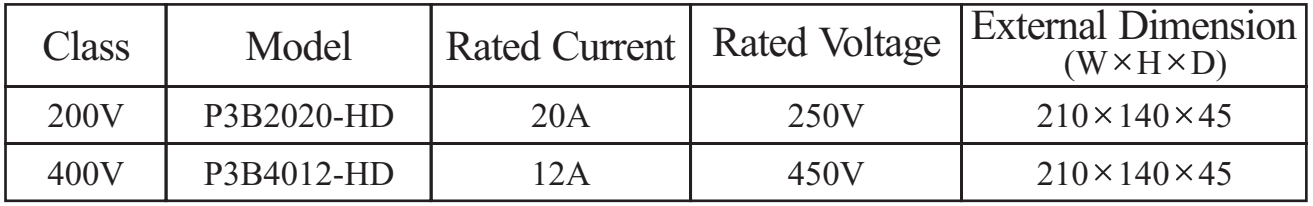

## **14. RS485 Communication**

The communication between inverter and external controller is doing by RS485 using modular connector in cling to inverter controller.

| code            | Function Minimum Maximum | Initial<br>Value | Unit | Description                      |
|-----------------|--------------------------|------------------|------|----------------------------------|
| b <sub>17</sub> | 32                       |                  |      | Setting the communication number |
| A 01            |                          |                  |      | 3: Communication                 |
| $A$ 02          |                          |                  |      | 2: Digital operator              |

**- Relation code -**

### **- Communication formula -**

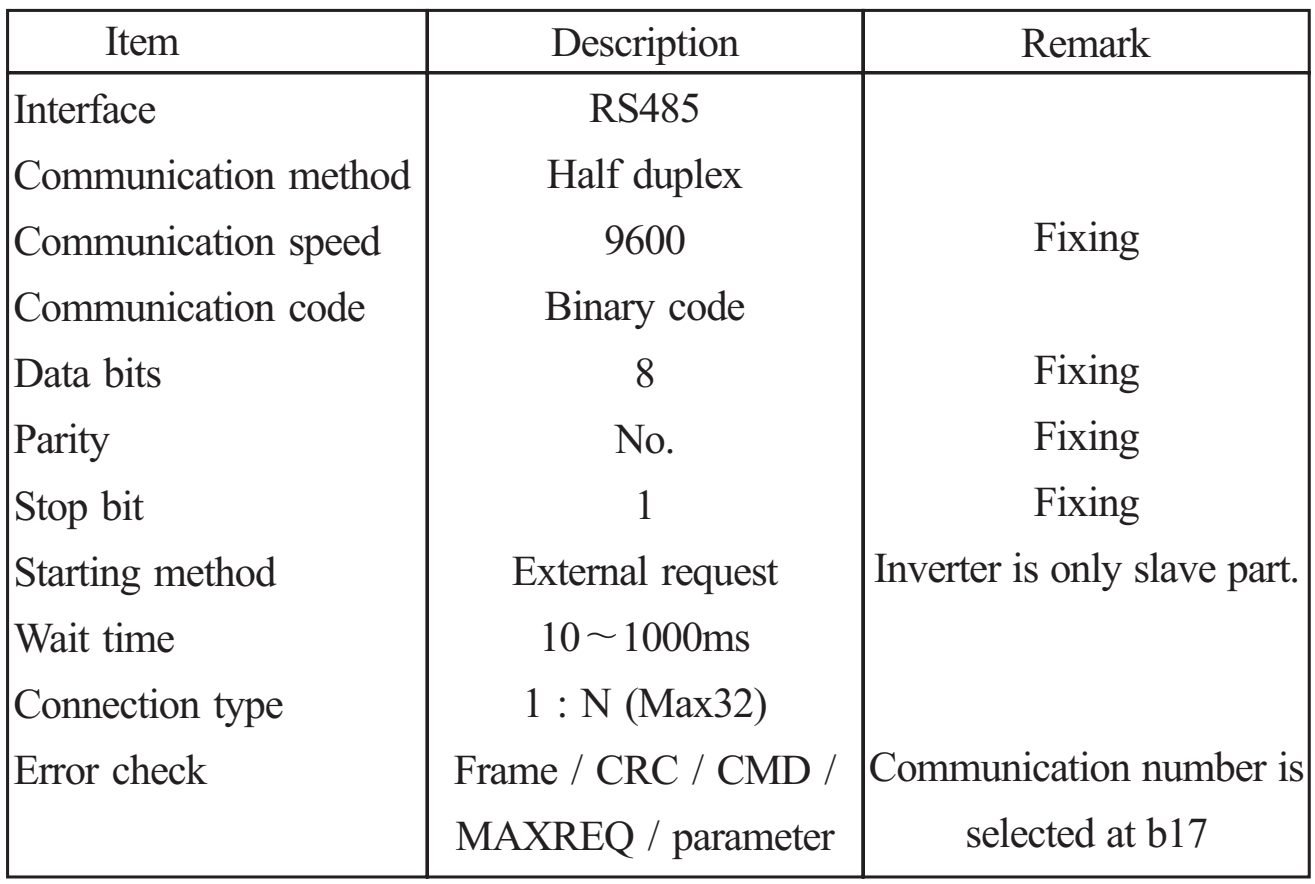

**RS485 port specification**

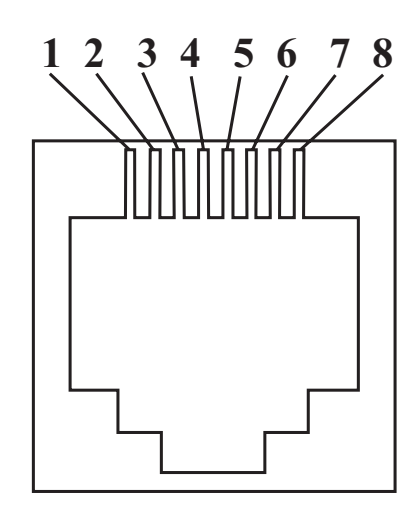

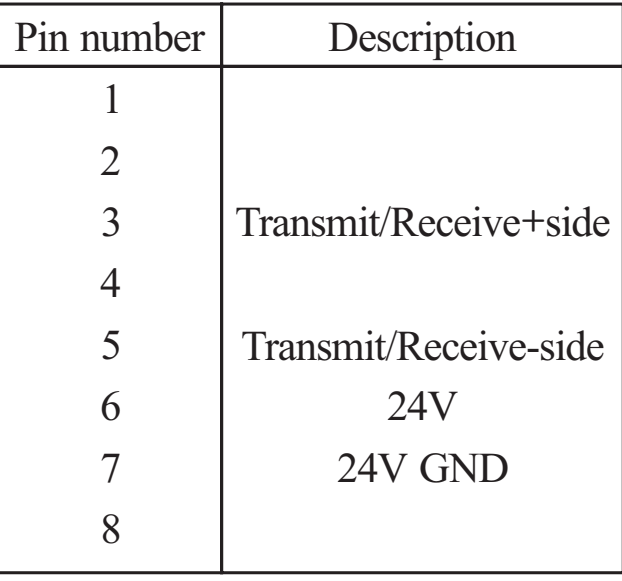

#### **Communication sequence**

The communication sequence is as follows:

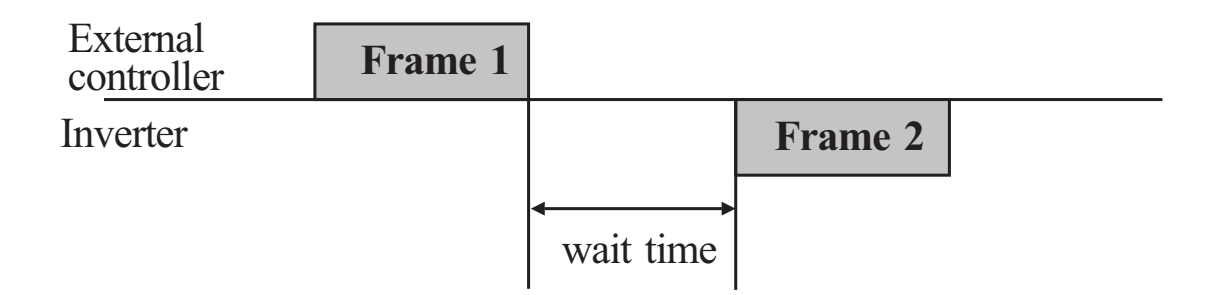

Frame start : Frame start is recognized by signal line data transmitted. Frame completion : Frame completion is recognized by no data during correspond 4, 5-character time.

Frame 1: Transmit from external controller to inverter.

Frame 2: Indication reflects from inverter to external controller.

## **Communication frame type and form**

External controller transmit frame

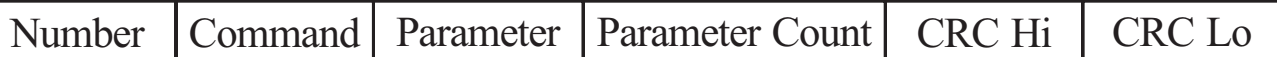

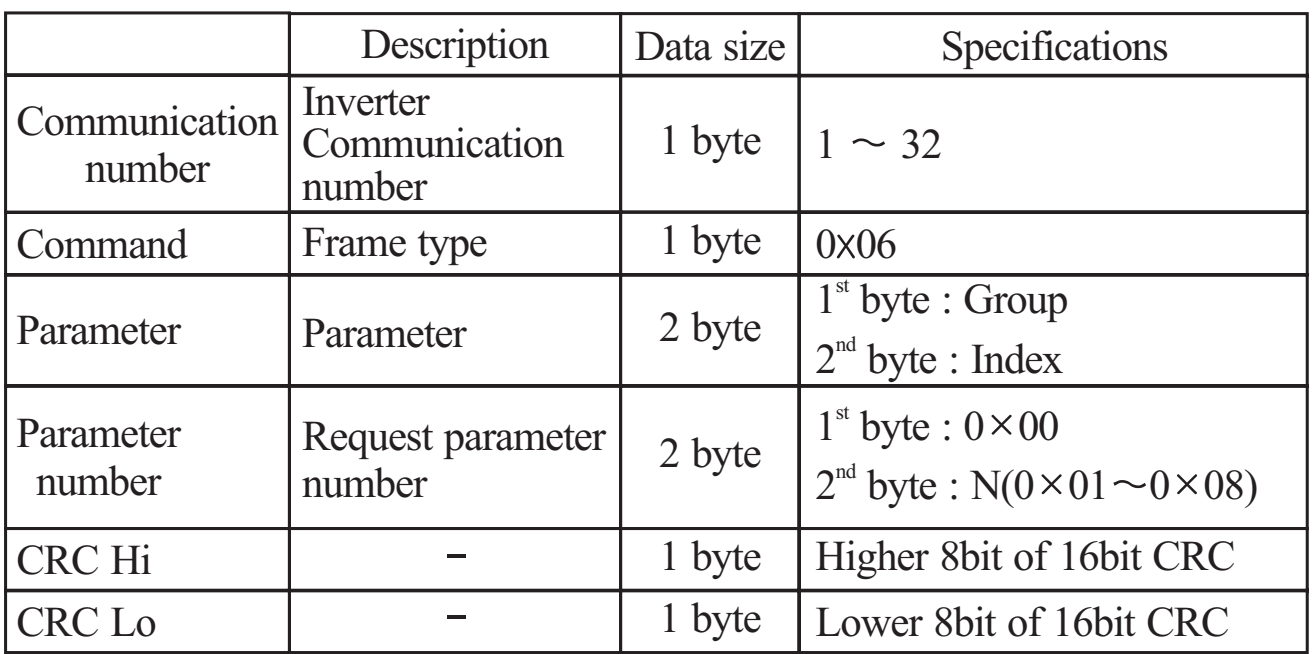

## **Inverter response frame**

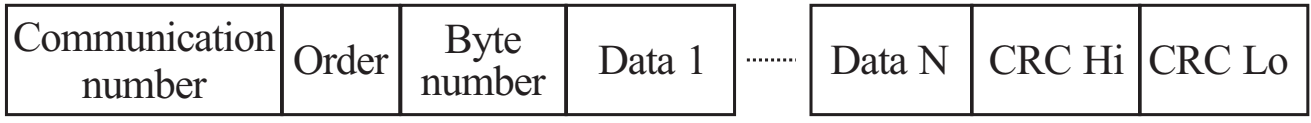

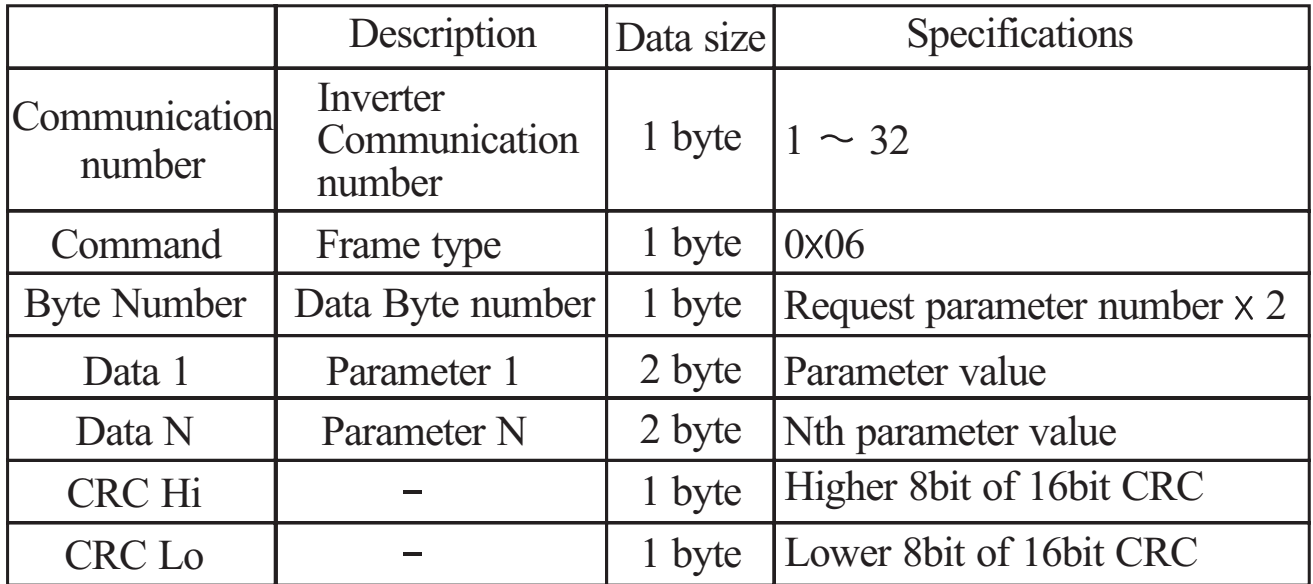

 $\text{\textdegree}$  Frame Size = 5+Request parameter number  $\times 2$ 

## **External transmit frame**

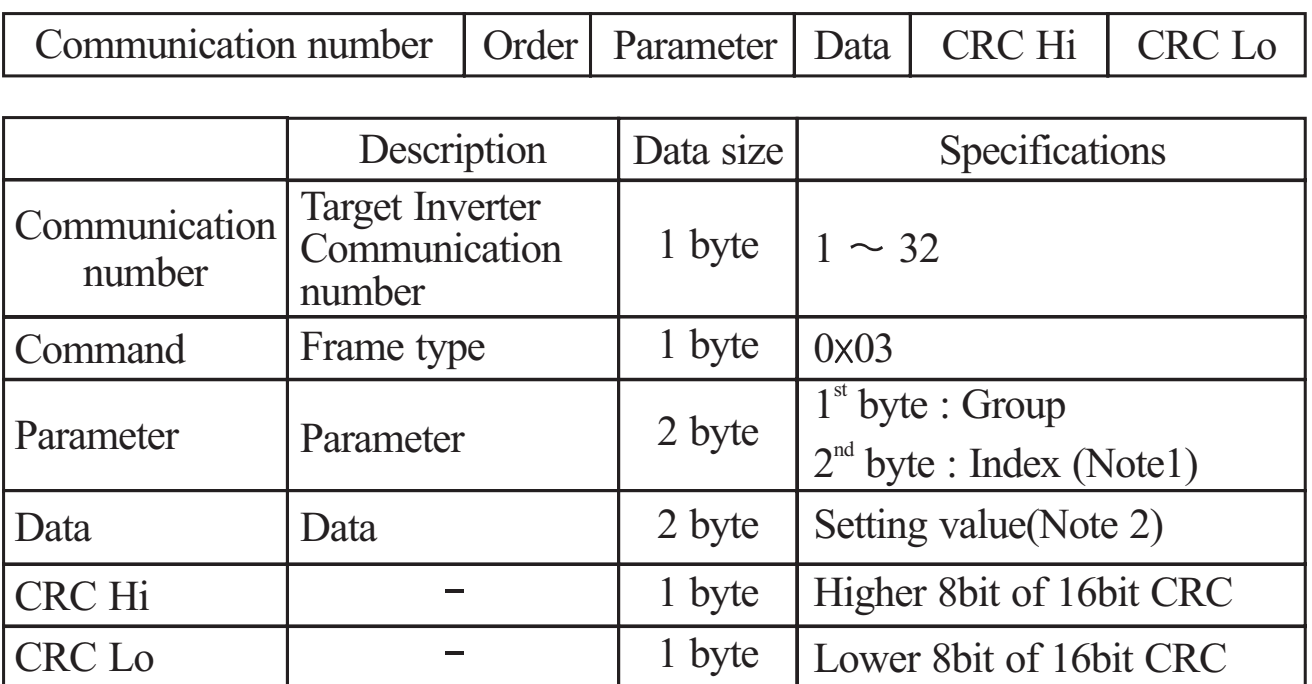

## **Inverter response frame**

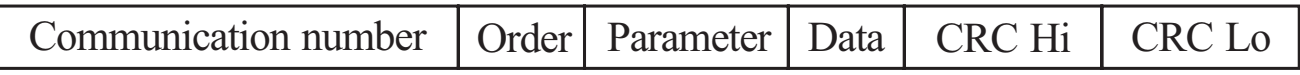

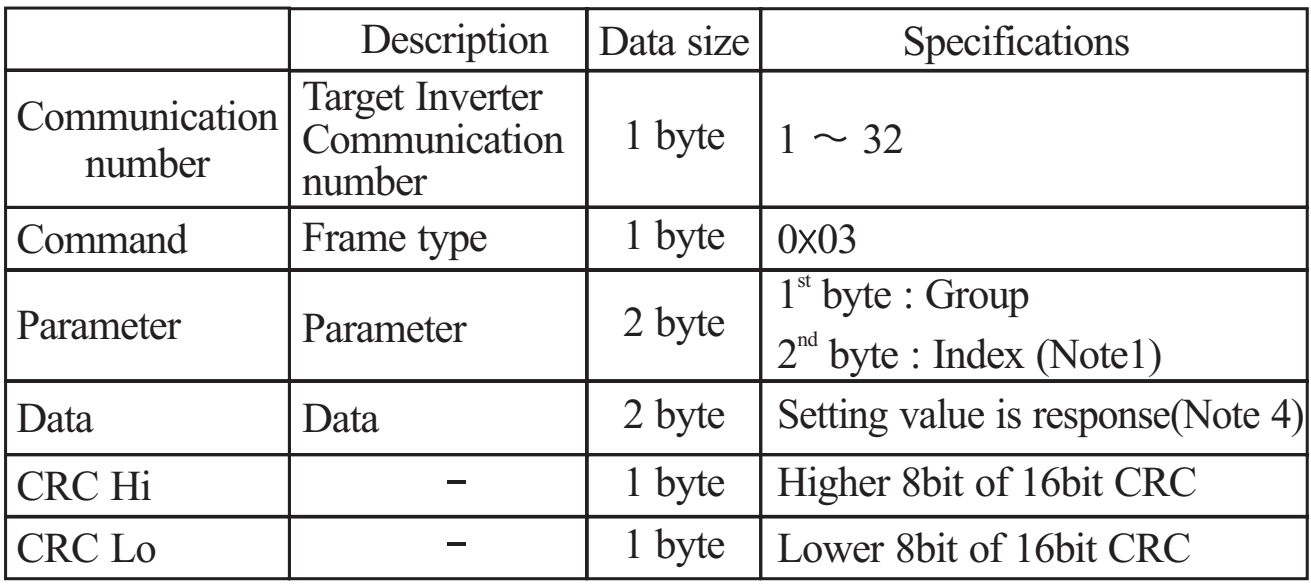

(Note1) Parameter setting

Basic parameter

 $1<sup>st</sup>$  byte : Each group is setting.

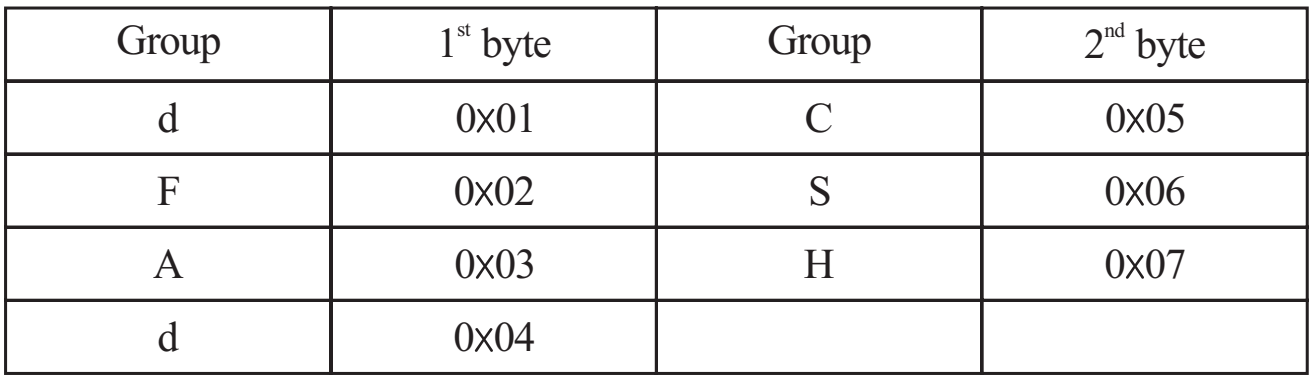

 $2<sup>nd</sup>$  byte : Parameter number setting.

Ex) The case of A60 parameter reading or writing

 $1<sup>st</sup>$  byte : 0x03

 $2<sup>nd</sup>$  byte : 0x3C

### Trip information

Trip information is 4 parameter.(output frequency, output current, DC link

voltage at trip occurs)

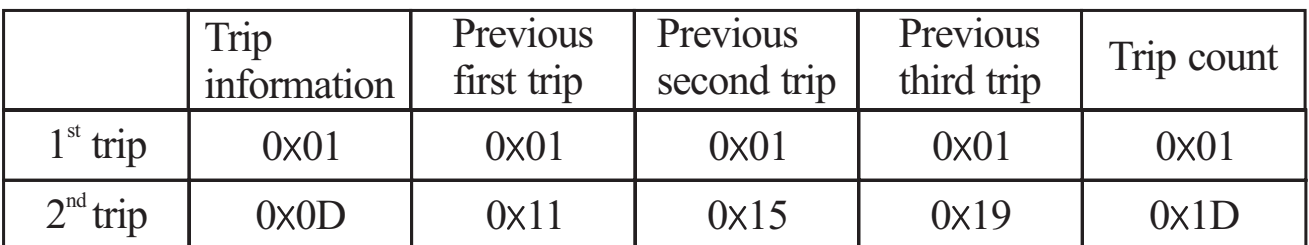

Trip information items

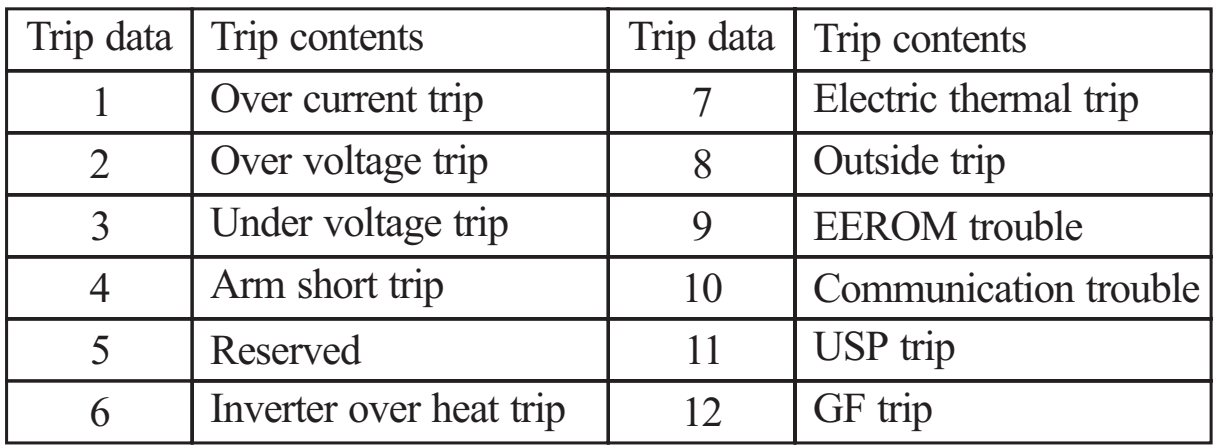

### (Note2) Data value setting

Data value is transmitted except decimal point.

Ex1) Output frequency

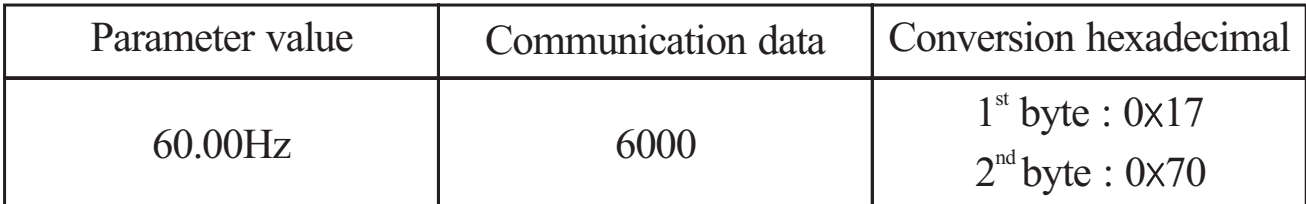

Ex2) acc/dec time

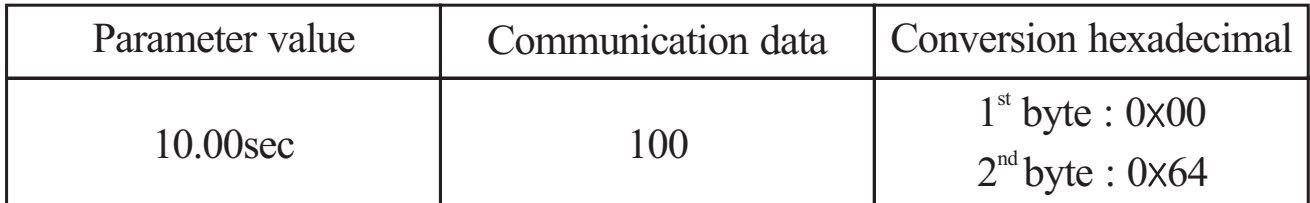

Note3) Special parameter

Run command

parameter

 $1<sup>st</sup>$  byte : 0x00

 $2<sup>nd</sup>$  byte : 0x02

setting data

 $1<sup>st</sup>$  byte

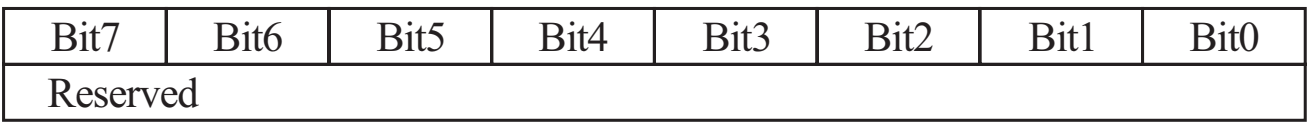

 $2<sup>nd</sup>$  byte

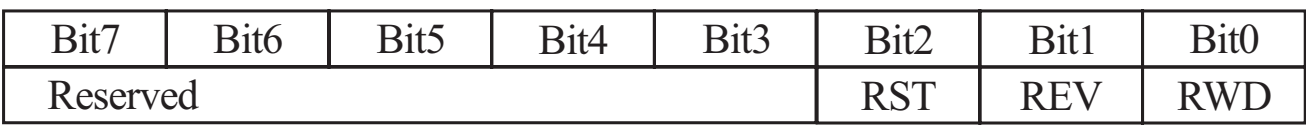

Bit0 : Forward command

Bit1 : Reverse command

Bit2 : Reset command

Frequency command Parameter  $1<sup>st</sup>$  byte : 0x00  $2<sup>nd</sup>$  byte : 0x04 setting data output frequency \*100 Ex) the case of output frequency command is 60.00Hz Data 6000 transmit  $1^{\text{st}}$  byte : 0x17  $2<sup>nd</sup>$  byte : 0x70

### **16bit CRC generation**

The step of CRC generation is as follows:

- 1. All of 16-bit register is 1.0 xffff
- 2. The exclusive OR of 16-bit register and 8-bit register.
- 3. Shift right side 1bit 16-bit register
- 4. If the result of step 3 is 1, exclusive OR 16-bit register and 0xa001.
- 5. Execute 8 times step 3 and step 4.
- 6. Execute step  $2 \sim 6$  until data completion.
- 7. Exchange the step 6 result of higher 8bit and lower 8bit.

#### Ex)

The case of D01 output frequency reading.

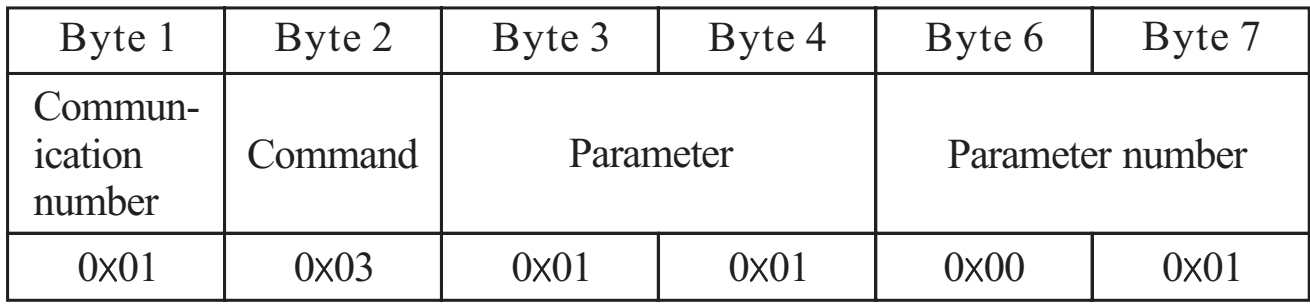

## The sequence of addition Byte(01×01)

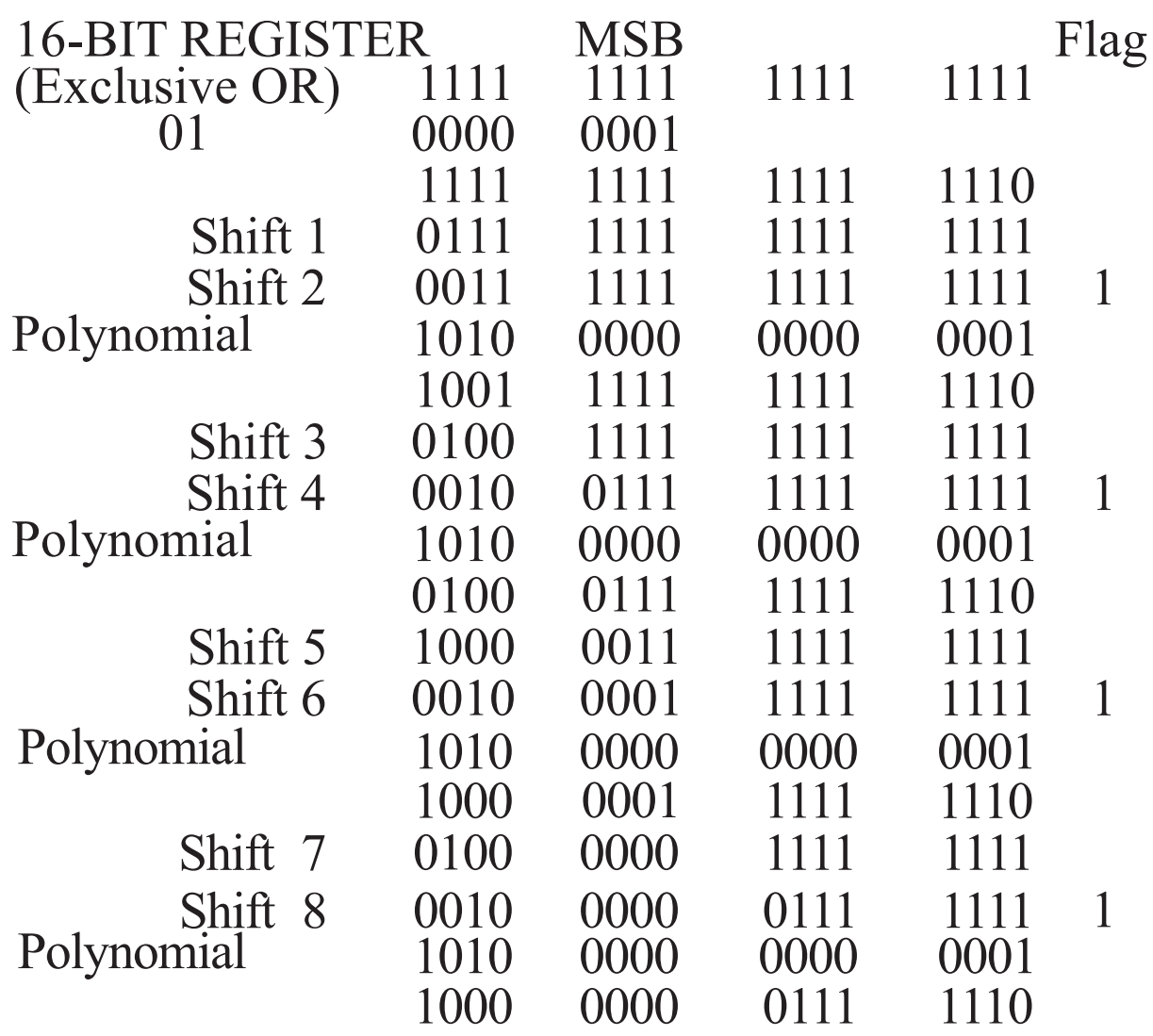

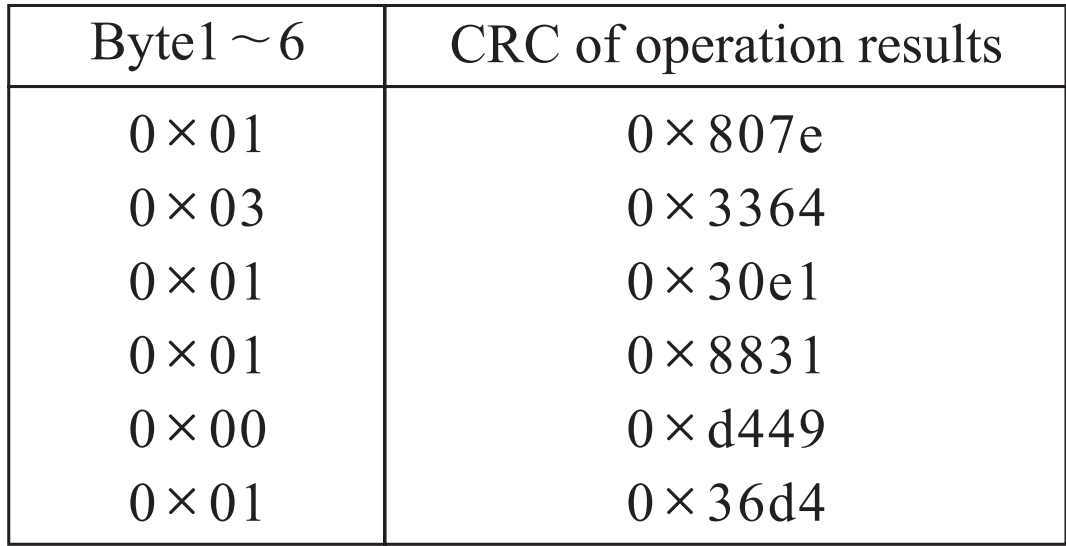